# BME Design-Fall 2020 - ADELINE DRIER Complete Notebook

PDF Version generated by

# **KEVIN TAN**

on

Dec 09, 2020 @02:21 PM CST

# **Table of Contents**

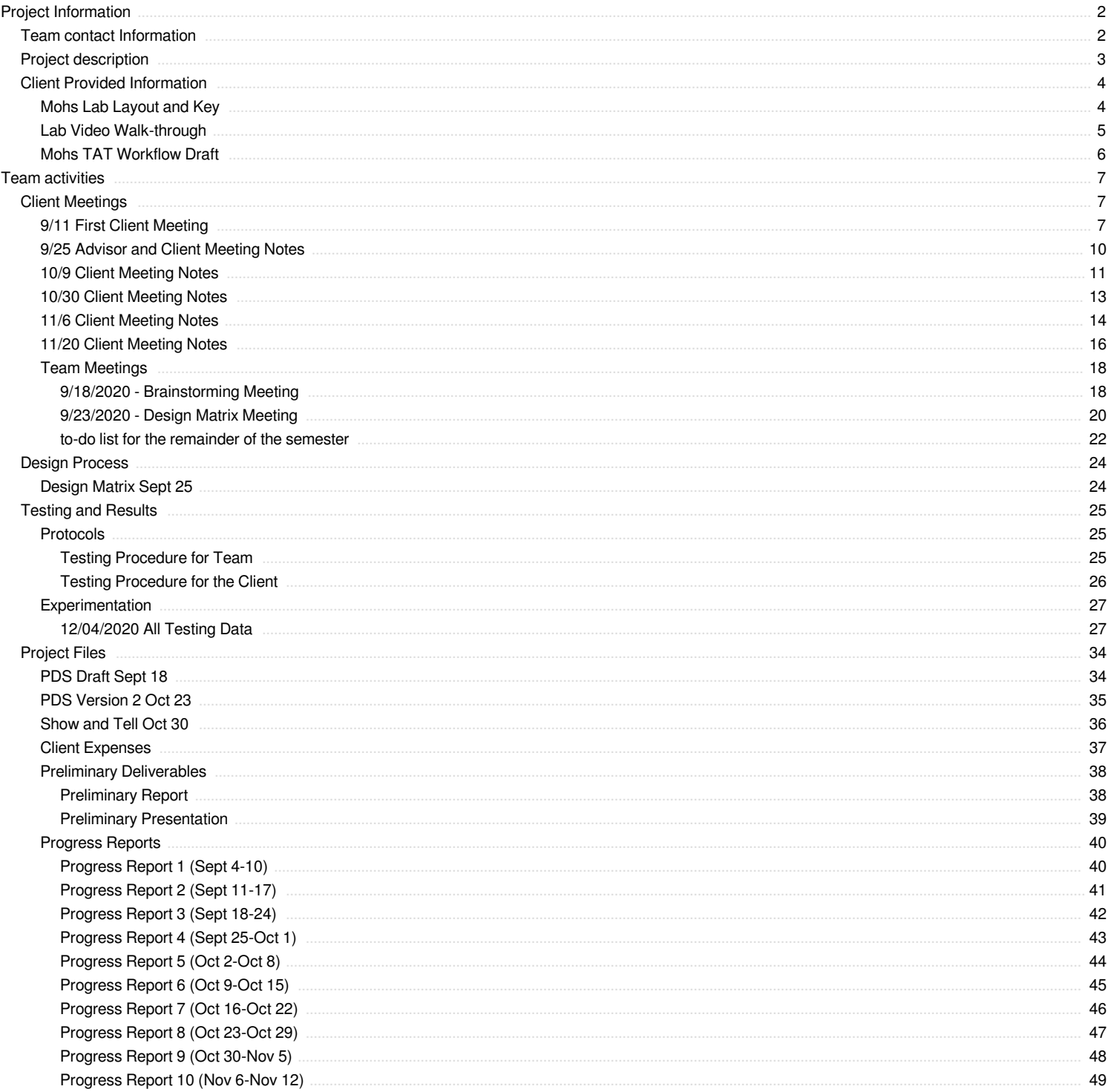

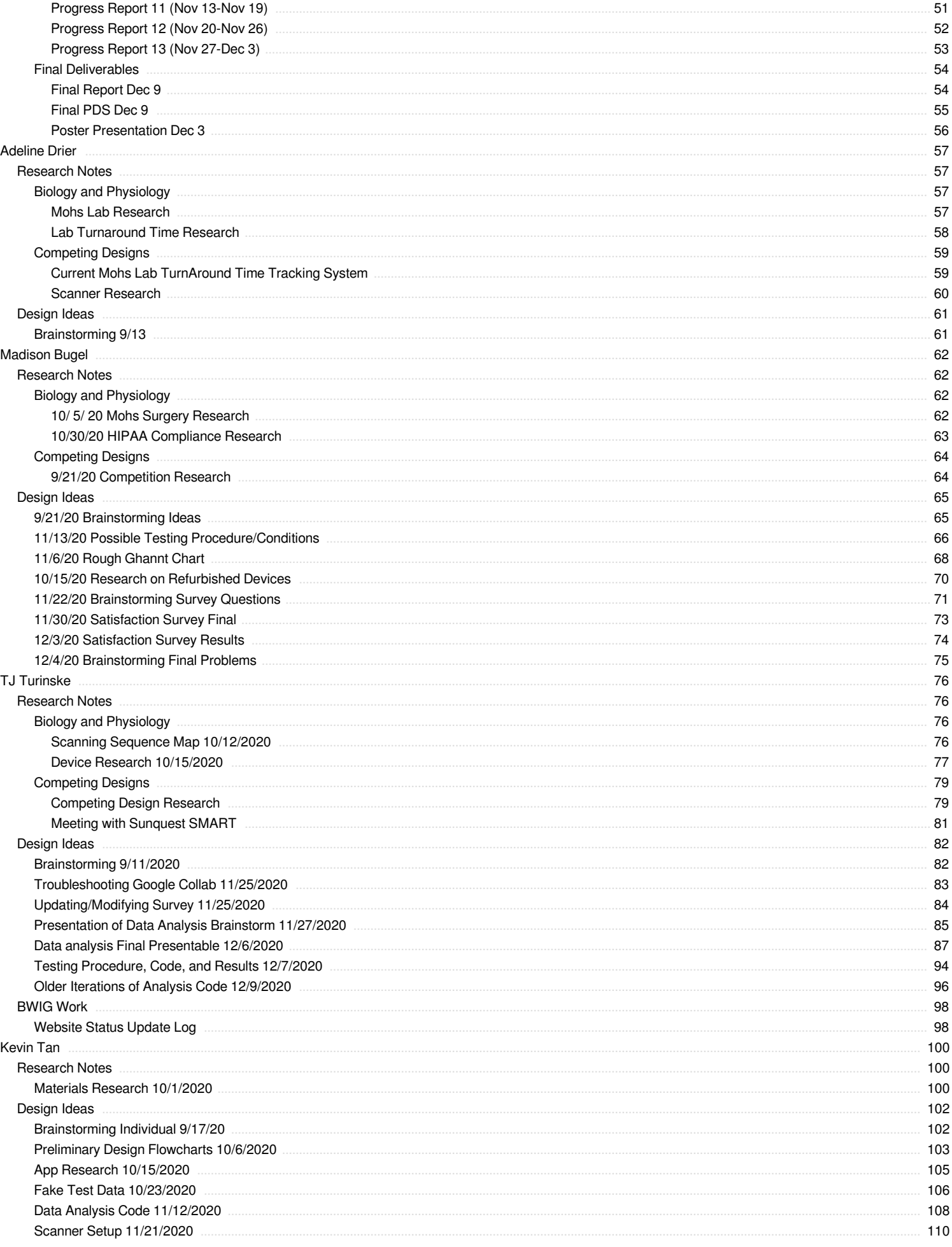

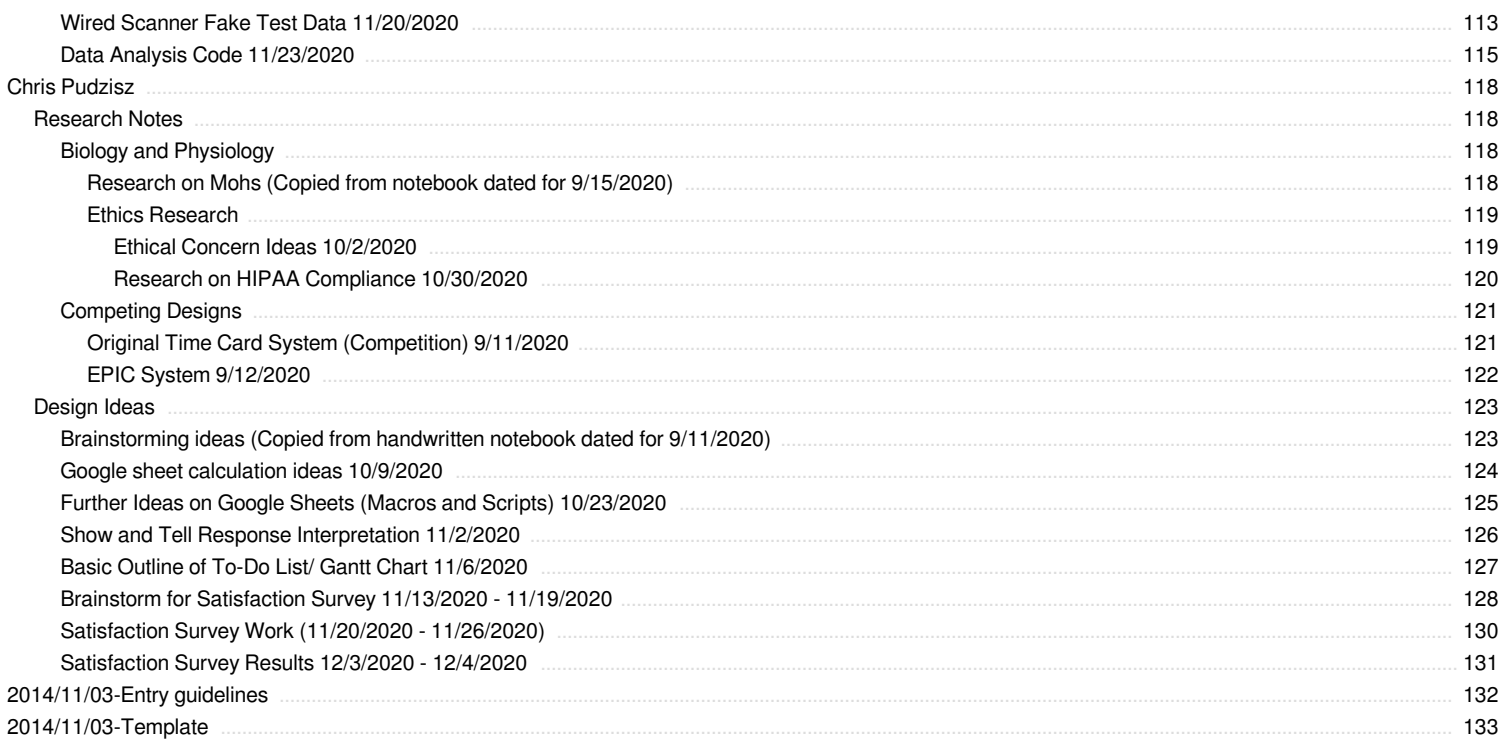

<span id="page-3-0"></span>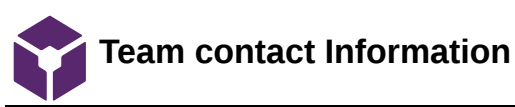

# MADISON BUGEL - Oct 07, 2020, 1:14 PM CDT

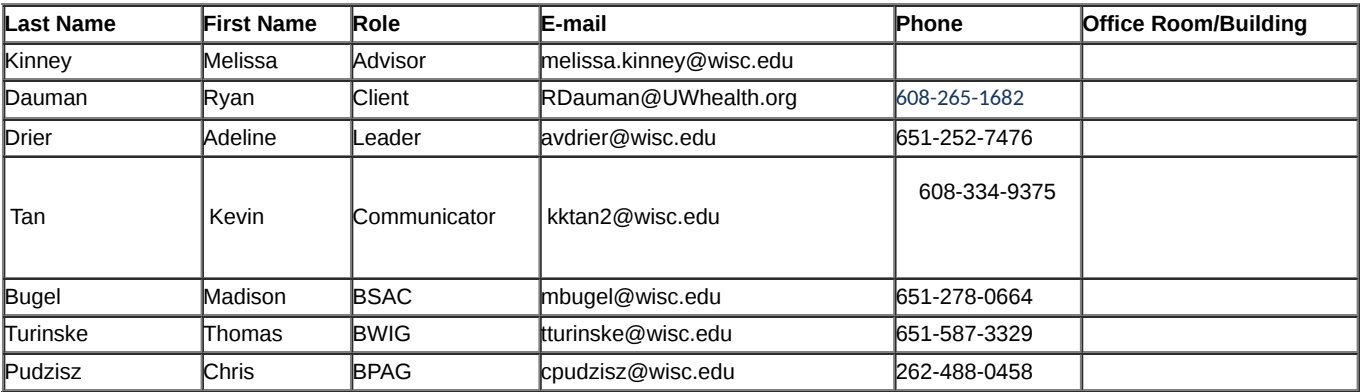

<span id="page-4-0"></span>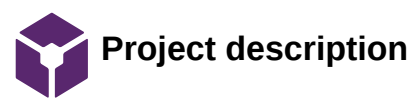

#### ADELINE DRIER - Oct 07, 2020, 1:14 PM CDT

**Course Number: BME 200 - 300 - 400**

**Project Name: Mohs TurnAround Time Tracking**

**Short Name: Mohs TAT**

#### **Project description/problem statement:**

#### Function:

The goal of this project is to modify and update the existing Turnaround Time Tracking system used in the Mohs surgery laboratory. Mohs surgery involves the removal of tissue specimens from the patient and subsequent laboratory work on each specimen. To ensure the quality and efficiency of this procedure, the laboratory has adopted a time tracking system. Currently, the physician or lab technicians are tasked with punching paper time cards at each transition in the laboratory process. Physical time cards are inefficient and may lead to misplaced or incomplete data. Thus the team is tasked with creating a more automated turnaround time tracking system that utilizes the existing barcode on each tissue specimen.

#### Client requirements:

- The timestamps that must be recorded are:
	- $\circ$ when the tissue specimen arrives at the lab
	- when a technician begins to work on the tissue specimen  $\circ$
	- when the finished slide is returned to the physician  $\circ$
	- when the slide has been read by the physician  $\circ$
- The barcode contains 2 patient identifiers and will be used to assign individual specimens to the time at which they were scanned at each stage. All of this information must be recorded on a computer in ideally Excel format.
- The system must be able to handle cases in which a specimen needs additional work in the laboratory. Additional  $\bullet$ timestamps must be recorded.
- Eliminate human error from the system and minimize the manual work done to produce the timestamp data

#### **About the client:**

The client is Mr. Ryan Dauman, a supervisor at UW Health who has been working with the lab technicians and the Mohs surgeon to find a time tracking system to measure TAT.

<span id="page-5-0"></span>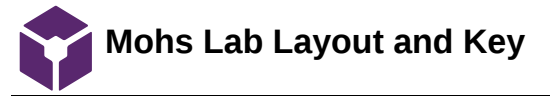

#### THOMAS TURINSKE - Sep 24, 2020, 5:18 PM CDT

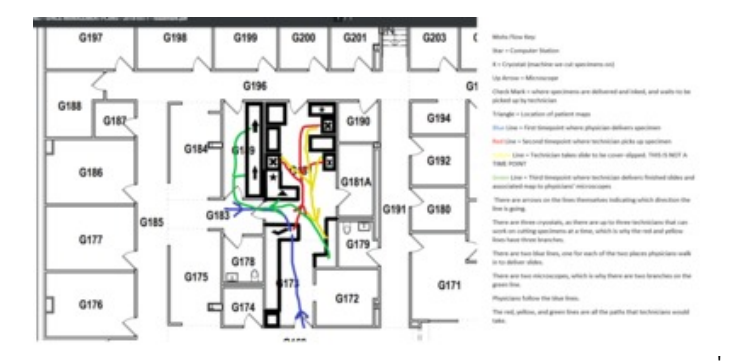

**Mohs\_Flow\_with\_Key.png(207 KB) - [download](https://mynotebook.labarchives.com/share_attachment/BME%2520Design-Fall%25202020%2520-%2520ADELINE%2520DRIER/OTcuNXw2MzYwNzgvNzUtMjgvVHJlZU5vZGUvMjU4NTc2Mzk4MXwyNDcuNQ==)**

<span id="page-6-0"></span>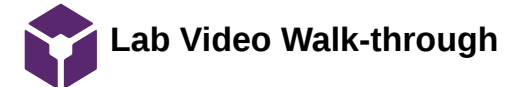

THOMAS TURINSKE - Sep 24, 2020, 5:18 PM CDT

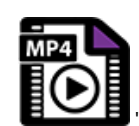

**Mohs\_Lab\_Tour.mp4(24.9 MB) - [download](https://mynotebook.labarchives.com/share_attachment/BME%2520Design-Fall%25202020%2520-%2520ADELINE%2520DRIER/OTguOHw2MzYwNzgvNzYtMzAvVHJlZU5vZGUvNjMzNzIzNDgwfDI1MC43OTk5OTk5OTk5OTk5OA==)**

<span id="page-7-0"></span>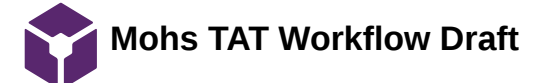

#### KEVIN TAN - Oct 01, 2020, 12:57 PM CDT

```
Using Timecards to track Tumaround Time in Male.
Objective:
 Thick have briga specimentation to be completed and funded to physicians when it has been brought to lab.
Lines
Using times at and an automatic time stamping machine to tuck:
     1. When the specimes is dropped off by the physician<br>2. When the technician picks up the specimen from the inking area<br>3. When the technician delive a the finished Mola slides
       The 4th time will be hand-written by the physicians on the map, below the drawing.
 Vitariane
when a physicial brings in this as found to putter is contributed in that the species of the physicial will give to receive the rest of the specific disk in the last the second free to plat the specific disk in the produc
 menter to the state of the specific contract to work out it, they will insert the time out a line lower in<br>Next where the state pair is indicated the time they picked up the specifies to work or it. The second time<br>Hotel t
Following thinking of completed didnet, the Howarati will be panched a third fine indicating that the Silkscare both galaxy in the Silkscare both galaxy in the state of the state of the state of the state of the state of 
 When the slides are need by the physician, the time at which they were need will be inclusived below their specimen drawing on the rasp, se parate from the firecast.
 If the specimen is determined clear, the timecant associated with that patient and site will be placed into<br>the "Timecard Ninkhed" spot of the plastic divider.
If a specimen is not deared and another stage is needed, then a red line will be down to buy the most<br>recent time panch on the timecard and that timesend will be used again for the weststage of the same<br>site, with the spe
 At the enclof the day, the finecasts chook (all be in the "Timeson's Peiches" spot of the plastic divider, which will be a between the content of the state of the state of the state of the state of the state of the state
```
**Mohs\_TAT\_Workflow\_Draft.docx(991.9 KB) - [download](https://mynotebook.labarchives.com/share_attachment/BME%2520Design-Fall%25202020%2520-%2520ADELINE%2520DRIER/MTAxLjR8NjM2MDc4Lzc4LTM0L1RyZWVOb2RlLzIwMjA1NDg3ODN8MjU3LjQ=)**

# ADELINE DRIER - Oct 06, 2020, 11:12 PM CDT

<span id="page-8-0"></span>**Title: First Client Meeting**

**Date:** September 11, 2020

**Content by:** Adeline Drier

**Present:** via WebEx All Team Members (Adeline, Kevin, Thomas, Christopher, and Madison), Ryan Daumer (client), Haley Kovac

**Goals:** Gain a better understanding of the project from the client and get our initial questions answered.

#### **Content:**

- What is the budget?
	- \$200, would be able to use the existing equipment  $\mathbf{o}$
	- Over \$5000 needs approval but have authority over purchasing some equipment  $\circ$
- What specific improvements do you expect to be made? Would you like it to be completely computerized, or to remain using the timestamp machine currently being used?
	- Ideally use a program that uses the program to upload into an excel file that would load the  $\circ$ timecards without having to manually copy the data
	- Streamlined way to record how long it takes to get the slides back to the physician  $\circ$ 
		- How can we make a better process?
	- $\circ$ Minimize the work the surgeon has to do
- If we go digital would it be best to retain the same format as the current timestamp card?
- How would the new system help eliminate human error?
	- Goal is to eliminate human error  $\circ$
- What feedback do the doctors have about the current system? What would they like improved about the system?
	- $\circ$ Ran out of time cards they are ordering more
	- Wait until they get more time cards  $\circ$
	- Clunky system  $\circ$
- TJ:
	- How many iterations have to be performed? Does the physician ever request a third or fourth  $\circ$ stage?
		- 1-3 is average Ė
		- 7 stages, 8 stage  $\blacksquare$
	- Is there performance ratings on the readings? False positives or negatives that could be  $\circ$ incorporated into the accuracy vs. time to read the slides?
		- This is more on finding the balance between efficiency and precision
		- 1 or 0 scale on readable-- incorporate in to minimum times ×
	- How many slides are being actively read at the same time?  $\circ$
- Would a reusable system be better?
	- 5 patients in morning, get first skin samples
	- Making decisions about closing or taking a second sample
	- Physician drop off, physician finished reading
		- Sometimes more than 1 specimen at a time from different sites
			- Three separate time cards for each  $\blacksquare$ site
- Not set to time stamps, currently trial run
- No more than 20 sites done in a day
	- site=time stamp card  $\mathbf{u} = \mathbf{v}$
- Maintain the handwritten final time from the doctors
- Try to eliminate human error
- Doctors are willing to do the work but the system could be streamlined
- Problem: more than one specimen from different sites (each site needs a different time stamps)
	- Tough and time consuming on busy days  $\circ$
	- Scan the petri dishes and automatically track the time  $\circ$
- Super open to any ideas that we might have
- Still in the early stages of the time cards so are willing to change based on our ideas
- Keep tracking by sites and specimens (not by patient)
- Ideas:
	- In any lab (not specific), turn around time tracking is a lab standard  $\circ$
	- $\circ$ For mohs: slightly different process because of the nature of the recordings - written on paper then loaded into the computer
- Specifically for quality assurance but the involved member are also interested in their efficiency as a lab
- Be creative !
- Biweekly meetings
- Don't have label printers in the lab, in registration
- Mr dauman will be sending a map of the lab to the team by the end of the day
	- Can show us an example barcode as well  $\circ$
- Slides are used for that day only then stored to maybeee be used later
- Wireless scanner ? have a computer open and running and then use a wireless scanner that is close to where the slides are brought in and prepared
- Willing to sacrifice turnaround time to maximize quality of specimen
- Would want a readable or not readable tracker (0 or 1 scale / yes or no)
- Should have a minimum time set to maximize the quality and readability of the samples  $\bullet$
- Clinic runs 7:15am-2pm  $\bullet$ 
	- $\circ$ No more than half an hour to show the process
- Patient labels are automatically printed when the patient arrives at the clinic  $\bullet$
- What kind of barcode scanners do you have?  $\bullet$ 
	- $\circ$ One by one of the computers but not being used for mohs
- How do you make sure the time card follows the petri dish around  $\bullet$

Stickers on the petri dish

## **Conclusions/action items:**

**Begin brainstorming and research based on the information given to us by the client.**

<span id="page-11-0"></span>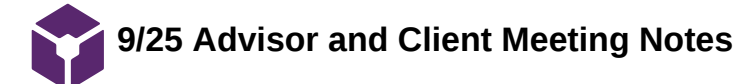

#### CHRISTOPHER PUDZISZ - Oct 07, 2020, 12:42 PM CDT

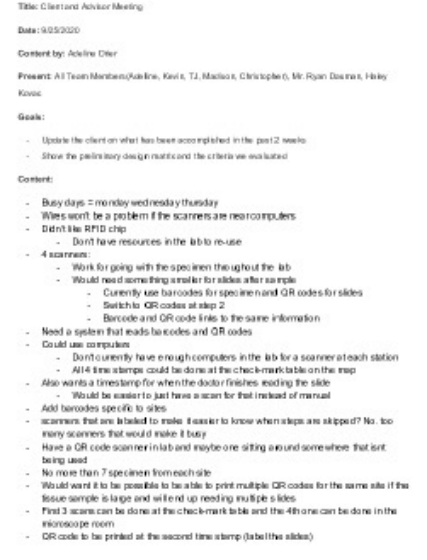

**09\_25\_2020\_Client\_Meeting\_and\_ Advisor\_Meeting\_Notes.pdf(154.3 KB) - [download](https://mynotebook.labarchives.com/share_attachment/BME%2520Design-Fall%25202020%2520-%2520ADELINE%2520DRIER/MTIyLjJ8NjM2MDc4Lzk0LTcxL1RyZWVOb2RlLzMyNzExNTU4MTJ8MzEwLjI=)**

#### ADELINE DRIER - Dec 08, 2020, 6:38 PM CST

#### <span id="page-12-0"></span>**Title: 10/9 Client Meeting Notes**

**Date:** 10/09/2020

#### **Content by:** Adeline

**Present:** All Team Members (Adeline, Kevin, Chris, Madison, Thomas (TJ)), Ryan Dauman, Haley Kovac

**Goals:** Update the client on the progress of the project

#### **Content:**

- Scan to sheets app:
	- Test time delay between scans  $\circ$
	- Won't disrupt the work flow if the first three scans are at the same stations  $\circ$
	- More cost effective than scanners -- only \$5 per month for unlimited scans  $\circ$
	- Can also do manual entries -- could work if you gets missed or if it needs site specification  $\circ$
	- $\circ$ Won't look at spreadsheet until the end of the day but that can be manipulated in the sheet if needed
		- Could add site hardness/difficulty in the future if that is implemented ×
		- Add information if the technician is working on more than one site  $\blacksquare$
	- Multiple sites for the same patient -- don't need to be separated -- could make it a policy to work on  $\circ$ one site at a time to minimize this error
	- Seems to work slightly different on android and apple  $\circ$
- What are qr codes being used for?
	- Not being used  $\circ$
	- $\circ$ Would need a printer for qr codes (connected to barcode printers)
	- Don't currently have a way to make qr codes -- client will do this part  $\circ$
	- Qr code for one piece of tissue that comes in  $\circ$
- Outlets?
	- Few open outlets where we would put the scanners  $\circ$
	- $\circ$ At least 2 open spots at the checkmark table
	- $\circ$ Open outlets in the microscope room as well
- Time 2 -- technician picks up specimen -- barcode scan
- Time 4 -- drop off for physician

#### **Conclusions/action items:**

- Move forward with the Smart design
- Think about having technicians manually entering T4 or purchasing another tablet for the microscope room

Team activities/Client Meetings/10/9 Client Meeting Notes 14 of 133

- $\bullet$ Do some testing on the scan to sheets app - delay time, etc
	- Research other apps that could work  $\circ$
- $\bullet$ The client is going to look for devices that could work

#### ADELINE DRIER - Dec 08, 2020, 6:44 PM CST

#### <span id="page-14-0"></span>**Title: 10/30 Client Meeting Notes**

**Date:** 10/30/2020

#### **Content by:** Adeline

**Present:** All Team Members (Adeline, Kevin, Chris, Madison, Thomas (TJ)), Ryan Dauman

**Goals:** Get updates from the client and get feedback from preliminary report.

#### **Content:**

- Needs to make sure if security will allow it
	- Need a device that has to encrypted  $\mathbf{o}$
	- Might be more patient information that can be pulled from a barcode  $\circ$
	- Can't scan until there is an encrypted device  $\circ$
- Didn't really like time option to mark what the expected time would be for the specimen -- can just take the data from the time stamps
- Don't need the specimen/stage number -- this data is included in the barcode
- We basically created an EPIC system outside of EPIC -- he's very impressed
	- If they can't get approved for devices -- they are just going to take the workflow to their EPIC  $\circ$ programmer
	- $\circ$ Basically want to give our work to EPIC and they do everything that we have done but in their programming ?
- Not really sure about the technician name dropdown -- it is mostly denoted on the petri dish
	- The first scan will always be the physician  $\circ$
	- Doesn't want to delay the technicians -- doesn't mind doing the work on the backend  $\circ$
- Would take 2 years to get the Epic system up and running -- would want the encrypted smart devices until the epic software works
- What do we do if we can't get encrypted devices ? back up option -- get handheld scanner connected to their computers they have
- we need a back up plan asap

## **Conclusions/action items:**

- **create a back up plan if we can't use smart devices**
- **possibly switch to the scanner design ?**

<span id="page-15-0"></span>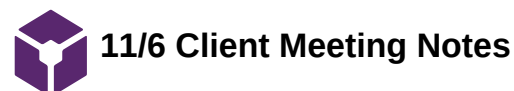

#### ADELINE DRIER - Dec 08, 2020, 6:47 PM CST

#### **Title: 11/6 Client Meeting Notes**

**Date:** 11/06/2020

**Content by:** Adeline

**Present:** All team members and Ryan Dauman

**Goals:** Receive security updates from the client.

#### **Content:**

- Barcodes don't have patient information
- Submitting service ticket to verify
- Won't have to worry about phones if we have a wireless scanner -- hooked up to a computer to track specimen
- Bypass what is on the barcode and need for encrypted device if we use wireless scanner
- Could spend more money to get a more expensive wireless scanner
- Computer could be used solely for the barcode scanning -- wireless scanner would work like a bluetooth mouse scanner would read to the computer
- No options for adding additional data -- would have to have the spreadsheet open on the computer -- would allow for manual entry into the document
- Need to figure out where the scanner loads data into
- Still two scanners -- one in lab and one in microscope room
- Test:
	- Two scanners going to the same computer on the same google sheet  $\circ$
	- If that doesn't work -- two scanners on two computers going to the same google sheet  $\circ$
- Might be able to get the app for the computer and connect the wireless scanners to the app
	- He's going to contact support to see if you can use it on a computer  $\circ$
- Would be willing to send the scanner we order to the engineering department so someone could test it
- Move forward with wireless scanners -- could also work with EPIC once we get there
- Is going to prove that the barcodes don't have any information so that the HIPPA compliance of the data won't really matter
- Analysis -- weekly
	- Averages  $\circ$
	- Statistical analysis  $\circ$
	- Std deviation  $\circ$
	- $\circ$ Box plot ??
	- $\circ$ Histogram ??
- **Scanners**

Team activities/Client Meetings/11/6 Client Meeting Notes 17 of 133

- Bluetooth  $\circ$
- Usb power cables  $\circ$
- Cordless  $\circ$
- $\circ$ Handheld
- $\circ$ Zebra -- start here

# **Conclusions/action items:**

- **move forward with scanner design -- client liked this more**
- **start thinking about how to analyze the data once it is collected**
- **start researching scanners**

#### ADELINE DRIER - Dec 08, 2020, 6:50 PM CST

#### <span id="page-17-0"></span>**Title: 11/20 Client Meeting Notes**

**Date:** 11/20/2020

**Content by:** Adeline

**Present:** All team members and Ryan Dauman

**Goals:** Update the client on data processing/analysis progress and get updates about scanners from client.

#### **Content:**

- Meeting with client today to pick up scanner -- will have cords (giving us scanners that are currently not being used)
	- Have a couple extra -- could add one to the station where technicians are reading slides
	- Long cords -- space shouldn't be an issue
- Will also be giving us sample barcodes
- No patient information on the barcode but still waiting to hear back from the IT department
- Would be super easy to add scanner to microscope room for physicians
	- Also could just have last scan in lab because the physician has to go back to lab to tell the  $\circ$ technicians if the patient is clear
		- $\blacksquare$ Tells the technicians what site is clear
- Don't really need a scanner that scans a qr codes -- would take a little longer tho because barcodes wouldn't be on slides -- works until they get a qr code printer
- Slides have mrn and first and last name so it would be easy to match up slides with barcode on data sheet for the day
- Could work with a corded scanner until they get a second wireless scanner  $\bullet$ 
	- Two computers so two scanners wouldn't be a problem  $\mathbf{o}$
	- Would prevent technicians from doing non-work-related things on the computers while they are  $\circ$ working
- Data processing progress:
	- All within google  $\circ$
	- Reads data from spreadsheet -- brings data into code and does processing on the data  $\circ$
	- Can be run once a week -- could append the data every week or could archive the data for the  $\circ$ week and get new data for each week
	- Would want to add every week to get more accurate data/averages/etc
	- Client is happy with what we have so far  $\circ$ 
		- Mainly wants averages and standard deviation
		- Wants outliers reported to go back and see what went wrong with that sample
- Graphs? No … but eventually … so yes ? but not right now but it would be easier to do it right now
- $\blacksquare$ Can add tabs for data processing display for each week
- Would want to save info of specimen that are missing timestamps to analyze what went wrong or how frequent errors are occurring in the lab

# **Conclusions/action items:**

- pick up scanner from client
- start testing with the scanner for preliminary data
- continue working on data processing

<span id="page-19-0"></span>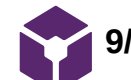

# **9/18/2020 - Brainstorming Meeting**

ADELINE DRIER - Oct 06, 2020, 11:06 PM CDT

**Title:** Team Meeting and Advisor Meeting

**Date:** 9/18/2020

**Content by:** TJ Turinske

**Present:** All Team Members (Adeline, Kevin, Chris, Madison, Thomas (TJ)) and Dr. Kinney

**Goals:**

-Share brainstorming ideas

-Finish PDS

-Narrow down ideas in accordance to PDS

#### **Content:**

- Finished the last couple of items on the PDS draft
- Only competition is the existing system
- Shared brainstorming ideas
	- Use barcode scanning system  $\circ$
	- Is the number read by the barcode the same number as the patient ID number?  $\circ$
	- Warning system to release slide to next stage  $\circ$ 
		- Set amount (minimum) time a slide is read j,
		- Look at unreadable time data to establish a minimum time ř.
			- Data analysis  $\blacksquare$
	- Need a solution for "step skipping" (Kevin Brainstorming):  $\circ$ 
		- 3 or 4 scanners, each connected to one computer ×
			- Computer to detect which scanner is being used- ports and data  $\blacksquare$
			- Switch around USB= bad  $\blacksquare$
		- 2 step process, need initial to send through (Madison)  $\blacksquare$ 
			- Not ideal  $\blacksquare$
		- 4 computers
		- 4 different micro controls or raspberry pi
			- Might want screens for feedback  $\blacksquare$
		- Edit bar codes- 4 per site
			- Need to scan correct code  $\blacksquare$
			- A lot easier to make it miss a stage  $\blacksquare$
		- Switch to QR- use their phone
			- Might not have phone for sanitary purposes  $\blacksquare$
- Cheap tablet alternatives  $\blacksquare$
- Link that sends data to cloud or spread sheet  $\blacksquare$
- Tablet or phone would be nice to see  $\circ$ 
	- Display lasted scan and allow  $\blacksquare$
- Four sticker scan  $\circ$ 
	- Addresses double scan  $\blacksquare$
	- Can't go back around for second  $\blacksquare$
- Scanning chip RFID  $\circ$ 
	- Hotel entry card  $\blacksquare$
	- Do not know how complicated this would be  $\blacksquare$
- Three bin for first two timestamps due to the relatively close proximity
	- $\circ$ How are multiple slides organized? Specifically at the first stage and moving to second stage?

 $\circ$ 

- Manual enter at fourth station?
	- Digitize the whole process  $\circ$
	- Touch screen at fourth microscope stage  $\mathbf{o}$ 
		- Yes or no for read  $\blacksquare$
		- $\blacksquare$ Confirm time
- Skipping scan is WORSE than double scan
- Two Parts:
	- Data collection  $\circ$
	- Data analysis  $\circ$

# Meeting with Advisor:

Summarized PDS and talked about measuring error  $\bullet$ 

# **Conclusions/action items:**

Questions for Client:

- Is the number read by the barcode the same number as the patient ID number?  $\bullet$
- How are multiple slides organized? Specifically at the first stage and moving to second stage?
- Manual enter of data at fourth station?

<span id="page-21-0"></span>**9/23/2020 - Design Matrix Meeting**

ADELINE DRIER - Oct 06, 2020, 11:07 PM CDT

**Title:** Team Meeting and Advisor Meeting

**Date:** 9/18/2020

**Content by:** Adeline

**Present:** All Team Members (Adeline, Kevin, Chris, Madison, Thomas (TJ)) and Dr. Kinney

**Goals:**

- Finalize our initial design ideas
- Create criteria for design matrix
- Assign values to each design

#### **Content:**

- Decided to move forward with two design matrices
	- One for data collection  $\circ$
	- One for data analysis  $\circ$
- Data collection:
	- Criteria and definitions:  $\bullet$ 
		- Accuracy: eliminates as much human error as possible, records accurate timestamps
		- Ease of use: not super complicated for the lab members to use, easily transported around the lab if necessary
		- Efficiency: Doesn't require a large amount of time to record a data point, quick
		- Ease of Implementation: Does not require the lab to be reorganized to implement the product, blends well with their lab flow and processes
		- Durability: Able to sustain repeated use and is up to date for future technology changes
		- Cost: the cheaper the better
		- Safety: not interfering with the tissue samples, does not injure the lab members, patient confidentiality
- Data Analysis:
	- Criteria and definitions:  $\circ$ 
		- Reliability: analyzes or stores data without error Ė
		- Feasibility: builds on the strengths or prior knowledge of the team
		- Efficiency: quick and accurate, data does not get backlogged  $\blacksquare$
		- Cost: cheaper the better
		- Adaptability: can keep up with future technology, allows for quality control systems to be  $\blacksquare$ added on and to upload to medical databases such as EPIC
		- Accessibility: results are easy to access
		- Interfacing/Connectivity: Technology it interfaces with to analyse or transmit data is easy to use and connect between
		- Safety: Patient confidentiality

**Conclusions/action items:**

**Rework the design matrix after meeting with the client and receiving his feedback on our designs.**

<span id="page-23-0"></span>**to-do list for the remainder of the semester**

ADELINE DRIER - Dec 08, 2020, 6:52 PM CST

**Title: To-Do List**

**Date:** 11/06/2020

**Content by:** All Team Members

**Present:** All Team Members

**Goals:** Lay out the rest of the semester and goals for when we want things to be done.

# **Content:**

- **11/6-11/13** Get the Scanner from client- anyone in Madison  $\bullet$
- **11/6** -Email client about meeting for pick-up/drop-off at ECB with barcodes and scanner- **Kevin**
- 11/6-11/20 Write/create google form for qualitative use of scanners-
	- How is using this system vs. the last system (1-10)? Etc.  **Madison and Chris**  $\circ$
- 11/6-11/20 Testing
	- $\circ$ 11/13-11/20 Develop/write testing procedures for preliminary/fake data - Adeline
	- 11/13-11/20 Guidance/setup doc or call for the devices and returning data TJ and Chris  $\circ$
	- **12/2** Determine date for data return to team??  **TJ**  $\circ$
	- 12/3 Finalize testing/statistics for improvement- how much better our is  $\circ$
- **11/6-11/20** Data processing- **Kevin and TJ**
	- $\circ$ **11/6-11/20-** Write preliminary code with fake data- outline scenarios
		- **Perform tests/error catching**
	- 11/20 Present graphics/summary information to client, receive feedback  $\circ$
	- 12/3 Finalize program  $\circ$
- 11/23 Make drive account
- 
- 11/6-12/3 Final poster
	- 11/13-11/20 Begin outlining and putting basic information into poster TJ  $\circ$ 
		- Abstract  $\blacksquare$
		- Motivation  $\blacksquare$
		- Problem statement  $\blacksquare$
		- Background Research  $\blacksquare$
		- Design Specifications  $\blacksquare$
	- 11/20-12/3  $\circ$ 
		- Final Design
		- Material Costs
- **Testing**  $\blacksquare$
- Discussion/Future Work  $\blacksquare$
- Acknowledgments  $\blacksquare$
- References  $\blacksquare$
- **11/6-12/9** Final deliverables report  $\bullet$ 
	- $\circ$ 11/6-11/13 - Testing procedures
	- 11/13-11/20 Guidance doc/set up (appendix)  $\circ$
	- 11/20-11/27 Update conclusion and begin revising other sections  $\circ$
	- 11/27- 12/4 Implement final code (appendix), testing results, improvement from prior system  $\circ$
	- $\circ$ 12/4-12/9- Proof reading and finalizing
- **12/4** Final Poster Presentations  $\bullet$
- **12/11** Final Deliverables  $\bullet$

**Conclusions/action items: Finish the semester.**

<span id="page-25-0"></span>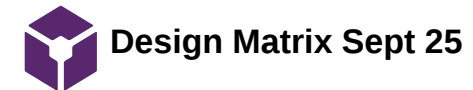

#### CHRISTOPHER PUDZISZ - Dec 09, 2020, 1:49 PM CST

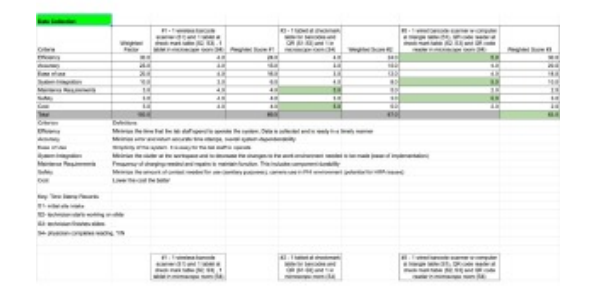

**Design\_Matrix\_Pic\_1.pdf(298.5 KB) - [download](https://mynotebook.labarchives.com/share_attachment/BME%2520Design-Fall%25202020%2520-%2520ADELINE%2520DRIER/MjEwLjZ8NjM2MDc4LzE2Mi0yMzMvVHJlZU5vZGUvMjAwODk5MDU5MHw1MzQuNg==)**

CHRISTOPHER PUDZISZ - Dec 09, 2020, 1:49 PM CST

'

'

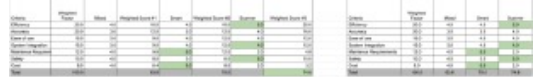

**Design\_Matrix\_Pic\_2.pdf(125.9 KB) - [download](https://mynotebook.labarchives.com/share_attachment/BME%2520Design-Fall%25202020%2520-%2520ADELINE%2520DRIER/MjEwLjZ8NjM2MDc4LzE2Mi0yMzQvVHJlZU5vZGUvMjI5OTc4MDIyOXw1MzQuNg==)**

<span id="page-26-0"></span>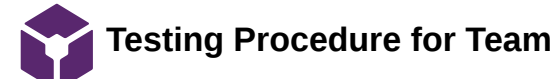

ADELINE DRIER - Dec 08, 2020, 7:04 PM CST

#### **Title: Testing Procedure for Team Testing**

**Date:** 11/13/2020

**Content by:** Adeline, Chris, Thomas, Madison

**Present:** Adeline, Chris, Thomas, Madison

**Goals:** Create a testing procedure for the team with the Walmart scanner

#### **Content:**

- 1. Set up scanner by plugging in, download driver
- 2. Pull up testing google spreadsheet
- 3. Take a couple test scans to determine what metrics are recorded by the scanner
	- 1. If no time stamps are recorded need to work on that ASAP
- 4. Once time stamps are acquired, begin trials:
	- 1. Perfect scan (4 timestamps)
	- 2. Double scan (5 scans total)
	- 3. Missed scan (less the 4 timestamps)
- 5. Use the custom code to analyze the data

**Conclusions/action items: Use the information from team testing to change the set up and procedure for the client.**

<span id="page-27-0"></span>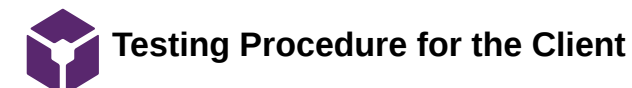

ADELINE DRIER - Dec 08, 2020, 7:06 PM CST

#### **Title: Testing Procedure for the Client**

**Date:** 11/13/2020

**Content by:** Adeline

**Present:** Adeline

**Goals:** Create a testing procedure for the client

#### **Content:**

- 1. Provide the client with the instructions to set up and run the system
- 2. Set up the scanner on the lab computer
- 3. Pull up official data collection spreadsheet
- 4. Ensure scanner is working
- 5. Start scanning samples for patients
- 6. At the end of the day, run the code with that day's data

**Conclusions/action items: Analyze the data gathered from the lab for efficiency.**

<span id="page-28-0"></span>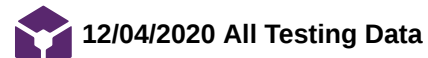

**Title:** 12/04/2020 All Testing Data

**Date:** 12/04/2020

**Content by:** Entire Team

**Present:** Entire Team

**Goals:** Record raw data

**Content:**

Survey responses:

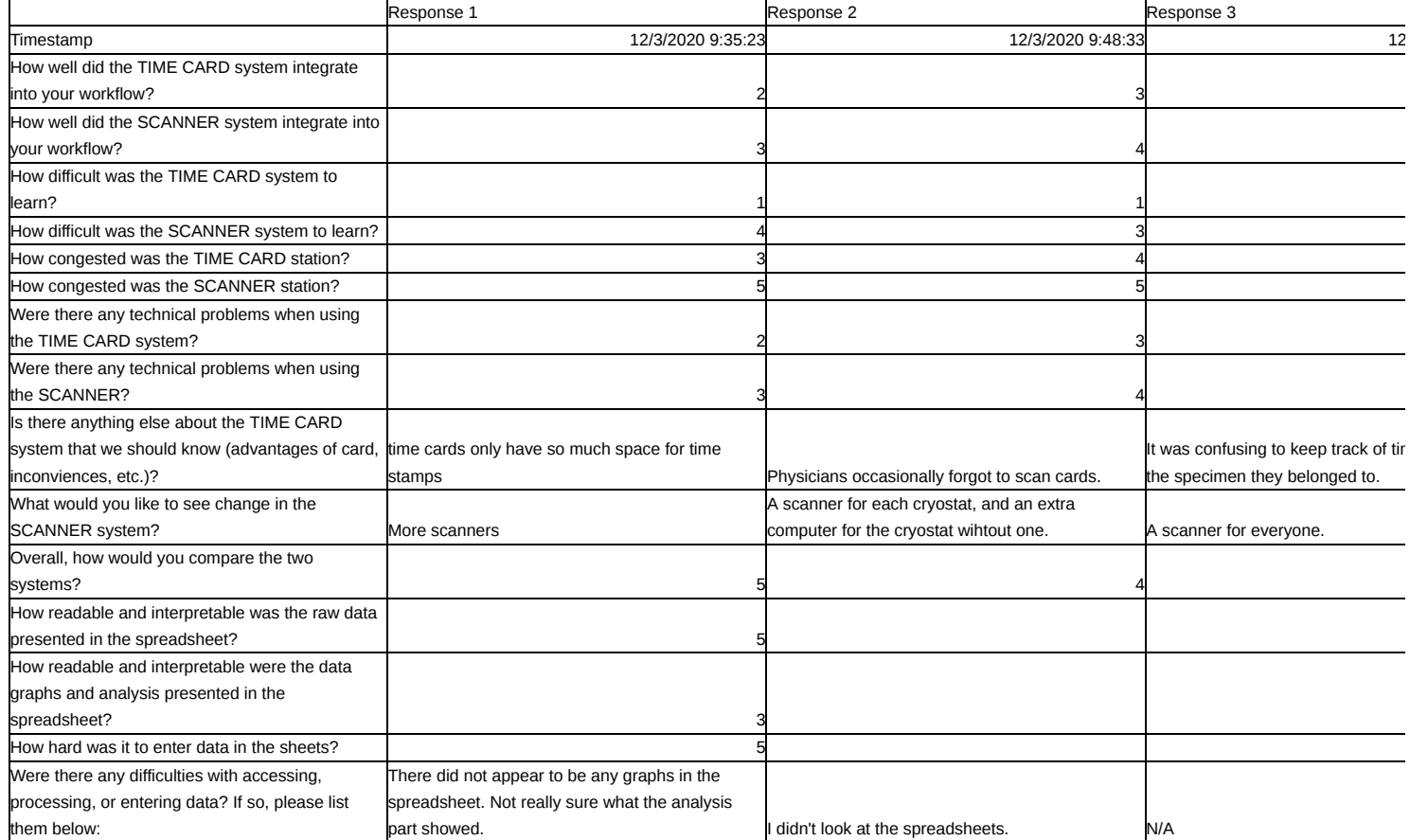

## Scanner data

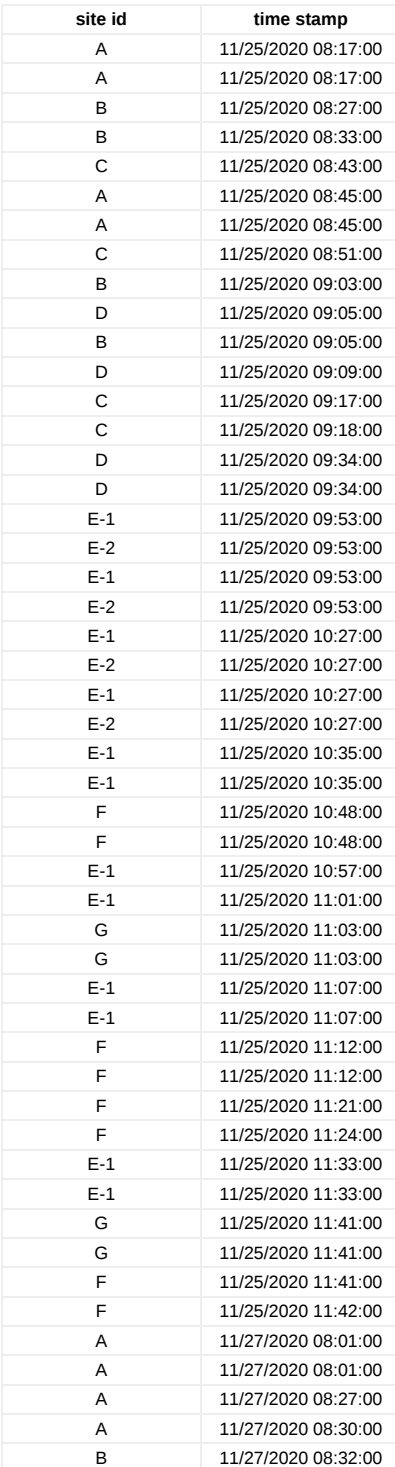

#### Timecard Data

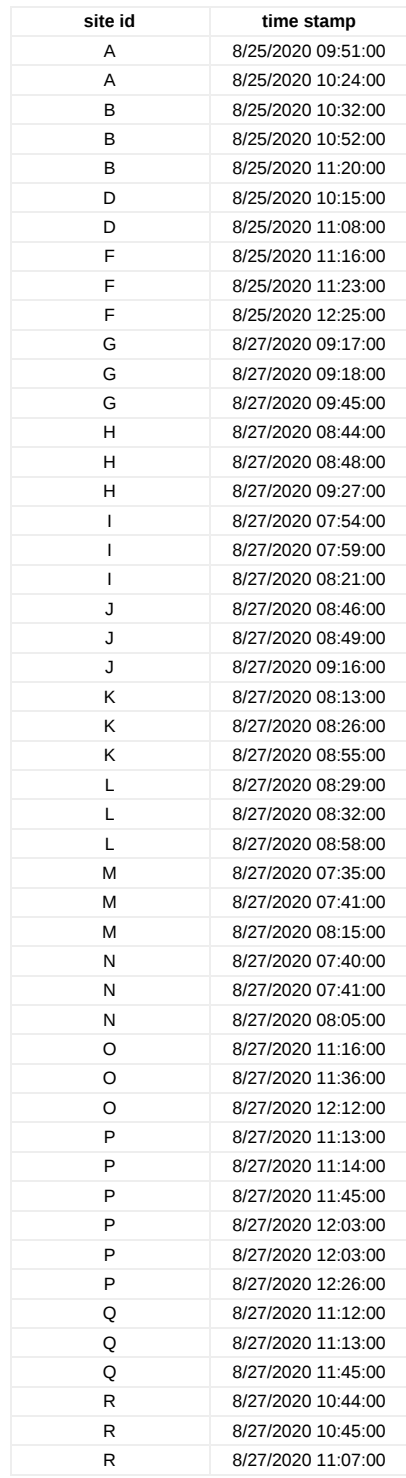

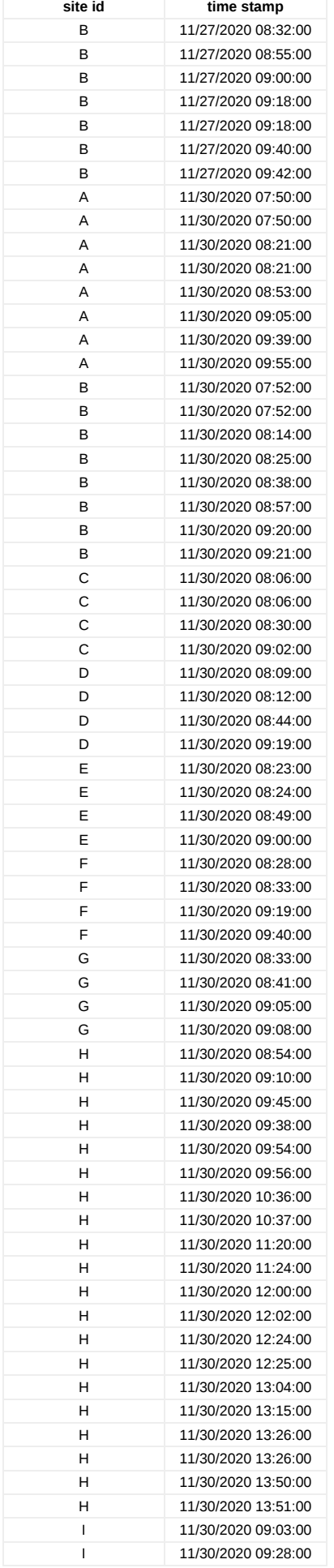

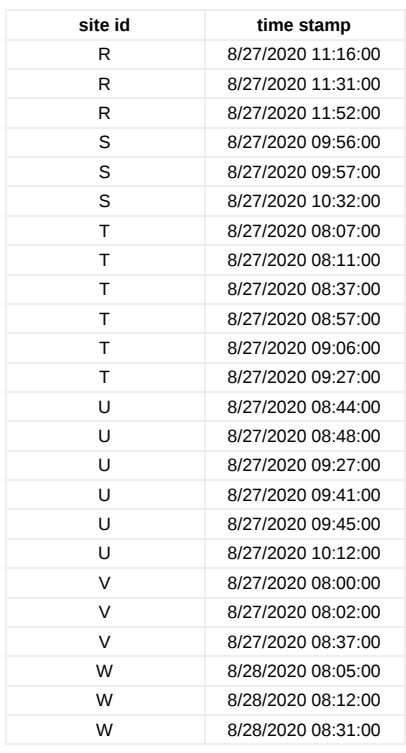

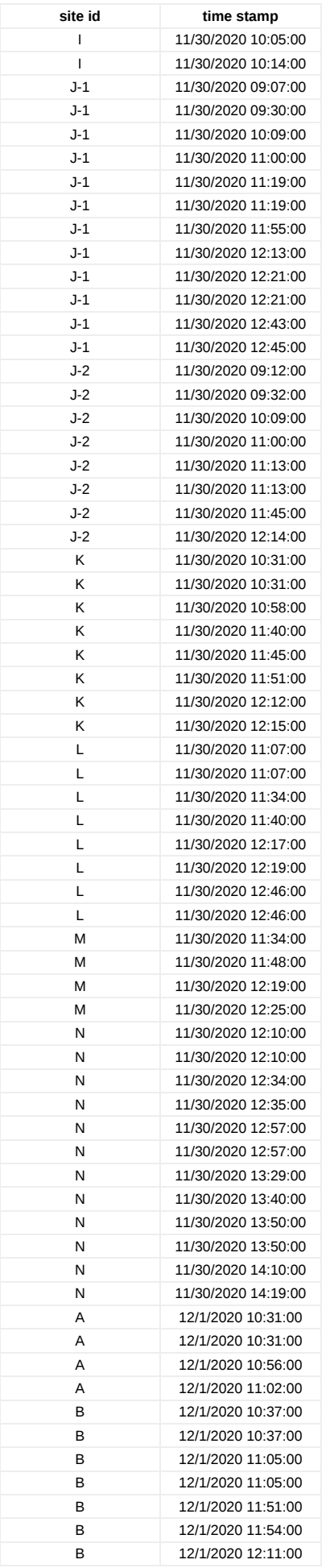

**site id time stamp**

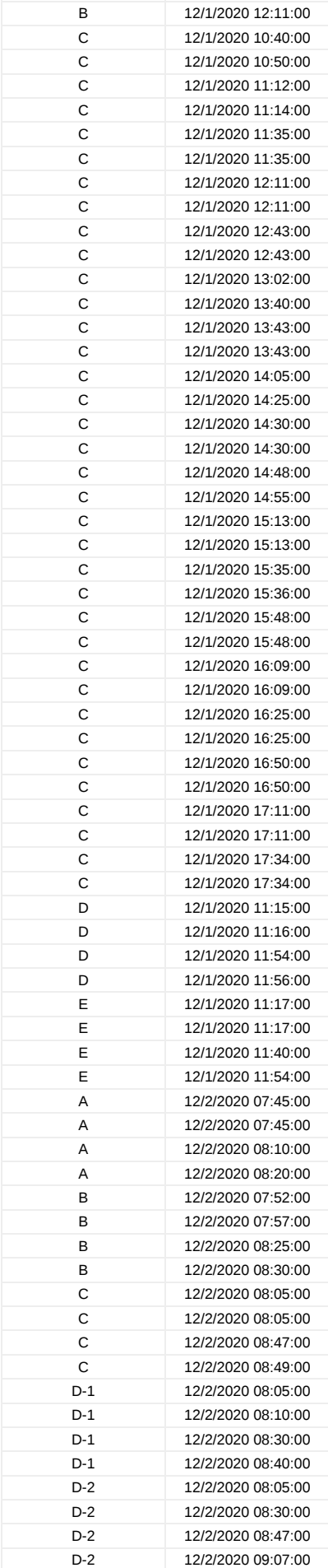

**site id time stamp**

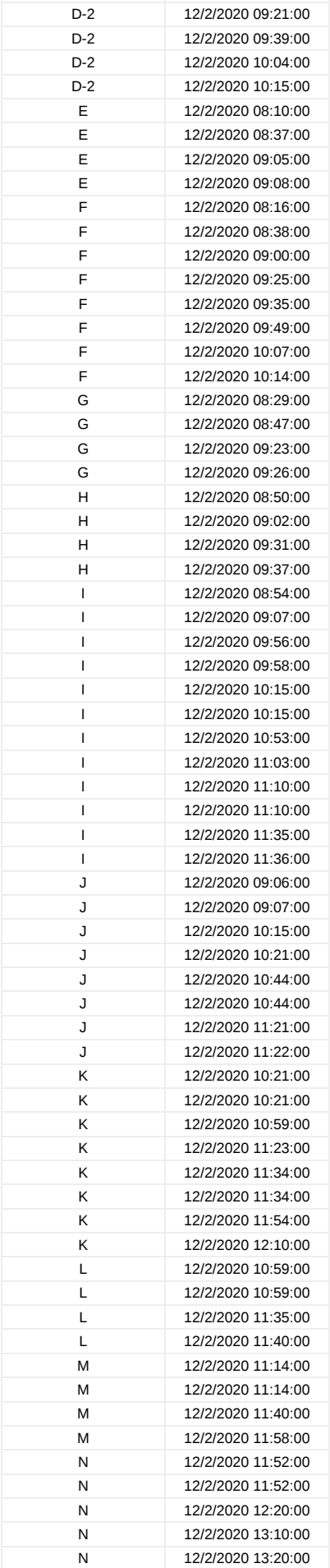

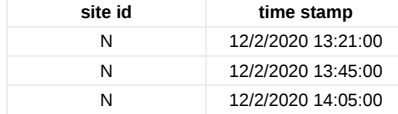

#### **Conclusions/action items:**

All raw data used for analysis is recorded here.

<span id="page-35-0"></span>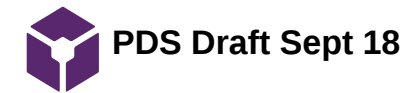

#### CHRISTOPHER PUDZISZ - Oct 07, 2020, 12:41 PM CDT

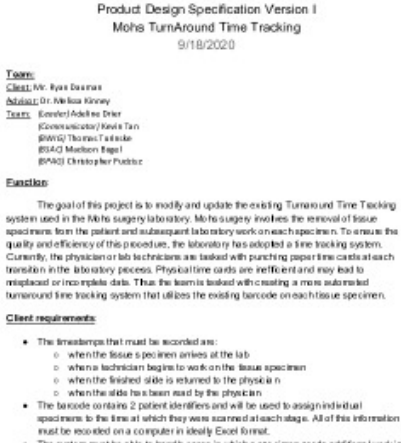

- 
- The option must be able to hardle cases in which a specimen reeds additional work in the label and the case in which a specimen reeds additional work in the Diminum Share to produce<br>Diminum Share in the product of the prod

**Mohs-PDS\_Draft.pdf(86.4 KB) - [download](https://mynotebook.labarchives.com/share_attachment/BME%2520Design-Fall%25202020%2520-%2520ADELINE%2520DRIER/MTIwLjl8NjM2MDc4LzkzLTY5L1RyZWVOb2RlLzQ0NDQ5NDU2OHwzMDYuOQ==)**

'
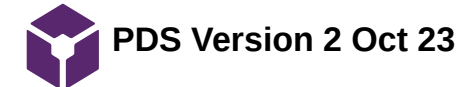

### CHRISTOPHER PUDZISZ - Dec 09, 2020, 1:39 PM CST

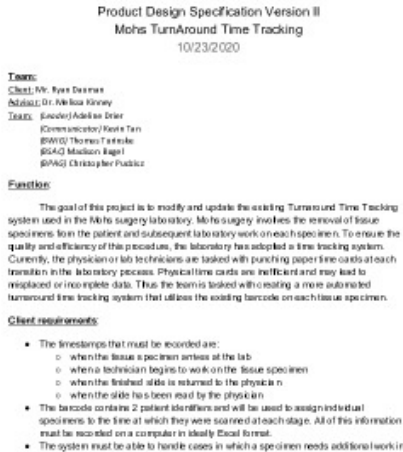

- 
- The system must be able to have the cases in which a specimen needs additional work in the laboratory. Additional finest<br>sample in the case of the case of the case of the case of the case of<br>the finest control in the ca

**Mohs-PDS\_10\_23\_2020.pdf(87.5 KB) - [download](https://mynotebook.labarchives.com/share_attachment/BME%2520Design-Fall%25202020%2520-%2520ADELINE%2520DRIER/MjA4LjB8NjM2MDc4LzE2MC0yMzAvVHJlZU5vZGUvMTM2NzA1NTU4MHw1MjguMA==)**

'

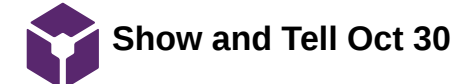

### CHRISTOPHER PUDZISZ - Dec 09, 2020, 1:35 PM CST

The Moto laboraty analyzes concernus skin leakon gides) laboratying Moto demographic august at UK School of Philib is helian Motolcon. This analyze is the demographic material UK School of Philib is helian Motor laboratio

https://bmedesign.engr.wisc.edu/projects/20.hrphs\_TAT

**Show\_and\_Tell.pdf(87.3 KB) - [download](https://mynotebook.labarchives.com/share_attachment/BME%2520Design-Fall%25202020%2520-%2520ADELINE%2520DRIER/MjAyLjh8NjM2MDc4LzE1Ni0yMjYvVHJlZU5vZGUvMjAyMzAxNTY2NXw1MTQuOA==)**

'

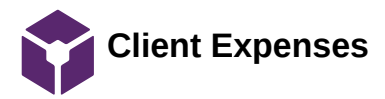

### Materials Costs Table

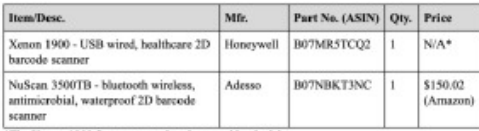

\*The Xenon 1900 Scanner was already owned by the lab

**Client\_Expenses\_Updated.pdf(73.2 KB) - [download](https://mynotebook.labarchives.com/share_attachment/BME%2520Design-Fall%25202020%2520-%2520ADELINE%2520DRIER/MjA0LjF8NjM2MDc4LzE1Ny0yMjgvVHJlZU5vZGUvMTE1OTA2MzEzfDUxOC4x)**

'

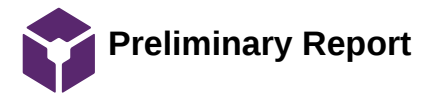

ADELINE DRIER - Dec 08, 2020, 7:21 PM CST

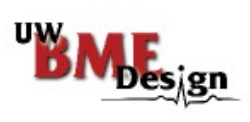

Mohs Turnaround Time Tracking: Preliminary Report

 $\label{eq:1} \begin{array}{c} \textbf{Bicu oSicd} \textbf{Eegisecting Design 200-300}\\ \textbf{Dose: Int. Byan Dozon 2003}\\ \textbf{Ciset: Mf. Byan Dozon 3, UV Health Supervise}\\ \textbf{Trans Mombur: Addine Deur (Tan Laiden), K. Málson Tor. (Eozon 2004C), Schubor Bugd (BSAC), Theevas Tariwake (BWRG), Chubreyfar Pudot 2007AC0). \end{array}$ 

**Mohs-Preliminary\_Report.pdf(754.2 KB) - [download](https://mynotebook.labarchives.com/share_attachment/BME%2520Design-Fall%25202020%2520-%2520ADELINE%2520DRIER/MTk1LjB8NjM2MDc4LzE1MC0yMDEvVHJlZU5vZGUvMTYzMDU3MzU1NHw0OTUuMA==)**

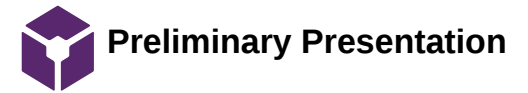

# ADELINE DRIER - Dec 08, 2020, 7:23 PM CST

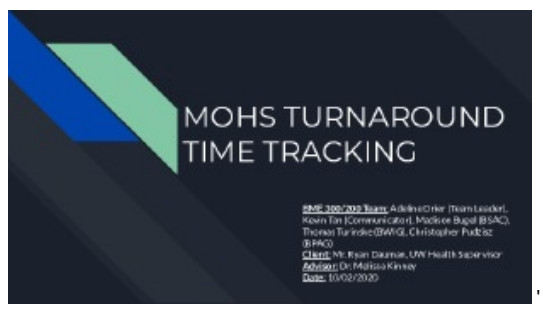

**Preliminary\_Oral\_Presentation. pdf(452.6 KB) - [download](https://mynotebook.labarchives.com/share_attachment/BME%2520Design-Fall%25202020%2520-%2520ADELINE%2520DRIER/MTk2LjN8NjM2MDc4LzE1MS0yMDMvVHJlZU5vZGUvMzY2ODQxNTA4M3w0OTguMjk5OTk5OTk5OTk5OTU=)**

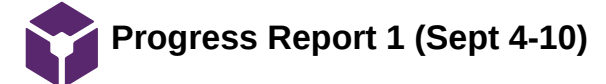

### CHRISTOPHER PUDZISZ - Oct 07, 2020, 12:38 PM CDT

Mohs TurnAround Time Tracking (Mohs) where the term term of the control of the state of the state of the state of the state of the state of the state of the state of the state of the state of the state of the state of the state of the state of the state of t **Problem Statement Prodium Statement**<br>
In a gradient space to receipt and a pixter the ensing Tarakeazed Time Tosching states that is the gradient to the selection of the state of the state<br>
these spectrum. The selection results are contra Brief Status Update<br>We have mached out to auxisient to see ay our first meeting and are waiting to bear hack to figure cata time.<br>We have moted to the transfer for the figure for the third teams has for the check that we w Summary of Weekly Team Member Design Accomplishments 

**Mohs-Progress\_Report\_1.docx.pd f(71.4 KB) - [download](https://mynotebook.labarchives.com/share_attachment/BME%2520Design-Fall%25202020%2520-%2520ADELINE%2520DRIER/MTE1Ljd8NjM2MDc4Lzg5LTYxL1RyZWVOb2RlLzE4ODk0OTM0ODR8MjkzLjc=)**

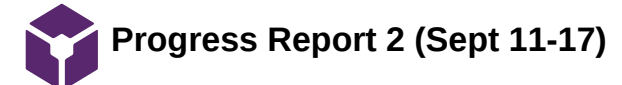

### CHRISTOPHER PUDZISZ - Oct 07, 2020, 12:39 PM CDT

Mohs TumAround Time Tracking (Mohs)

Mon's Turn Annual Time Tracking (Mohs)<br>
Sigti M: Mys forema<br>
Addition Universe<br>
Sigti M: Mys forema<br>
Significant Universe<br>
Clear Universe Universe Transfer<br>
Edd Mohen Turn II<br>
Edd Mohen Turn II<br>
Edd Mohen Turn II<br>
Edd Mohe

**Problem Statement**<br>
The point is considered a spin state the entity of Terms and Term (rating equiver and in<br>
The point it is pointed in the behavior of the comparison of the state of the<br>  $\alpha$  state of the state of the

**Brief Status Update** ener to somke supporter.<br>Was had our first monoting with our client and one of the lead doctoman the lab on Fridaya not we were.<br>which to park a bother understanding of the client's expectations. Additionally, we were able

- 
- 
- 
- 
- 
- $\begin{array}{ll} \textbf{Summary of Weekby Team Member Design AccessBahnments} \\ & \textbf{1} & \textbf{1} & \textbf{1} & \textbf{2} & \textbf{2} & \textbf{3} & \textbf{3} & \textbf{4} & \textbf{5} & \textbf{5} & \textbf{6} & \textbf{6} & \textbf{7} & \textbf{8} & \textbf{8} & \textbf{9} & \textbf{1} & \textbf{1} & \textbf{1} & \textbf{1} & \textbf{1} & \textbf{1} & \textbf{1} & \textbf{1} & \textbf{1} & \textbf{1} & \textbf{1} & \textbf{1$ 
	-
	-
	-

Mohs-Progress\_Report\_2.pdf(72.1 KB) - download

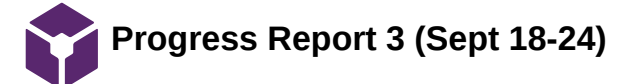

### CHRISTOPHER PUDZISZ - Oct 07, 2020, 12:40 PM CDT

Mohs TumAround Time Tracking (Mohs)

Monts Lummaround Lime Lincoung (Monts)<br>
Claus M. Aven between<br>
Matagus D. Meha Nove<br>
Hang Conseil County Don't The<br>
Claus Conseil County Don't The<br>
EMAN Universal Table<br>
EMAN Claus Point Paper Mathematics<br>
EMAN Claus Point

**Problem Statement**<br>
The point is considered a spin state the entity of Terms and Term (rating equiver and in<br>
The point it is pointed in the behavior of the comparison of the state of the<br>  $\alpha$  state of the state of the

**Brief Status Update** or et possues supporter.<br>This would use the state of the state of the state of the state of the state of what criteria these designs we no<br>to be evaluated for We decided to proceed with 2 design matrices, one for the clus

- $\begin{array}{lll} \textbf{Summary of Wechly Term Member Design A components} \\ & \textbf{Term} \\ & \textbf{G} \text{ or which } \textbf{d} \text{ is prime.} \\ & \textbf{B} \text{ is non-adjoint} \\ & \textbf{B} \text{ is non-adjoint} \\ & \textbf{B} \text{ is non-adjoint} \\ & \textbf{B} \text{ is non-adjoint} \\ & \textbf{B} \text{ is non-adjoint} \\ & \textbf{B} \text{ is non-adjoint} \\ & \textbf{A} \text{ is the adjoint} \\ & \textbf{B} \text{ is an-adjoint} \\ & \textbf{B} \text{ is an-adjoint} \\ & \textbf{B} \$ 
	-
	-
	-
- As in the formulae temperature between of the first initial the instance in grading the control of the first control of the control of the control of the control of the control of the control of the control of the control
	-
	-
- 
- 
- 

Mohs-Progess\_Report\_3.pdf(75.6 KB) - download

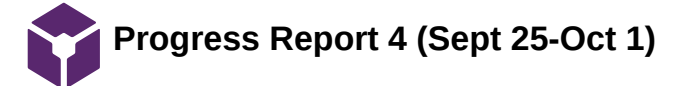

### CHRISTOPHER PUDZISZ - Oct 07, 2020, 12:41 PM CDT

Mohs TumAround Time Tracking (Mohs)

MODES | LUTHATOLOGIC | LUTHATOLOGIC | LUTHATOLOGIC<br>| Chattellogical Divisions|<br>| Luthatological Divisions|<br>| Luthatological Divisions|<br>| Luthatological Divisions|<br>| ENGINE | Luthatological Divisions|<br>| ENGINE| Luthatologic

**Prodiem Statement**<br>
In a quark state point a paint shown integral mass and its a finite liquid points and it is a<br> $\mathsf{P}_\mathsf{M}$  and  $\mathsf{P}_\mathsf{M}$  is the Moh angele bisches of<br>the Moh angele procedure of the Moh angele

**Brief Status Update** we set convenience that the locating on no moving them can design ideas after our needing with the liver of manipulation in the liver of manipulation of the liver of manipulation for liver of the liver of the liver of the

- 
- $\begin{array}{ll} \textbf{Summary of Wechly Team Member Design decomplehments} \\ \textbf{1: }\quad & \textbf{Texting rule linear from the other example} \\ \textbf{2: }\quad & \textbf{Satisfies} \\ \textbf{3: }\quad & \textbf{Simplies rule} \\ \textbf{4: }\quad & \textbf{Simplies rule} \\ \textbf{5: }\quad & \textbf{Simplies rule} \\ \textbf{6: }\quad & \textbf{Simplies rule} \\ \textbf{7: }\quad & \textbf{Simplies rule} \\ \textbf{8: }\quad & \textbf{Simplies rule} \\ \textbf{8: }\quad & \textbf{Simplies rule} \\ \textbf{9: }\quad & \textbf{Simplies rule} \\ \text$ 
	-
	-
	-
- a Rossenbrad kantolicklicke kantons<br>
 Graphend the preferiency spectrum and the context of the state of the state of the state of the state of the state of the state of the state of the state of the state of the state of

Mohs-Progress\_Report\_4.pdf(68.5 KB) - download

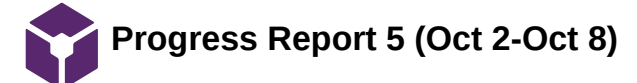

### ADELINE DRIER - Dec 08, 2020, 7:08 PM CST

Mohs TumAround Time Tracking (Mohs) erworts runnen statistike (IMDs)<br>Skata: Politike Borney<br>Adama: Fonte Horney<br>Adama: Fonte Horney<br>ISBN 1797-1798<br>Tang, Fonte Horney (IND Horney Termine<br>Fonte Horney Horney Termine<br>Reddy Debara: Ingles<br>Reddy Debara: Ingles<br>Re

### Problem Statement

Produkam Stationworth, as readily and a patter the entiting Turus o and Trea Tracking system associated Trans (and the comparison of the system of the system of the system of the system of the system of the system of the

**Brief Status Update** 

the consideration of the first of the preferies are presented to nund was thed all ligensity on the prediction and the first of the production of the production of the production of the production of the production of the

- 
- 
- 
- 
- further download properties and the matter properties of the properties of the control of the state of the properties and the control of the properties of the state of the properties and the control of the state of the st
	-
	-
	-

Mohs-Progress\_Report\_5.pdf(68 KB) - download

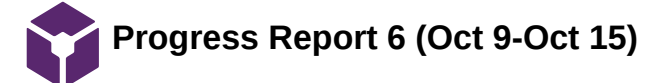

### ADELINE DRIER - Dec 08, 2020, 7:09 PM CST

Mohs TumAround Time Tracking (Mohs)

**PHOTO HUMBER OUTER (MODES)**<br>Charles Art Andrews<br>Matama: Dr. Ne has been<br>Matama: Dr. Ne has been<br>procedured point in<br>Equation (Figure )<br>for the procedure of the procedure of the procedure<br>procedure of the procedure of the

### Problem Statement

Produkam Stationworth, as readily and a patter the entiting Turus o and Trea Tracking system associated Trans (and the comparison of the system of the system of the system of the system of the system of the system of the

Birief Statum Update<br>This week we met with the client and final and that we are going to be moving forward with the Struct<br>design, its earl on this decision we have been independently reasonting products for this sinsign.

# Summary of Weekly Team Member Design Accomplishments

- 
- 
- 
- 
- 
- 
- 
- 
- 

Mohs-Progress\_Report\_6.pdf(65.3 KB) - download

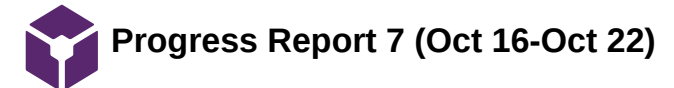

48 of 133

### ADELINE DRIER - Dec 08, 2020, 7:11 PM CST

Mohs TurnAround Time Tracking (Mohs)

**Problem Statement**<br>
In the spacetion of pairs a patient is a particular the existing functional matrix<br> $\{x_i\}_{i=1}^n$  and  $\{x_i\}_{i=1}^n$  and  $\{x_i\}_{i=1}^n$  and<br> $\{x_i\}_{i=1}^n$  and  $\{x_i\}_{i=1}^n$  and  $\{x_i\}_{i=1}^n$  and<br> $\{$ 

# **ftrief Status Update**<br>This week was mainly focused on nonembling more into the different apps that could be issed end what<br>cinant devices would work best with these apps.

Summary of Weekly Team Member Design Accomplishments

- 
- -
- -
- 
- 
- 
- Summary of Weekly Team Member Design Accomplishments<br>
\* The Continuent<br>
control of the state of the state of the state of the state of the state<br>
of the state of the state of the state of the state of the state<br>
of the st
	-

Mohs-Progress\_Report\_7.pdf(63.3 KB) - download

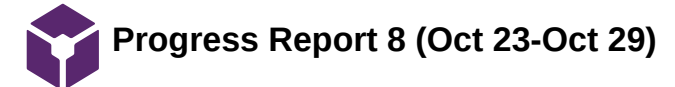

### ADELINE DRIER - Dec 08, 2020, 7:12 PM CST

Mohs TumAround Time Tracking (Mohs)

rmooth summerstuming summer Franciscopy (Mohis)<br> $\frac{C_{\text{MSE}}}{\text{MSE}}$  (Francisco Franciscop)<br> $\frac{D_{\text{MSE}}}{\text{MSE}}$  (Franciscop)<br> $\frac{D_{\text{MSE}}}{\text{MSE}}$  (Franciscop)<br> $\frac{D_{\text{MSE}}}{\text{MSE}}$  (Franciscop)<br> $\frac{D_{\text{MSE}}}{\text{MSE}}$  (Franc

### Problem Statement

Produkam Stationworth, as readily and a patter the entiting Turus o and Trea Tracking system associated Trans (and the comparison of the system of the system of the system of the system of the system of the system of the

### **Brief Status Update**

This week was mainly fiscused on creating the Show and Tell presents tion for Friday, Additionally, we<br>need yet more information from the client that a lows as to move forward with choosing an app and<br>device for the desig

- 
- 
- 
- 
- -
- 
- 

Mohs-Progress\_Report\_8.pdf(65.8 KB) - download

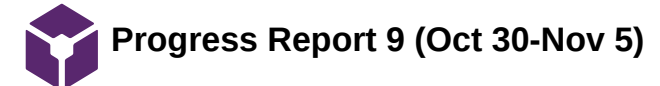

### ADELINE DRIER - Dec 08, 2020, 7:14 PM CST

Mohs TumAround Time Tracking (Mohs) Montrs Luffin Poulent Time Tracking (Mohá)<br>Catalus F. Mohammer<br>Matam: F. Mohammer<br>Matam: F. Mohammer<br>Matam: F. Mohammer<br>Mohammer Time<br>(Soul) Chrom Tatelle<br>(Soul) Moham Tatelle<br>(Soul) Mohammer Tatelle<br>(Soul) Mohammer Tatell

### Problem Statement

Produkam Stationworth, as readily and a patter the entiting Turus o and Trea Tracking system associated Trans (and the comparison of the system of the system of the system of the system of the system of the system of the

**Brief Status Update** This week we learned that there might be security to see with using a smart device and posples heets in a missign, bowever, we take decided to continue to move forward that when the cheige searching that we will get secur

- 
- 
- will get accurate of Westingtheonorm and the state of the state of the state of the state of the state of the state of the state of the state of the state of the state of the state of the state of the state of the state o
- 
- 
- 
- 
- 
- 
- 

Mohs-Progress\_Report\_9.pdf(65.4 KB) - download

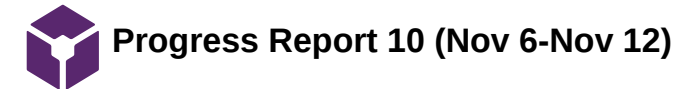

### ADELINE DRIER - Dec 08, 2020, 7:15 PM CST

Mohs TumAround Time Tracking (Mohs) MODES LUTHATOURD LIBRE LEADING (MODES)<br>Chatal De Maria Reversion<br>Administration (Modes)<br>Chatal De Maria Reversion<br>Chatal De Maria Reversion<br>(Modes)<br>Chatal Chatal Libre Production<br>(MAG) Modes Libre<br>Production<br>Catal Producti

### Problem Statement

Produkam Stationworth, as readily and a patter the entiting Turus o and Trea Tracking system associated Trans (and the comparison of the system of the system of the system of the system of the system of the system of the

**Brief Status Update** 

### Summary of Weekly Team Member Design Accomplishments

- 
- 
- 
- 
- 
- 
- 
- 
- 

Mohs-Progress\_Report\_10.pdf(65.7 KB) - download

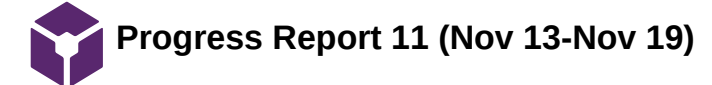

### ADELINE DRIER - Dec 08, 2020, 7:17 PM CST

Mohs TurnAround Time Tracking (Mohs) - Trees Determined to the Endorsem (Month)<br>Charl Mc Pers Determined to the Samuel Communication<br> $\frac{N_{\rm max}}{N_{\rm max}}$  (Communication) Near Internals<br>ENGLI Communication (Ref)<br>ENGLI Determined to the SAG (Month)<br>(RAG) Controll

**Problem Statement**<br>
In the spacetion of pairs a patient is a particular the existing functional matrix<br> $\{x_i\}_{i=1}^n$  and  $\{x_i\}_{i=1}^n$  and  $\{x_i\}_{i=1}^n$  and<br> $\{x_i\}_{i=1}^n$  and  $\{x_i\}_{i=1}^n$  and  $\{x_i\}_{i=1}^n$  and<br> $\{$ 

# **Brief Status Update** This week, after reacting with our client, we have continued working on the code for analysing the time.<br>It adsing data, We ast Spatial moniviry a surrount this week. to do usting, but was not also to tappes, so<br>testing pr

**Summary of Weekly Team Member Design Accomplishments**<br>• Team:

- 
- 
- 
- 
- 
- -
	-
- 

Mohs-Progress\_Report\_11.pdf(69 KB) - download

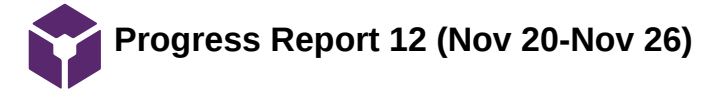

### ADELINE DRIER - Dec 08, 2020, 7:18 PM CST

Mohs TumAround Time Tracking (Mohs) Monts Lummaround Hime Francoing (Moons)<br>Client/M- Ave burner<br>Addition: T- Albert News<br>Tatal, Client/Monte<br>Client Francoine<br>(Sometime District Transfer)<br>(Sometime District)<br>(Sometime District)<br>(Somether District)<br>Client Fra

### Problem Statement

Produkam Stationworth, as readily and a patter the entiting Turus o and Trea Tracking system associated Trans (and the comparison of the system of the system of the system of the system of the system of the system of the

**Brief Status Update** This week we received the Walmart sconner from our client to legin testing on our side of things and<br>the client was lead the sconner that will scrially be implementation the bis. Dasn's the sumplying, we<br>haven't been able

# hower't beam able to the tatapy of the method the testing procedure and<br>
Summary of WebShy Tesom Neumbert Design Accomplishments<br>  $\alpha$  have been the two contracts of the state of the state<br>  $\alpha$  best up prople account for

- 
- 
- 
- -
	-
- 
- 
- 
- 

Mohs-Progress\_Report\_12.pdf(70.7 KB) - download

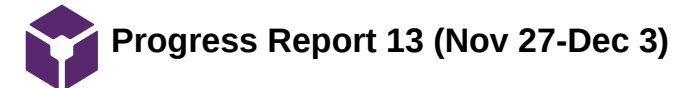

### ADELINE DRIER - Dec 08, 2020, 7:19 PM CST

Mohs TumAround Time Tracking (Mohs) MODES | LUTHATOURID | LUTHA<br>| Chata Chi Morris<br>| Salata Chi Morris<br>| Salata Chi Moha Nove<br>| Salata Chi Moha Nove<br>| Salata Chi Moha Novel|<br>| Salata Chi Moha Novel|<br>| Salata Chi Moha Novel|<br>| Salata Chi Moha Novel|<br>| Salata

### Problem Statement

Produkam Stationworth, as readily and a patter the entiting Turus o and Trea Tracking system associated Trans (and the comparison of the system of the system of the system of the system of the system of the system of the

**Brief Status Update** This work we have in blood gatting the question be and quelitative clots from the client and maning our analysis on the client and maning our analysis on a property of the first out of the first of the state of the state o

- 
- 
- proximated variations.<br>
Summary of Webek Willem Member Design Accomplishments<br>
Start Theory (Section Member Design Accomplishments<br>
Admin Deter Secondales polarization<br>
 All theory start and proximity and the start is and
	-
	-
	-
- 
- o Communicate into a superficient to the annual point of the state with the content<br>of the fiber with the content of the poster<br> $\alpha$  in the base with the content of the state<br> $\alpha$ <br> $\alpha$  into the content of the state<br> $\alpha$ <br>
- 

Mohs-Progress\_Report\_13.pdf(70.4 KB) - download

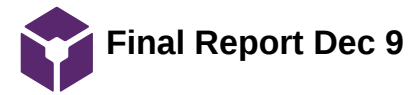

CHRISTOPHER PUDZISZ - Dec 09, 2020, 2:14 PM CST

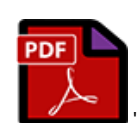

**Mohs\_TAT-Final\_Report.pdf(975.3 KB) - [download](https://mynotebook.labarchives.com/share_attachment/BME%2520Design-Fall%25202020%2520-%2520ADELINE%2520DRIER/MjExLjl8NjM2MDc4LzE2My0yNDEvVHJlZU5vZGUvMjk2MjQwMDYwfDUzNy45)**

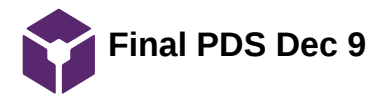

### CHRISTOPHER PUDZISZ - Dec 09, 2020, 1:41 PM CST

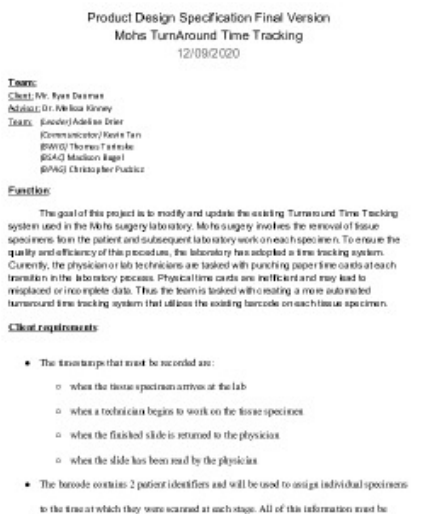

recorded on a computer in Google Sheets.

**Final\_PDS.pdf(131.8 KB) - [download](https://mynotebook.labarchives.com/share_attachment/BME%2520Design-Fall%25202020%2520-%2520ADELINE%2520DRIER/MjAxLjV8NjM2MDc4LzE1NS0yMzEvVHJlZU5vZGUvMzM0MzU3NDc4fDUxMS41)**

# CHRISTOPHER PUDZISZ - Dec 09, 2020, 1:35 PM CST

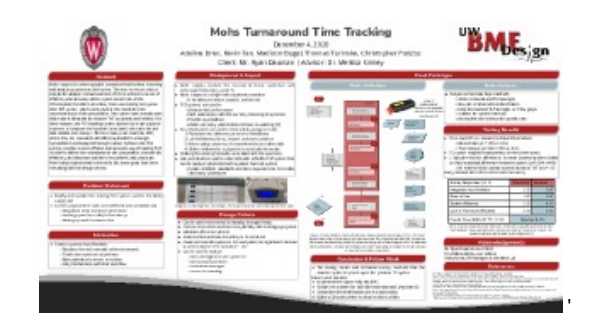

**Final\_Poster\_Presentation\_-\_Wh ole\_Poster.pdf(898.6 KB) - [download](https://mynotebook.labarchives.com/share_attachment/BME%2520Design-Fall%25202020%2520-%2520ADELINE%2520DRIER/MjAwLjIwMDAwMDAwMDAwMDAyfDYzNjA3OC8xNTQtMjI3L1RyZWVOb2RlLzkxNTk5Mzg4MXw1MDguMg==)**

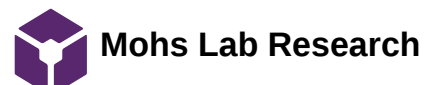

ADELINE DRIER - Oct 07, 2020, 12:25 AM CDT

# **Title: Mohs Lab Research**

**Date:** 09/05/2020

**Content by:** Adeline Drier

**Present:** Adeline Drier

**Goals:** Gain some insight as to what goes on at the Mohs lab.

### **Content:**

https://www.uwhealth.org/mohs/mohs-and-dermatologic-surgery/10631

- history of the lab:
	- 1930s started by Dr. Frederic Mohs
	- mohs surgery treats basal and squamous cell carcinoma

https://www.uwhealth.org/healthfacts/cancer/4616.html

- Mohs surgery info:
	- spares normal tissue
	- "highest cure rate" if found/treated early

https://www.uwhealth.org/health/topic/surgicaldetail/mohs-micrographic-surgery-for-nonmelanoma-skin-cancer/aa40884.html

- Mohs micrographic surgery:
	- specifically for non-melanoma skin cancer
	- removes one layer of skin to be examined
	- allows for minimal tissue to be removed
	- surgery is done once no cancer cells are seen in a tissue layer
	- recovery is 2-4 weeks
	- uses:
		- cancer that will likely return to the same area
		- on areas where it is desirable for as much skin to be preserved as possible (face, ears, etc.)
		- quickly growing
		- **high risk of spreading throughout the body**
		- on kids

**Conclusions/action items:**

**Use this information to apply the tracking system to the lab design.**

**Lab Turnaround Time Research**

ADELINE DRIER - Oct 07, 2020, 12:40 AM CDT

### **Title: TurnAround Time Research**

**Date:** 09/05/2020

**Content by:** Adeline Drier

**Present:** Adeline Drier

**Goals:** Gain a basic understanding of turnaround time tracking systems and their functions.

### **Content:**

https://www.ncbi.nlm.nih.gov/pmc/articles/PMC2282400/

- indicates lab performance levels
- can be used to determine the quality of the lab
- Lundberg "total testing cycle"
	- o ordering
	- collection
	- identification
	- transportation
	- preparation
	- analysis
	- reporting
	- interpretation
	- action
- most likely just going to be focused on preparation through interpretation for this project
- most commonly used in emergency room
- $\bullet$  ultimate goal = fast turnaround time
	- "the more timely and rapidly testing is performed the more efficient and effective will be the treatment"
	- will be especially important in this case so the patients can get their results as fast as possible
	- minimize the amount of time a patient has to be in surgery
	- fast turnaround time = fast results and fast action if more tissue needs to be taken

**Conclusions/action items: Use this information to apply it to the Mohs Lab and what information we need to be tracking in the lab.**

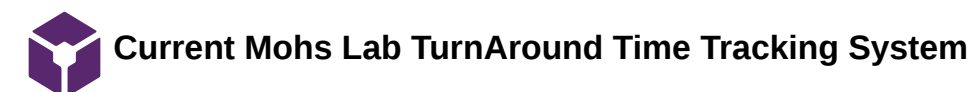

ADELINE DRIER - Oct 07, 2020, 12:53 AM CDT

## **Title: Current Mohs Lab TurnAround Time Tracking System**

**Date:** 09/08/2020

**Content by:** Adeline Drier

**Present:** Adeline Drier

**Goals:** Take some notes on the workflow information provided by the client.

### **Content: client-provided document is attached below**

- super easy for the lab technicians to skip a step messes up the whole time tracking of that sample
- issue ran out of time cards ... ideally would want something more digital or reusable
- remove the need for the physician to handwrite the final time when the slide gets read
- figure out a way to remove the need for manual insertion of data into an Excel file
- use something that would analyze the time data and provide the lab with information about their quality and efficiency within the lab

### **Conclusions/action items: Brainstorm ideas of how to make the current system more accurate and efficient.**

ADELINE DRIER - Oct 07, 2020, 12:49 AM CDT

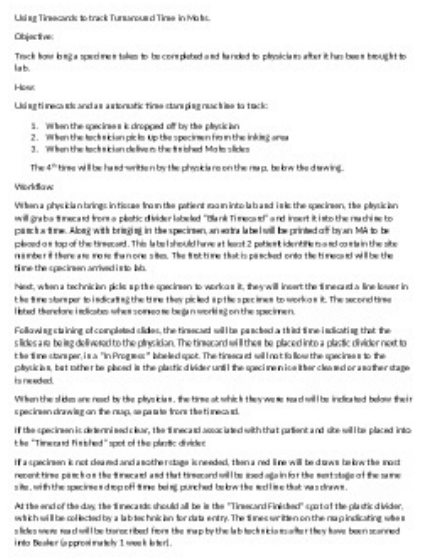

**Mohs\_TAT\_Workflow\_Draft.docx(991.9 KB) - [download](https://mynotebook.labarchives.com/share_attachment/BME%2520Design-Fall%25202020%2520-%2520ADELINE%2520DRIER/MTEwLjV8NjM2MDc4Lzg1LTUyL1RyZWVOb2RlLzQyMDE0MjczMDR8MjgwLjU=)** Document provided by Ryan Dauman. It explains the work flow of the lab and their current time tracking system.

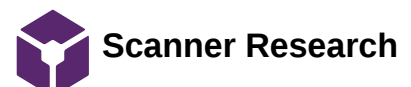

### ADELINE DRIER - Oct 07, 2020, 1:18 AM CDT

### **Title: Scanner Research**

**Date:** 09/25/2020

**Content by:** Adeline Drier

**Present:** Adeline Drier

**Goals:** Research possible barcode/QR code scanners

### **Content:**

### Inateck Bluetooth Barcode Scanner: **\$69.99 on Amazon or \$72.99 with a stand**

https://www.amazon.com/Inateck-Wireless-Automatic-scanning-BCST-70/dp/B074M6RTM3/ref=sr\_1\_5? dchild=1&keywords=barcode+scanner&qid=1602050710&sr=8-5

- full charge lasts 15 days
- works within 35 meters
- can be dropped a lot and still be good
- uses bluetooth might now be compatible with the computers in the lab
- has auto-sensing and continuous-scanning ---- could not need to be touched to use --- sanitary

### Tera Wireless 2D QR Barcode Scanner: **\$54.89 on Amazon**

https://www.amazon.com/Tera-Compatible-Bluetooth-Connection-Vibration/dp/B07T5KG5JC/ref=sr\_1\_3? dchild=1&keywords=qr+code+scanner+wireless&qid=1602051255&sr=8-3

- claims it doesn't have delays
- vibrates when scan is successful -- could help the lab technicians more accurately record data -- minimizes likelihood that a step gets skipped
- compatible with Excel
- full charged gives 16.5-19.5 working hours --- could last up to two work days
- protective features built in
- also scans barcodes -- could be used for all time stamps

**Conclusions/action items: Bring these items to the team to see if they work with our designs.**

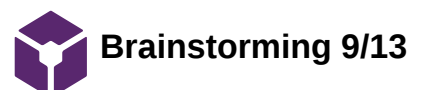

ADELINE DRIER - Oct 07, 2020, 1:00 AM CDT

### **Title: Brainstorming**

**Date:** 09/13/2020

**Content by:** Adeline Drier

**Present:** Adeline Drier

**Goals:** Brainstorm some rough ideas for the time tracking system.

# **Content:**

- use microcontrollers (arduino ?) to load data onto a google sheets (like we did in 201 with the temperature data for the bioreactor)
- get reusable time cards that could be scanned or copied and the data could be uploaded to a cloud server (EPIC ?)
- use barcode scanners for all time stamps would utilize the patient barcodes already in place
- place scanners at each station where the individual steps are completed so that it would be less likely that a technician would forget to scan a sample
- use a matlab code (or something similar) to analyze the time data and the mean turnaround time each day or week

**Conclusions/action items: Bring ideas to the rest of the team and start to create more developed design ideas.**

**10/ 5/ 20 Mohs Surgery Research**

### MADISON BUGEL - Oct 07, 2020, 12:33 PM CDT

# **Title: Mohs Surgery Research**

**Date:** 10/5/20

**Content by:** Madison Bugel

**Present:** Madison Bugel

**Goals:** To get a broad understanding of how Mohs surgery work in the ways of the surgery itself and the analysis.

### **Content:**

- Mohs Surgery is one that deals with skin cancer on the surface of the skin, it is a relatively easy procedure with outpatient care.
- First, a surgeon will take a tissue sample from the patient where it is then delivered to technicians who will analyze the tissue to see how deep the cancerous spot goes.
- The technician takes the tissue and cuts the tissue into small sections to then dye them and put them on a slide to test for cancer.
- If one of the sections comes back with cancer, the surgeon will then go back and perform another surgery on the patient taking more tissue only from the section the cancer was located to determine how deep it goes.
- Once all of the sections come back clear of cancer, the procedure is considered done.

**Conclusions/action items:** Mohs is a relatively simple surgery but there is a lot of busy work going on behind the scenes in the analysis of the tissue sample.

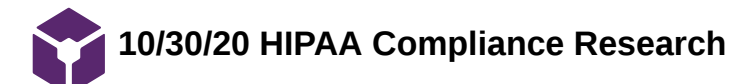

MADISON BUGEL - Dec 08, 2020, 6:57 PM CST

**Title: HIPAA compliance research**

**Date:** 10/30/20

**Content by:** Madison

**Present:** Madison

**Goals:** To see how HIPAA compliment Google services actually are

**Content:**

- **Since July of 2020, Google changed their functionality so that they could now be HIPAA compliant through Business Associate Amendment**
	- **The administrator of the G suite has to do this but signing and turning the BAA on will cause their account to have HIPAA compliance**
	- **the following are compliant with HIPAA as long as the BAA is signed:** Gmail, Google Drive (including Docs, Sheets, Slides, and Forms), Google Calendar, Google Sites, and Google Apps Vault

https://static.googleusercontent.com/media/gsuite.google.com/en//files/hipaa-implementation-guide.pdf

**Conclusions/action items: Along as the administrator goes through the protocol with BAA, the entire G suite included with the sheets will be considered to be HIPAA compliant**

**9/21/20 Competition Research**

MADISON BUGEL - Sep 21, 2020, 9:42 AM CDT

### **Title: Competition Research**

**Date:** 9/21/20

**Content by:** Madison Bugel

**Present:** Madison Bugel

**Goals:** Research to find any competing designs or any patents in the making.

### **Content:**

Competition:

- $\bullet$ Current time card of having to use a printer to print on the time at each checkpoint. Lots of human error in people being lazy and not doing it.
- Physician draws a map of the lab and at each time point, they write down or print the time on it, again there is room for a lot of human error  $\bullet$ with the not getting it done.
- $\bullet$ So far no one has created any patents in tissue tracking related projects as it is usually a unique process depending on the hospital.

**Conclusions/action items:** Our project is unique as most hospitals have their own process that matches the needs of their own staff so there have been no major designs relating to tissue tracking.

MADISON BUGEL - Sep 21, 2020, 9:46 AM CDT

# **Title: Brainstorming Ideas**

**Date:** 9/21/20

**Content by:** Madison Bugel

### **Present:** Madison Bugel

**Goals:** Create design ideas that are helpful for what we intend to do which is to create a program that takes time stamps at each checkpoint while still reducing the human error and making it time-efficient.

### **Content:**

- $\bullet$ Overall goal: to create a program that can successfully take the timestamps of the three different time points without making an error of taking too many times while still making it time-efficient for the busy days.
- Ideas:
	- $\circ$ Must click on which number checkpoint they are using on the computer before scanning. If there are multiple scans for one timestamp the program will ask if it is sure it wants to replace the previous scan.
		- j, Pros: avoids multiple scans error.
		- $\blacksquare$ Cons: is not the most time-efficient and people may still skip a time point.
	- After every time the site is scanned, a "receipt" is printed out and goes on the site to show that a timestamp was taken at  $\circ$ a specific time to reduce the error of taking too many scans.
		- $\blacksquare$ Pros: avoids the multiple scans error and will give evidence when people do a scan and do not.
		- Cons: time-consuming, has to have a printer in the lab that would be able to print a time sticker that  $\blacksquare$ attaches to the site.

**Conclusions/action items:** Overall there are a lot of ideas out there that could be successful its just finding one that is effective for us while we also all agree on the idea.

MADISON BUGEL - Dec 08, 2020, 4:12 PM CST

### **Title: Possible Testing Procedure/Conditions**

**Date:** 11/13/20

**Content by:** Adeline, Chris, Madison, Thomas

**Present:** Adeline, Chris, Madison, Thomas

**Goals:**

- Use client barcode information or just use home barcodes
	- Generate QR code for the barcode  $\circ$
- Kevin and I can test data over several days (mimics end of week lab analysis)
- Run a couple different scenarios
	- Double scan  $\circ$
	- Missed scan  $\circ$
	- No closing scan/failed sample  $\circ$
- Needs to show efficiency for lab in some manner
	- Need to generate a metric quantitative  $\circ$ 
		- Someone writing down the times physically (mimic a timecard use)  $\blacksquare$
		- Manually enter data and time how long it takes ×
	- If get testing done in the actual lab -- survey among lab technicians to get numbers to compare to  $\circ$ the opinions of the two systems - qualitative/quantitative

# **Content:**

### PROCEDURE:

- 1. Set up scanner by plugging in, download driver
- 2. Pull up testing google [spreadsheet](https://docs.google.com/spreadsheets/d/1kndvmECxMm4hBgkAmw-kCmD-2gPTlaDE3kV1XPNaP6Y/edit#gid=0)
- 3. Take a couple test scans to determine what metrics are recorded by the scanner
	- 1. If no time stamps are recorded need to work on that ASAP
- 4. Once time stamps are acquired, begin trials:
	- 1. Trial: Missing Time Stamp
		- 1. Create a scenario where only two stamps are recorded and see how a discard data function would work
	- 2. Trial: Scanning too many times
		- 1. Scan twice within seconds to perform scanning too many times and see how scanning more than once in a given period will discard one of the stamps
	- 3. Trial: Multiple sites for a patient
		- 1. A patient has multiple sites/specimen going through the lab, need to be able to scan the same barcode in two different situations at a similar time interval
- 4. Trial: Nothing wrong perfect scenarios
	- 1. Have everything going right to have something to compare the rest of the trials to

**Conclusions/action items:** The testing procedure must fit with the different situations in a lab on a day to day basis so must undergo the four trials(and maybe more) to show how the group has thought of every possible scenario.

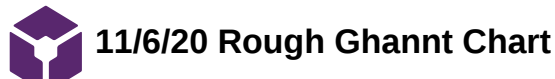

### **Title: Rough Ghannt Chart**

**Date:** 11/6/20

**Content by:** Madison

**Present:** Madison, Thomas, Chris

**Goals:** To create a timeline that will fit with the rest of the semester to guarantee success

### **Content:**

- **11/6-11/13** Get the Scanner from client- anyone in Madison  $\bullet$
- **11/6** -Email client about meeting for pick-up/drop-off at ECB with barcodes and scanner- **Kevin**
- 11/6-11/20 Write/create google form for qualitative use of scanners-
	- How is using this system vs. the last system (1-10)? Etc.  **Madison and Chris**  $\circ$
- 11/6-11/20 Testing
	- $\circ$ 11/13-11/20 Develop/write testing procedures for preliminary/fake data - Adeline
	- 11/13-11/20 Guidance/setup doc or call for the devices and returning data TJ and Chris  $\circ$
	- **12/2** Determine date for data return to team??  **TJ**  $\circ$
	- 12/3 Finalize testing/statistics for improvement- how much better our is  $\circ$
- **11/6-11/20** Data processing- **Kevin and TJ**
	- $\circ$ **11/6-11/20-** Write preliminary code with fake data- outline scenarios
		- **Perform tests/error catching**
	- 11/20 Present graphics/summary information to client, receive feedback  $\circ$
	- 12/3 Finalize program  $\circ$
- 11/23 Make drive account
- 
- 11/6-12/3 Final poster
	- 11/13-11/20 Begin outlining and putting basic information into poster TJ  $\circ$ 
		- Abstract  $\blacksquare$
		- Motivation  $\blacksquare$
		- Problem statement  $\blacksquare$
		- Background Research  $\blacksquare$
		- Design Specifications  $\blacksquare$
	- $\circ$ 11/20-12/3
		- Final Design
		- Material Costs
- **Testing**  $\blacksquare$
- Discussion/Future Work п
- Acknowledgments  $\blacksquare$
- References  $\blacksquare$
- **11/6-12/9** Final deliverables report  $\bullet$ 
	- 11/6-11/13 Testing procedures  $\circ$
	- 11/13-11/20 Guidance doc/set up (appendix)  $\circ$
	- 11/20-11/27 Update conclusion and begin revising other sections  $\circ$
	- 11/27- 12/4 Implement final code (appendix), testing results, improvement from prior system  $\circ$
	- $\circ$ 12/4-12/9- Proof reading and finalizing
- **12/4** Final Poster Presentations  $\bullet$
- **12/11** Final Deliverables

**Conclusions/action items:** In order to have a successful rest of the semester with the least amount of stress, the timeline should be followed as accurately as possible even though things are subject to change because of talking to client and ability to get scanner on time.

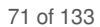

**10/15/20 Research on Refurbished Devices**

MADISON BUGEL - Dec 08, 2020, 4:00 PM CST

# **Title: Research on Refurbished Devices**

**Date:** 10/15/20

**Content by:** Madison

**Present:** Madison

**Goals:** Find a good device that can be bought for cheap

### **Content:**

### **APPLE:**

- Amazon has refurbished IPads for as low as \$249 for a 32 GB Air
	- Iphone X 64 GB: \$403
	- Iphone 7 32 GB: \$180
	- Iphone 8 64 GB: \$243
- Apple also sells their own refurbished products but they are only Iphone X / XS and newer IPads for over 500\$
- Best Buy has items as low as \$229 for Ipads and \$200 for iPhones

### **GALAXY:**

- On Amazon, they are all similar in price range of about \$250 depending on kind and GB range
- Samsungs website includes different refurbished from S9(\$320) to Note 10 (\$725)
- Walmart also sells some for as low as \$169 for an S7 32 GB

**Conclusions/action items: Galaxies are the preferred for this project due to their flexibility's in the apps themselves and the ease of use, they are also much more portable and cheaper than Apple IPads.**

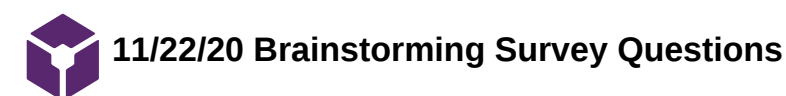

it easy to enter technician/other's names)

MADISON BUGEL - Dec 09, 2020, 1:17 PM CST

**Title: Brainstorming Survey Questions Date:** 11/22/20 **Content by:** Madison **Present:** Madison and Chris **Goals:** To create a professional survey that will be able to compare our product to the old one. **Content:** How much did the system inconvenience your workflow due to the amount of time needed to use it? Rate: 1 (Created lots of delays) - 5 (No Impact to work flow) How complicated was it to learn the system? Rate: 1 (Took multiple days of trial and error with mis-inputs) - 5 (Learnable to a usable and understandable extent in under 1 day) How congested was the scanning station? Rate: 1 (Multiple people constantly lined up due to wait time) - 5 (Station was always or very close to always open) Was there any technical problems when scanning? Rate: 1 (Lots of scanning problems / Wouldn't scan) - 5 (No problems) If there was a problem please list it below How would you compare this system with the last? Rate 1(other system more) - 5 (new system) **For those accessing sheet information:** How readable and interpretable was the raw data presented in the spreadsheet? Rate: 1 (Hard to find data that you are looking for) - 5 (Can easily find necessary data and information) How readable and interpretable were the data graphs and analysis presented in the spreadsheet? Rate: 1 (Hard to understand the meaning behind the data) - 5 (Can easily understand the data) How hard was it to enter data in the sheets (Names, etc)? Rate: 1 (Hard to find columns or places to enter data correctly) - 5 (Data columns match up exactly with barcode numbers making
If you had to change anything what would it be?

**Conclusions/action items:** We have to finalize the survey with other group members along with putting it into a google form that will be concise yet professional so we can get it to the client ASAP.

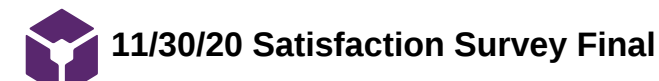

# **Title: Satisfaction Survey Final**

**Date:** 11/30/20

**Content by:** Madison

**Present:** Madison, Chris

**Goals:** Edit the survey questions to create a concise and professional survey.

# **Content:** <https://forms.gle/bq6foQeuPrB9GVHt8>

#### **Questions:**

- How well did the TIME CARD system integrate into your workflow?
- Rate 1 (Created a lot of delayes) -5 (Seamless integration & No extra delays created)
- How well did the SCANNER system integrate into your workflow?
	- Rate 1 (Created a lot of delayes) -5 (Seamless integration & No extra delays created)
- How difficult was the TIME CARD system to learn?
	- Rate 1 (Took a lot of trial and error (Very Confusing)) 5 (Easy to get down with no errors in inputs)
- How difficult was the SCANNER system to learn?
	- Rate 1 (Took a lot of trial and error (Very Confusing)) 5 (Easy to get down with no errors in inputs)
- How congested was the TIME CARD station?
	- Rate 1 (Constant long wait times to use the scanners) 5 (Station was always open to use)
- How congested was the SCANNER station?
	- Rate 1 (Constant long wait times to use the scanners) 5 (Station was always open to use)
- Were there any technical problems when using the TIME CARD system?
	- Rate 1 (Lots of scanning problems / Wouldn't scan) 5( No problems)
- Were there any technical problems when using the SCANNER?
	- Rate 1 (Lots of scanning problems / Wouldn't scan) 5( No problems)
- Is there anything else about the TIME CARD system that we should know (advantages of card, inconviences, etc.)? Short Answer
- What would you like to see change in the SCANNER system?
	- Short Answer
- Overall, how would you compare the two systems?
	- Rate 1 (Last System Preferred greatly) 5 (Current system preferred greatly)

For those accessing sheet/data information:

- How readable and interpretable was the raw data presented in the spreadsheet? Rate 1 (Hard to find data needed) - 5 (Can easily find needed data)
- How readable and interpretable were the data graphs and analysis presented in the spreadsheet?
	- Rate 1( Hard to understand the data) 5 (Can easily understand the data)
- How hard was it to enter data in the sheets?
	- Rate 1(Extremely Hard) 5(Easy)
- Were there any difficulties with accessing, processing, or entering data? If so, please list them below:
	- Short Answer

**Conclusions/action items: Send out this survey to get real results from lab technicians and physician.** 

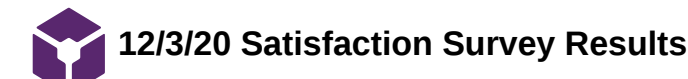

MADISON BUGEL - Dec 08, 2020, 3:37 PM CST

# **Title: Satisfaction Survey Results**

**Date:** 12/3/20

**Content by:** Madison

**Present:** Thomas, Madison, Chris

**Goals:** Read the data and compare what we have gotten to show how well our product works

# **Content: SEE GOOGLE SHEET BELOW**

There is not a lot of data given because of how only 3 people were there to take the survey. Because of only 3 people taking it, there was a chance data could be skewed in the averages but of the responses they all three were very similar making the data not skewed. Despite only having three people taking it, the results show that they do prefer the new system more even though they do have some requests to make it better overall including:

- A scanner for each technician and physician
- And to make graphs clear in the google sheets to show a better analysis

**Conclusions/action items: From the responses we got, it shows that the scanner system is highly in favor over the timecard system being a 4.33. As long as more scanners are available the technicans believe this project is quite successful.**

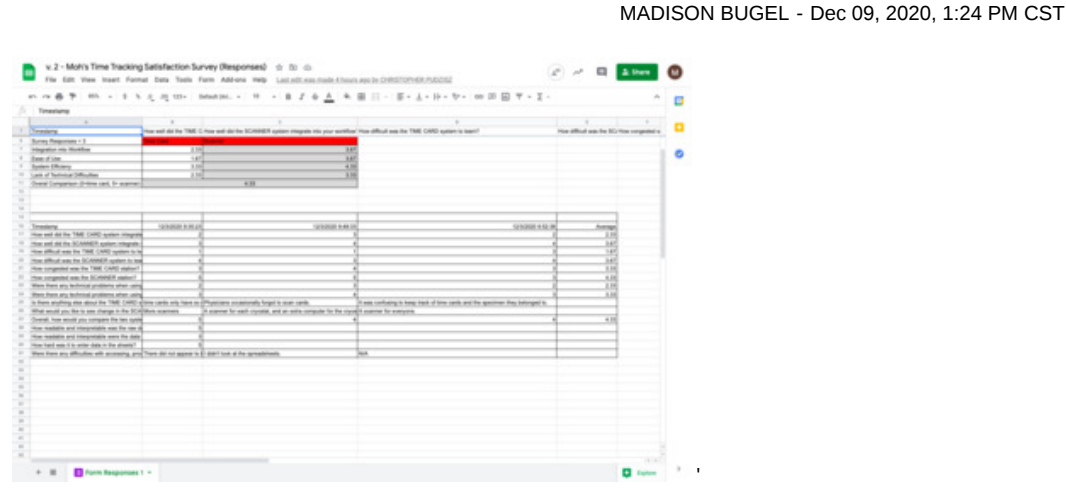

**Screen\_Shot\_2020-12-09\_at\_1.23 .43\_PM.png(179.4 KB) - [download](https://mynotebook.labarchives.com/share_attachment/BME%2520Design-Fall%25202020%2520-%2520ADELINE%2520DRIER/MTYyLjV8NjM2MDc4LzEyNS0yMjIvVHJlZU5vZGUvMzE4ODI4NTIzN3w0MTIuNQ==)**

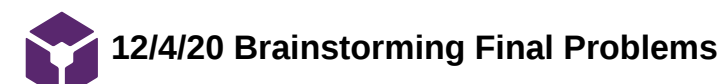

#### MADISON BUGEL - Dec 08, 2020, 4:29 PM CST

# **Title: Brainstorming final problems**

**Date:** 12/4/20

**Content by:** Madison

# **Present:** Madison

**Goals:** Brainstorm any final problems that we have encountered to show possible future work and solutions to them.

## **Content:**

- Problem 1: Not enough scanners
	- The most requested thing from a satisfaction survey was the ability to have more scanners so each technician gets one
	- Antimicrobial scanners are needed, the client must get these and a charging system would need to be put in place to make sure that no one's scanner dies.
	- Would go around with the technician while they work so they would need more than just the one computer to connect to due to different locations (one being in the microscope room)
	- Need to test the range of the Bluetooth range as if the scanner is pulled out of the range it will not upload to the google sheets when scanned
- Problem 2: Patient information on barcodes
	- The client said that due to the information on the barcodes, had to manually enter data to give to us because HIPAA concerns
	- This is mainly on our part being involved as they cannot give us access to information but if they need help in the future from us, barcodes should not hold patient data in any way
	- A solution is instead of printing a barcode that correlates to patient ID, the barcode could be printed with random numbers when a new patient comes in and that number could go along with the file from the patient so that the number would not contain any data and it would be stored with the file of the patient if they ever needed to look at the patient's specific data.
- Problem 3: No graphs in the analysis of data
	- In the survey results, the response was that they were confused at the analysis as it did not show any graphs
	- A graph could be imposed showing averages on a day to day basis along with any outliers shown on that day to be looked at
	- The analysis we have is good it's just confusing to those looking at it from an outsider perspective.

**Conclusions/action items: Talk to the client about future work and how to fix barcodes and graphs along with buying more scanners**

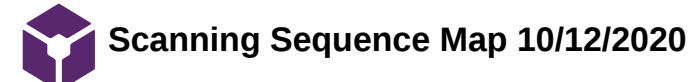

# THOMAS TURINSKE - Dec 09, 2020, 1:19 PM CST

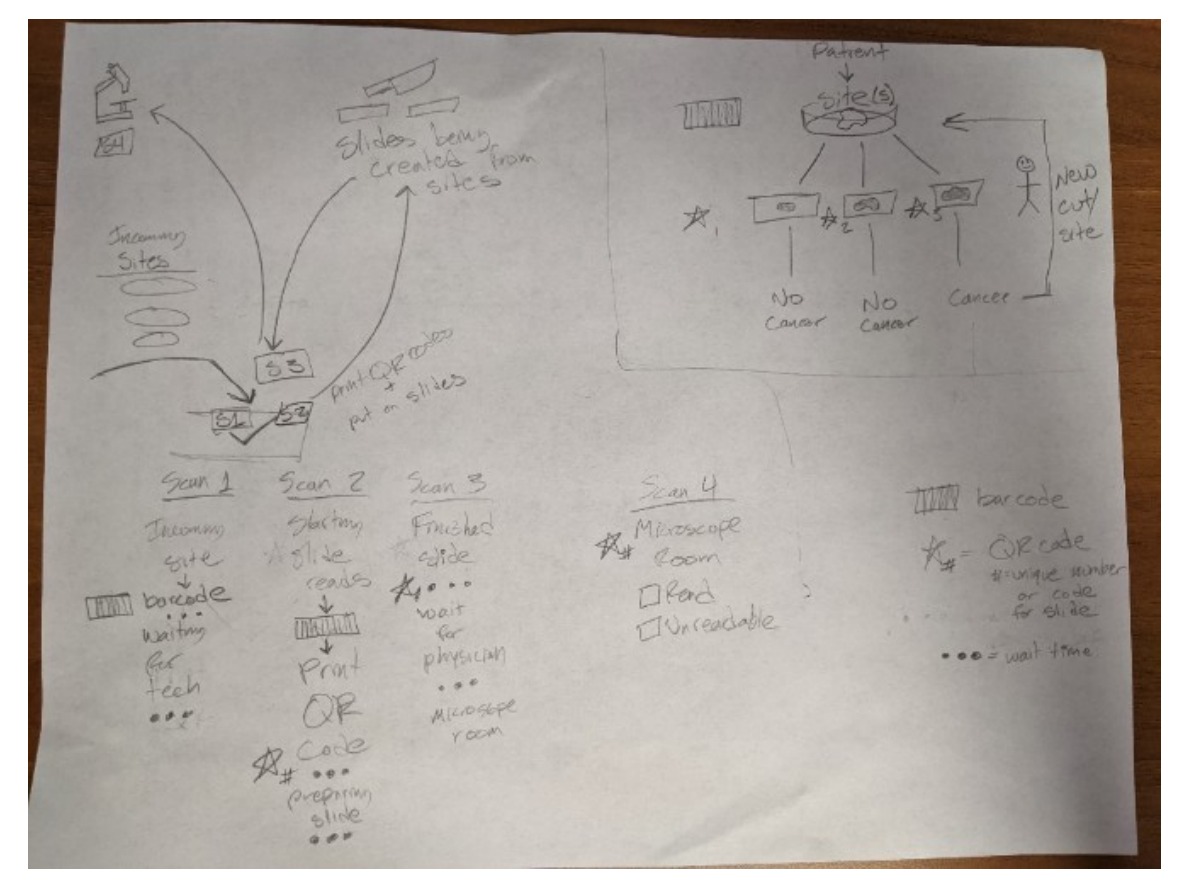

A rough draft highlighting how the Mohs Laboratory is tracking TAT currently. In addition, the time stamps they would like our system to cover are included.

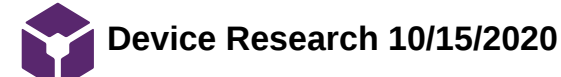

THOMAS TURINSKE - Oct 20, 2020, 7:55 PM CDT

**Title: Finding Suitable Devices for Scan2GoogleSheets App**

**Date:** 10/15/2020

**Content by:** Thomas Turinske

**Present:** Thomas Turinske

**Goals:**

Compile list of smart devices to utilize in Mohs laboratory for scanning barcodes and QR codes

# **Content:**

- General criteria to look for:
	- App compatibility is #1  $\circ$
	- Camera- good camera quality (1080p min)  $\circ$ 
		- Low latency?  $\blacksquare$
	- Wifi and bluetooth connection  $\circ$
	- Port type- microUSB ? USB C?  $\circ$

List of possible devices:

[Amazon](https://www.amazon.com/dp/B07JQP283M?ref=fcatpage_meetfam_f7&th=1) Fire 7 Tablet - \$65 for no ads

- 7" IPS display; 16 or 32 GB of internal storage (add up to 512 GB with microSD)
- Faster 1.3 GHz quad-core processor  $\bullet$
- Up to 7 hours of reading, browsing the web, watching video, and listening to music
- Hands-free with Alexa, including on/off toggle
- 1 GB of RAM
	- Think this is enough  $\circ$
- 2 MP front and rear-facing cameras with 720p HD video recording
	- Is this good enough???  $\circ$
- Dual-band Wi-Fi
- Micro-B USB port
- Add up to 512 gb with micro sd card
	- $\circ$ This is a plus if storing directly on device
- Scan2googlesheets- NOT COMPATIBLE directly through Amazon app store
	- Need to import google app store through external website  $\circ$
	- Sketchy, not most reliable, but would work  $\circ$

[Samsung - Galaxy Tab A \(2019\) - 8" - 32GB - Black](https://www.bestbuy.com/site/samsung-galaxy-tab-a-2019-8-32gb-black/6368084.p?skuId=6368084) - \$100 Best Buy

- 8 MP rear camera- this is perfect  $\bullet$
- Storage, battery life, RAM is all good, microsd slot available
- Runs Android 9.0 Pie  $\bullet$ 
	- Uses google play store- compatible with app then

Refurbished Ipad Mini - cheapest is like \$130

- I think the ipad would be fine, need to see if it can run a more up to date IOS
- Probably not the best option though for price  $\bullet$

# **Conclusions/action items:**

Samsung galaxy tab A seems like the ideal tablet for the job we want to do, will look into where we can buy this through or if our client has other ideas

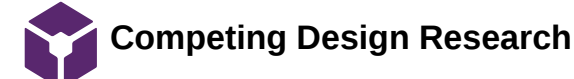

THOMAS TURINSKE - Oct 21, 2020, 12:33 PM CDT

**Title:** Competing Design Research

**Date:** 10/21/2020

**Content by:** Thomas Turinske

**Present:** Thomas Turinske

**Goals:** Highlight competing designs from past research in a formal document

# **Content:**

Current system: Time Card's

- Pros:
	- Physical card, not computers for possible connectivity errors
	- Straight forward
- Cons:
	- Have to order cards, can be delayed
	- Human error is much more frequent- double stamps, missed stamps, misaligned
	- Requires human collection and hand processing of data

System on the Market: [Sunquest Laboratory™ Specimen Management Routing and Tracking \(SMART\)](https://www.sunquestinfo.com/software-and-services/smart/)

- Description: FROM WEBSITE
	- Reduce Missing Or Lost Specimens  $\circ$ 
		- **Monitor specimens from the moment an order is placed**
		- Track the location of specimens at each specimen point of tracking (SPOT)
		- Route specimens to lab workbenches quickly
		- Create container IDs and print on labels

Drive Cost Efficiencies

- Reduce time spent looking for misplaced specimens
- Reduce manual intervention required by techs to walk specimens to each station
- **Leverage laboratory automation systems**

# Increase Revenue

- Reduce turnaround time (TAT) to optimize laboratory throughput
- Reduce lab tech time spent on manual interventions

Improve Quality Of Care

- Avoid unnecessary needle sticks to redraw for misplaced specimens
- **Improve turnaround time for specimen results by eliminating delays** incurred by missing specimens
- Pros:
	- o Seems to do what the lab is looking for in terms of time tracking and goals for accuracy
- Cons:
	- Do not know price or how system is integrated
	- Requires contacting company to learn more
- Other information:

TJ Turinske/Research Notes/Competing Designs/Competing Design Research 81 of 133

- Sent contact form to see if they will reply, no response as of 10/21/2020
- They use a similar barcode tracking system... interested to see what they propose for the Mohs Lab if they respond Patent or copyright issues here?

No other designs or company's offer anything that is remotely applicable to Mohs Labortary. End of competing design research.

# **Conclusions/action items:**

Waiting on response from SMART company.

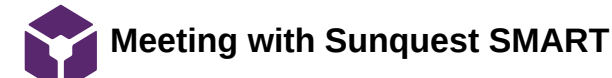

THOMAS TURINSKE - Oct 26, 2020, 1:36 PM CDT

**Title: Meeting With Sunquest SMART Date:** 10/26/2020 **Content by:** Thomas Turinske **Present:** Thomas Turinske, SAMIR AHMETOVIC - Sunquest Rep **Goals:** Learn more about this competing design- price, how it functions, what size laboratory **Content:** Specimen management training, one module apart of the system. Can't sell outside as a single device, EPIC beaker system already being used. Have to utilize Sunquest system, much much larger scale than that. Could reach out to Epic -- should have something similar to help. Barcode system--- lets go with it SMART system uses barcode tracking system, creates specimen ID number and tracked through system. **Conclusions/action items:**

Nope, they "compete" but need the whole Sunquest system to utilize SMART tracking.

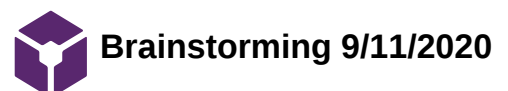

## THOMAS TURINSKE - Oct 20, 2020, 7:54 PM CDT

**Title:** Brainstorming various Mohs Projects

**Date:** 9/11/2020

**Content by:** TJ Turinske

**Present:** TJ

**Goals:**

-Brainstorm a wide range of ideas for our project

# **Content:**

- Barcode readers that are hooked up to computers or raspberry pi that uploads data to a website or a USB stick
	- Do not know what is "read" from the barcode. What does the reader see? What does the computer receive?  $\mathbf{o}$ 
		- Need more research in this area  $\blacksquare$
- Scan the barcode, activates rfid chip with patient information and gets carried with petri dish. Just tap it at each location, data uploaded to main computer
	- Reusable, but pointless if barcodes work as they are already printed out beforehand  $\circ$
- Perform analysis with Python?
	- $\circ$ Interfaces really well with CSV
	- Slow compared to other programming languages  $\circ$
- Ideally, have a website or screen that the Mohs team only has access to that displays all the data (timers) really nicely, maybe even a live timer with active sites and patient names or number??? Now I am getting ambitious >:)
	- $\circ$ Show minimum read times (negative countdown per station) to minimize misreads and maximize efficiency

Accounting for poor site reads/unreadable sites produced by the lab:

- Need a final stage scan, possibly small coded app? scantron? Touch screen button? That can indicate if the site was readable or not.
	- $\circ$ Could be used to close the loop on the sample and upload info to the cloud or download to a USB stick

# **Conclusions/action items:**

Overall, I believe there are many different ways to work with the current barcode system. I do not know much about barcode technology and need to do some research before I create a more indepth plan. Also, I am interested in live time tracking and which programming language would interface best between the scanners and a cloud based system.

# **Troubleshooting Google Collab 11/25/2020**

**Title: Troubleshooting Google Collab**

**Date:** 11/25/2020

**Content by:** TJ Turinske

**Present:** TJ Turinske

**Goals:**

Fix issue with improper authentication of Google Collab Sheet

#### **Content:**

- As I was working on the code today, I attempted to run the clients version through their Google account
- In the first step, authentication, I accidentally signed in using my Wisc email.
- This led to improper authentication as the Colab notebook is not shared with that email account.
- Here is how to fix the issue of failed/accidental authentication problems:
- At the top, select "runtime" and then "factory reset runtime":

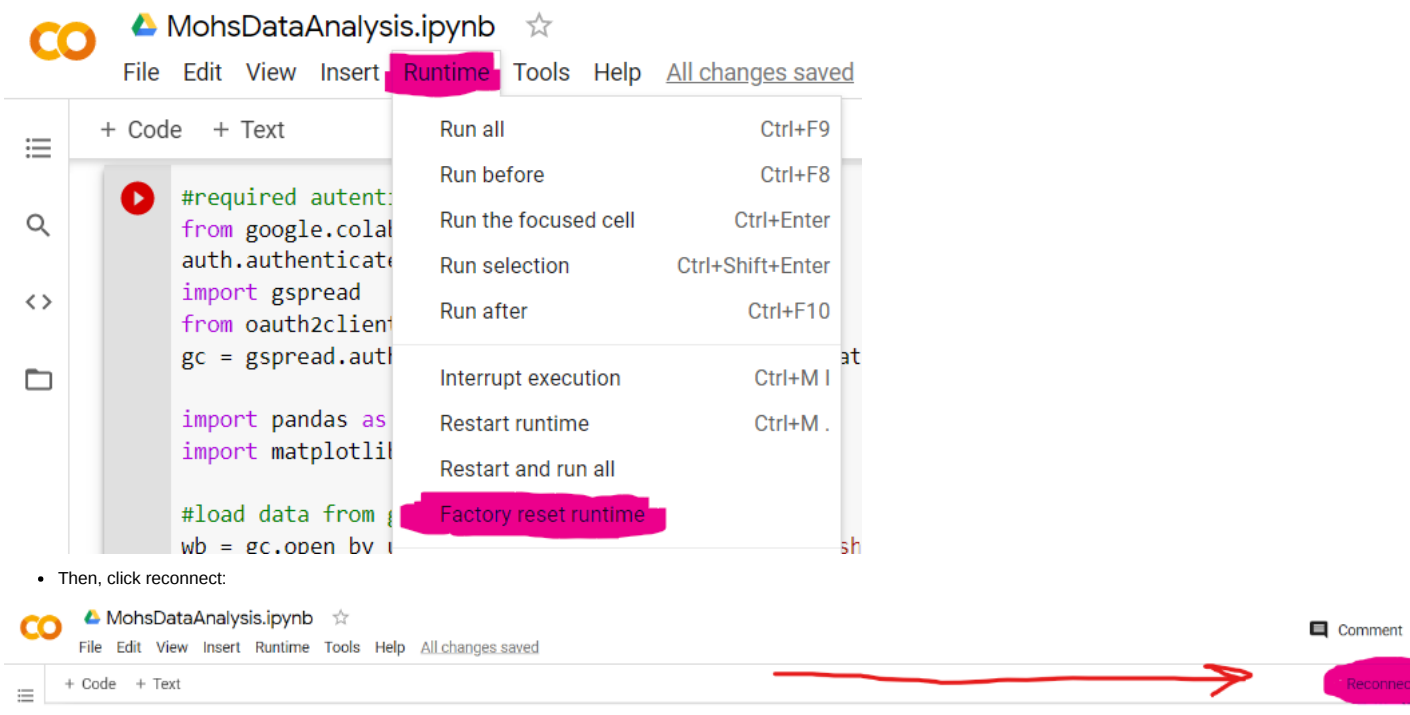

Finally, run the code as instructed (clicking the play button) and make sure to *use the MohsTATSystem@gmail.com account to authenticate*

**Conclusions/action items:**

**The client must use the designated Google account to authenticate the code when they go to run it every week. If that does not occur, they will need to follow the directions as lis**

**25 S** 

THOMAS TURINSKE - Nov 25,

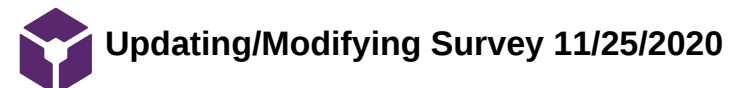

THOMAS TURINSKE - Nov 25, 2020, 2:07 PM CST

# **Title: Modifying Survery Questions**

**Date:** 11/25/2020

**Content by:** TJ Turinske

**Present:** TJ Turinske, Chris

**Goals:**

Update the survey created by Madison and Chris to include direct comparisons between the time card system and the new scanner system

# **Content:**

Here is the old survey link created by Madison and Chris:

https://docs.google.com/forms/d/e/1FAIpQLScQq3co\_jMOVfHRY8RaZsPbOIbt7hG3PXEvF3lDK8sDjJTg7g/viewform?usp=sf\_link

Here is the updated survey link where I duplicated and modified some of the questions to get a better grasp of how much our system is helping or hindering the lab:

https://docs.google.com/forms/d/e/1FAIpQLSeZhldVCOK5rDK5ld5vZQDHQsqxZweRWv1aKNDaJlHkl9xwRA/viewform?usp=sf\_link

# **Conclusions/action items:**

Overall, we are very close to having a final survey that we can use to compare our system to the prior system.

A big issue is the amount of time left between having the lab use our system and then sending out the survey and getting responses in a decently fast time.

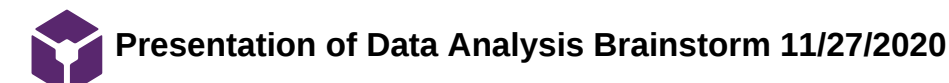

# THOMAS TURINSKE - Nov 27, 2020, 3:59 PM CST

#### **Title: Brainstorming Presentation Options for Data Analysis**

**Date:** 11/27/2020

**Content by:** TJ Turinske

**Present:** TJ Turinske

**Goals:**

- Methodically determine what is the best and most relevant information to present to the client
- Goals from workbook:
	- #Using sites with 4 time stamps perfect collections #Big Picture - All time/whole data
		- #Weekly graph overall average time for a site each week pools all data Modified to daily average table for all time #Smaller Picture - Weekly Summary
		- #Daily graph for that week, each day, what was the average time
		- #WEEK IN REVIEW: Average time between stations for that week (last 6 days) and number of incomplete for that week #5 number summary for each interval - omitted, don't think it is as pertinent
		- #Outliers table with outliers, identifying number, time stamp
		- #How many went back for a second site?
		- #Time to start the fifth time/second site looking at the same patient id, with modified site (xx-1), time between #Saving the incompletes to a seperate workbook?"

## **Content:**

Regular text is what is currently being displayed for the client

*Items in Italics are something that wants to be added into a respective category and is helpful*

- Timestamps are bucketed into groups of 4 for completed sets
	- The incomplete (not equal to 4 timestamps) are placed into an incomplete list
- Printing "All-time Statistics" using only completed data!
	- o Printing overall mean TAT and stdev
		- For each interval:
			- **Printing patient ID, time interval location, and time interval This may be an issue in preliminary data sets, but as more data is collected, the range for the outliers will shift**
			- Displaying boxplot with distribution for each interval
- Printing "By Day Analysis:"
	- o Displaying Table of averages for each interval as well as TAT by DATE

Halfway through this process, I decided it would be easier to create a graphic with all the information we want to present the client.

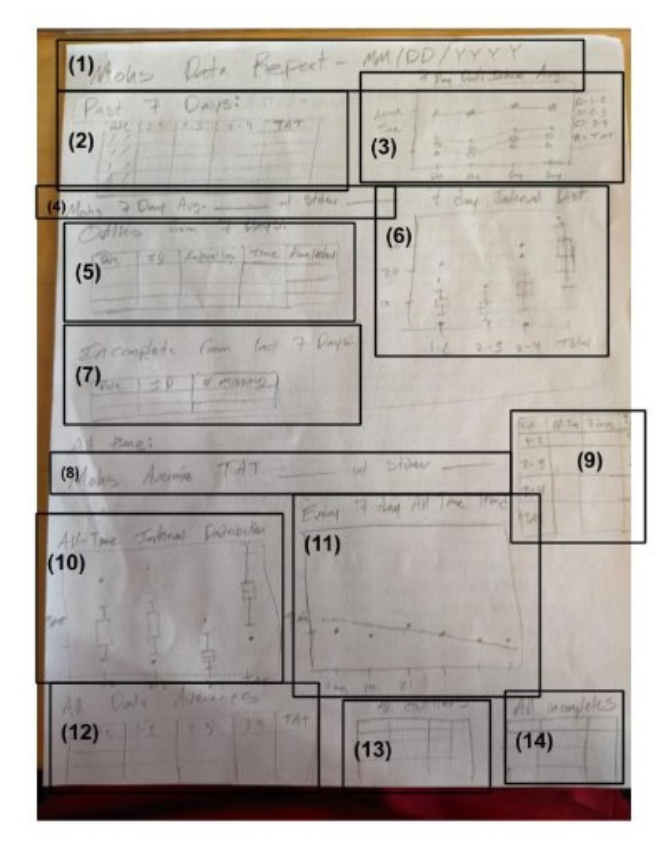

Approaches to each step:

- 1. Easy, get date from a datetime
- 2. Need to define the last 7 days, then slice out of all daily averages table
- 3. This will be more difficult, start by plotting the TAT and then add other interval layers if wanted
- 4. Easy, take from step 2 table
- 5. Using Kevins outlier detector, apply to the last 7 days of time intervals
- 6. From 7-day interval chart, plot box and whisker
- 7. Easy, take incomplete all time and slice out last 7 days may need to be careful if no incompletes are present display NaN
- 8. **Completed Kevin has code**
- 9. Take 7-day averages for each interval, slice out of the all-time daily interval averages table, recalculate all-time average and compare to 7-day average
- 10. **Completed Kevin as an all-time df to plot**
- 11. This will be more difficult, bucket every 7 days, plot and apply some sort of regression model to it
- 12. **Completed TJ wrote code**
- 13. **Completed Kevin wrote code**
- 14. **Completed Kevin Wrote Code**

#### **Conclusions/action items:**

This was a good brainstorming session sorting out what has been completed and what needs to be completed. This should help present our client a clean and easily readable format to find what is most important for the lab.

A majority of the remaining code will be manipulating the data structures we have already created.

An area of concern I have is in the instance of a quick double-scan

- **Todays Date** 1.
- Averages for intervals by day for past 7  $2.$ days
- Plot of each average interval by day 3.
- 7 day TAT average w/std dev 4.
- Outliers from 7 days of data 5.
- Box + Whisker of each interval Raw 6. interval time being plotted (no averages)
- 7. Incomplete data from last 7 days w/patient ID

# All time stats

- 8. All time average w/ std dev
- 9. All time interval averages vs. last 7 day interval averages
- 10. All-time interval box+whisker distribution - raw interval time plotted
- 7 day moving average of some sort  $11.$
- $12.$ All time average by day
- All time outliers 13.
- $14.$ All time incomplets

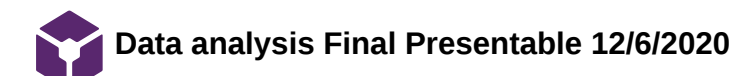

KEVIN TAN - Dec 07, 2020, 7:50 PM CST

ADELINE DRIER-Nov 25, 2020, 1:50 PM CST

#### **Title: Final Data Analysis Presentable to Client**

**Date:** 12/6/2020

**Content by:** Thomas Turinske, Kevin Tan

**Present:** Thomas Turinske, Kevin Tan

**Goals:**

Explain final code output delivered to the client

Highlight personal contributions to code

#### **Content:**

Final Output for the client:

- In the final output, the client receives:
	- All-time median, average, and standard deviations for each interval as defined (print statement)
	- Total number of sites seen (print statement)
	- Outliers in the data (table)
	- All-time interval boxplot distribution (chart)
	- Daily means from the past seven days (table)
	- Average TAT graph of the past seven days (chart)
	- Incomplete data (table)

Important notes about the code:

To alter the number of intervals change the # in "NUM\_TIME\_STAMPS = #" to the number of time stamps being taken

To alter the number of days you want to review for daily averages change the # in "NUM\_DAYS= #" to the number of wanted days

The first step in the code is pulling the data from the Google Sheets table. Make sure it is formatted as follows (make sure you are using 24 hour time):

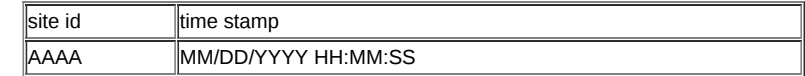

To ensure this format, Kevin provided an easy way to concatenate the date with with time if they are in two separate cells:

=CONCATENATE("MM/DD/YYYY",TEXT(B2,"hh:mm"),":00")

You manually set the date in the function and put the time in column B2 (or any other column you specify).

Caution: This neglects seconds and may need to be changed if the lab begins to report seconds directly.

In addition, the code pulls from a designated tab in the google sheet. To change this in the code, look for:

sheet = wb.worksheet('data analysis')

To change tabs, rename 'data analysis' to the tab you want to analyze. The first and second columns in this sheet must follow the format as above.

#### **Code:**

#required autentication from google.colab import auth auth.authenticate\_user() import gspread from oauth2client.client import GoogleCredentials gc = gspread.authorize(GoogleCredentials.get\_application\_default())

import pandas as pd import matplotlib.pyplot as plt import time import datetime

TJ Turinske/Design Ideas/Data analysis Final Presentable 12/6/2020 89 of 133

```
#load data from google sheets
wb =gc.open_by_url('https://docs.google.com/spreadsheets/d/1_yBW7Ru3XNIL9vjDs6FnFARy8Qn_OfF6YqJxhpdbPuk/edit#gid=0')
sheet = wb.worksheet('data analysis')
data = sheet.get_all_values()
df = pd.DataFrame(data)
#add column headers
df.column = df.iloc[0]#remove document headers
df = df.iloc[1:]site_id_head = df.columns[0]
time_stamp_head = df.columns[1]
NUM_TIME_STAMPS = 3
NUM_DAYS = 7
def get_unix_time(raw_time_string):
   #
   # gets unix time given a date string. milliseconds are ignored
   #
   time_string = raw_time_string.partition(".")[0]
   result = time.mktime(datetime.datetime.strptime(time_string, "%m/%d/%Y %H:%M:%S").timetuple())
   return result
def get_unix_time_mins(raw_time_string):
   #
   # gets unix time given a date string. milliseconds are ignored
   #
   time_string = raw_time_string.partition(".")[0]
   result = time.mktime(datetime.datetime.strptime(time_string, "%m/%d/%Y %H:%M:%S").timetuple())
   return result/60
# calculate unix time
unix_time = [get_unix_time_mins(time) for time in df[time_stamp_head]]
#create a new column for unix time or overwrite an old column of the same name
if "unix time" in df:
   df["unix time"] = unix_time
else:
   df.insert(1, "unix time", unix_time, True) 
df = df.sort_values(by=["unix time"])
times = df["unix time"]
bucketed = []
incomplete = []
#iterate over unique patient ids
for id in set(df[site_id_head]):
   site_array = []
   #iterate over timestamps with that given id
   for time in times[df[site_id_head] == str(id)].values:
     site_array.append(time)
     #if NUM_TIME_STAMPS timestamps have been added, append it and reset the site_array
     if len(site_array) == NUM_TIME_STAMPS:
       bucketed.append((id,site_array))
      site\_array = [] #check if site array still contains elements. If so our data is incomplete and we can report it as such
   if site_array:
     incomplete.append((id,site_array))
#########################################################
#ALL TIME
```
print("\nStatistics of All Time:\n")

```
TJ Turinske/Design Ideas/Data analysis Final Presentable 12/6/2020 90 of 133
```

```
intervals_list = []
for id,timestamps in bucketed:
   #find the differences between each timestamp in seconds
  intervals = [j-i for i, j in zip(timestamps[:-1], timestamps[1:])] if any(interval for interval in intervals if interval < 0):
     print("Warning: negative interval calculated")
   intervals_list.append((id,intervals))
at_d f = pd.DataFrame#at_df[site_id_head] = [id for id,intervals in intervals_list]
#column header strings
header = []for i in range(NUM_TIME_STAMPS-1):
  label = "T" + str(i+1) + " - T" + str(i+2) header.append(label)
#now we want to analyze each interval in the time tracking scheme
each_step_at=[]
for i in range(NUM_TIME_STAMPS-1):
   #compile the time intervals for a given step
   step = [intervals[i] for id,intervals in intervals_list]
   #add this step information to dataframe
   at_df[header[i]]= step
   #record the mean and population standard deviation of each step
  each_step_at.append("Interval {} median = {} mean = {} with standard deviation = {}".format(header[i],
str(round(stats.median(step),3)), str(round(stats.mean(step),3)), str(round(stats.pstdev(step), 3))))
for step in each_step_at:
  print(step)
turnaround_times = [sum(intervals) for id,intervals in intervals_list]
print("Turn Around Time median = \{\} mean = \{\} with standard deviation = \{\}".format(
     str(round(stats.median(turnaround_times),3)), 
     str(round(stats.mean(turnaround_times),3)), 
     str(round(stats.pstdev(turnaround_times), 3))))
print("\nTotal Sites Seen: ", len(intervals_list))
#find outliers
outliers_at= []
q1 = at_df.quantile(q=.25)
q3 = at_df.quantile(q=.75)
iqr = q3 - q1upper = q3 + 1.5*iqr
lower = q1 - 1.5*iqrfor id, index in zip([id for id, intervals in intervals_list], range(len(intervals_list))):
   for column in at_df.columns:
     if at_df[column].iloc[index-1] > upper[column]:
       outliers_at.append((id,df[df[site_id_head]== id]["time stamp"].iloc[-1][:10].strip("
"),str(column),at_df[column].iloc[index-1], "upper"))
     if at_df[column].iloc[index-1] < lower[column]:
       outliers_at.append((id,df[df[site_id_head]== id]["time stamp"].iloc[-1][:10].strip("
"),str(column),at_df[column].iloc[index-1], "lower"))
outliers_df_at=pd.DataFrame(columns= [site_id_head,"date","interval location", "time interval", "outlier type"],
data= outliers_at).sort_values("date")
print("\nOutliers")
display(outliers_df_at)
#Adding in sum column for TAT
copy_at_df= at_df.copy(deep=True)
copy_at_df["sum"]=copy_at_df.sum(1)
plt.figure(1)
boxplot = copy_at_df.boxplot(column=list(copy_at_df.columns))
```

```
plt.title("All Time Intervals")
plt.xlabel("Interval")
plt.ylabel("Minutes")
plt.show()
def get_date(raw_time_string):
   result = raw_time_string[:10].strip(" ")
   return result
#get date
date_i= [get_date(time) for time in df["time stamp"]]
if "date" in df:
  df["date"] = date_i
else:
   df.insert(1,'date', date_i, True)
   #Bucketing each site to it's respective day - TJ
dates = df['date"]intervals_list
date_dict= {}
for site in intervals_list:
   x=df[df[site_id_head]==site[0]]
   day= x["date"].iloc[-1]
   #print(day)
   if day in date_dict.keys():
     date_dict[day.strip(" ")].append(site)
   else:
     date_dict[day.strip(" ")] = [site]
#Bucketing each site to it's respective day - TJ
dates = df['date"]intervals_list
date_dict= {}
for site in intervals_list:
   x=df[df[site_id_head]==site[0]]
   day= x["date"].iloc[-1]
   if day in date_dict.keys():
     date_dict[day.strip(" ")].append(site)
   else:
     date_dict[day.strip(" ")] = [site]
#ALL TIME DAILY AVERAGES
#Generate daily average stats- Table of Splits and TAT- TJ and Kevin
days= date_dict.keys()
average_daily_intervals = {}
for d in days:
   for interval in range(NUM_TIME_STAMPS-1):
    day_array = date_dict[d] if not d in average_daily_intervals.keys():
       average_daily_intervals[d] = []
     average_daily_intervals[d].append(stats.mean([site[1][interval] for site in day_array]))
average_daily_intervals
avg_daily_int_df= pd.DataFrame.from_dict(average_daily_intervals, orient ='index', columns=
[header]).sort_index()
avg_daily_int_df["sum"]= avg_daily_int_df.sum(1)
print("\nDaily means")
display(avg_daily_int_df)
#this seems simpler to me just get the last 7 entries -KEVIN
n_day_averages = avg_daily_int_df.iloc[max(0,len(avg_daily_int_df)-NUM_DAYS):len(avg_daily_int_df)]
# 3 # Plot of average interval time for most recent n days
x= list(n_day_averages.loc[:"sum"].index)
y_tat = n_day_averages[["sum"]]
```

```
plt.figure(2)
plt.scatter(x, y_tat, color="b")
plt.plot(x, y_tat, color="b")
plt.title("Average TAT for {} Days".format(NUM_DAYS))
plt.xlabel("Date")
plt.ylabel("Minutes")
plt.show()
# Incomplete time stamps - TJ and Kevin
incomplete_w_date= []
for site in incomplete:
   incomplete_w_date.append((site[0] , df[df[site_id_head]== site[0]]["date"].iloc[-1]))
```
inc\_df= pd.DataFrame(columns = [site\_id\_head, "date"], data=incomplete\_w\_date) print("\nIncomplete data: ") display(inc\_df)

```
Data:
```
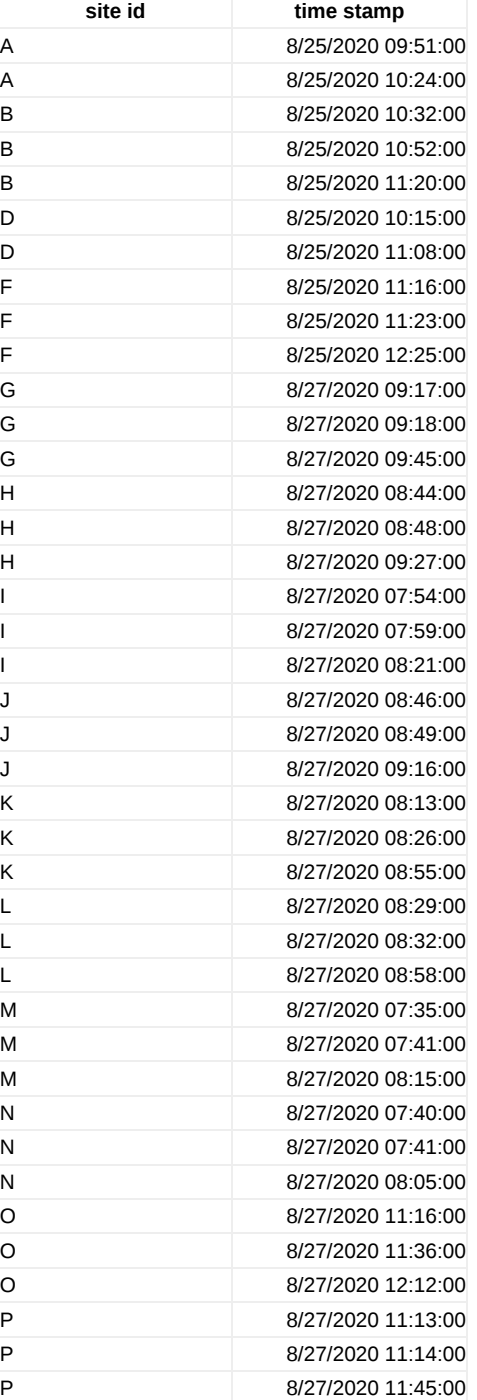

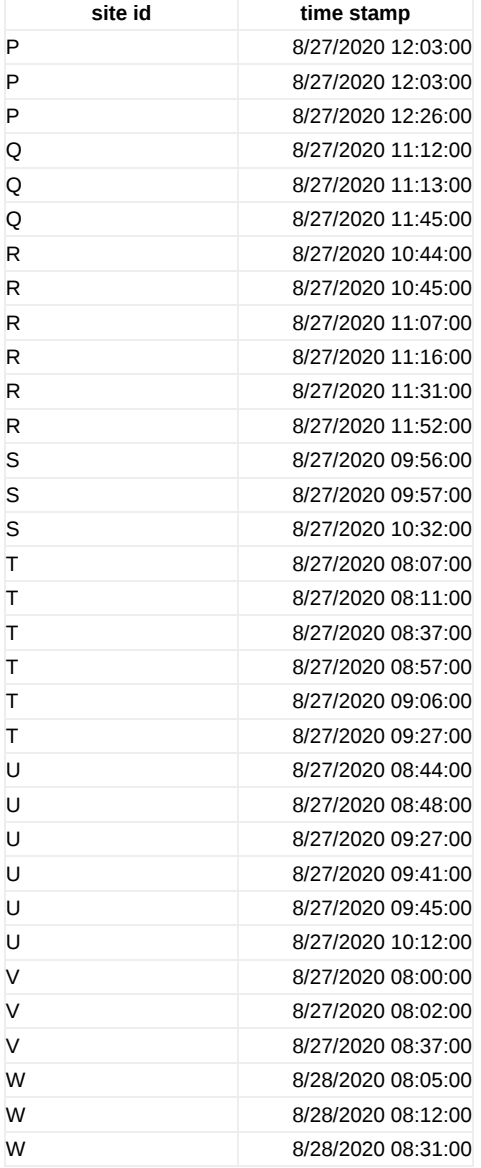

# **Code Output:**

Statistics of All Time:

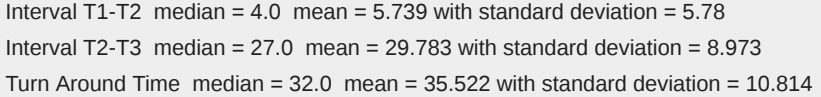

Total Sites Seen: 23

**Outliers** 

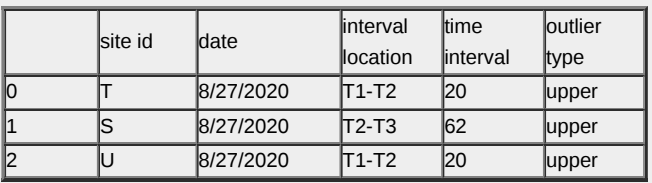

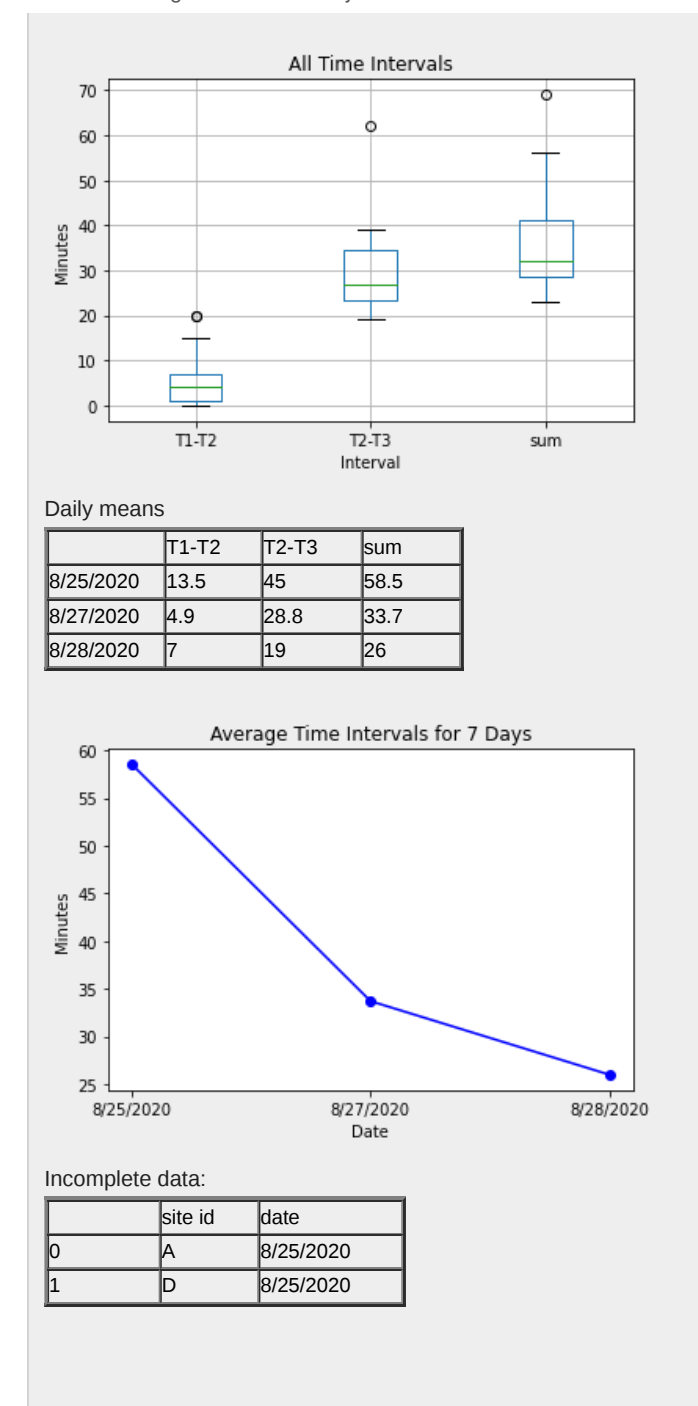

#### **Conclusions/action items:**

Overall, the data analysis should be decently representative of what the client is looking for. Any other additions can be addressed prior to the end of the semester.

# **Testing Procedure, Code, and Results 12/7/2020**

## THOMAS TURINSKE - Dec 07, 2020, 7:53 PM CST

#### **Title: Testing Procedure, Code, and Results**

**Date:** 12/7/2020

**Content by:** Thomas Turinske

**Present:** Thomas Turinske

**Goals:** Record testing procedure, code and the results

## **Content:**

**Procedure:**

- F-test was used to determine if equal variances could be assumed between samples
- Two sample t-test was used to test if there was a significant difference between time card and scanner time intervals Used first three time stamps of scanner intervals due to time card reporting on three intervals
	- All incomplete sites were excluded, 7 from time card, 0 from scanner
- Three days worth of data was used from both time card and scanner data sets (that was the maximum data given by the time card system)
- Matlab R2020 was used to perform these tests

# **Code:**

%% TAT 2 sample T-test analysis

T1 2 mean  $tc = 5.739$ ; T1\_2\_std\_dev\_tc= 5.78;

T2\_3\_mean\_tc= 29.783;

T2\_3\_std\_dev\_tc= 8.973;

tat mean  $tc = 35.522$ ;  $tat\_std\_dev\_tc = 10.814;$ 

n\_tc= 23;

T1\_2\_mean\_scan = 4.577;

T1\_2\_std\_dev\_scan= 7.441;

T2\_3\_mean\_scan= 28.628;

T2 $3$  std dev scan= 8.442;

tat\_mean\_scan = T1\_2\_mean\_scan+T2\_3\_mean\_scan; %compare processing time due to lack of read in timecard info tat std\_dev\_scan = sqrt(T1\_2\_std\_dev\_scan^2+T2\_3\_std\_dev\_scan^2); %need to do sum of variances to get std n  $scan = 78$ ;

%% T1-T2 analysis

f\_stat\_12= (T1\_2\_std\_dev\_tc)^2/(T1\_2\_std\_dev\_scan)^2

f pval= fcdf(f stat 12,n tc,n scan) %assume that they are equal at alpha= 0.05 level, equal variances, accept H0

t\_val = (T1\_2\_mean\_tc - T1\_2\_mean\_scan)/sqrt((T1\_2\_std\_dev\_tc)^2/n\_tc + (T1\_2\_std\_dev\_scan)^2/n\_scan)

p\_val= 1-tcdf(t\_val, n\_scan+n\_tc-2)+tcdf(-t\_val, n\_scan+n\_tc-2)

%% T2-T3 analysis

f stat  $23 = (T2 \t3 \tstd \tdev \tc)^2/(T2 \t3 \tstd \tdev \tscan)^2$ 

f\_pval= 1-fcdf(f\_stat\_23,n\_tc,n\_scan) %assume that they are equal at alpha= 0.05 level, equal variances, accept H0

t\_val = (T2\_3\_mean\_tc - T2\_3\_mean\_scan)/sqrt((T2\_3\_std\_dev\_tc)^2/n\_tc + (T2\_3\_std\_dev\_scan)^2/n\_scan)

p\_val= 1-tcdf(t\_val, n\_scan+n\_tc-2)+tcdf(-t\_val, n\_scan+n\_tc-2)

%% TAT analysis

f\_stat\_tat= (tat\_std\_dev\_tc)^2/(tat\_std\_dev\_scan)^2

f\_pval= fcdf(f\_stat\_tat,n\_tc,n\_scan) %CANNOT assume that they are equal at alpha= 0.05 level, reject H0

t\_val = (T2\_3\_mean\_tc - T2\_3\_mean\_scan)/sqrt((T2\_3\_std\_dev\_tc)^2/n\_tc + (T2\_3\_std\_dev\_scan)^2/n\_scan)

TJ Turinske/Design Ideas/Testing Procedure, Code, and Results 12/7/2020 96 of 133

p\_val= (1-tcdf(t\_val,n\_scan+n\_tc-2 ))+tcdf(-t\_val, n\_scan+n\_tc-2)

# **Results:**

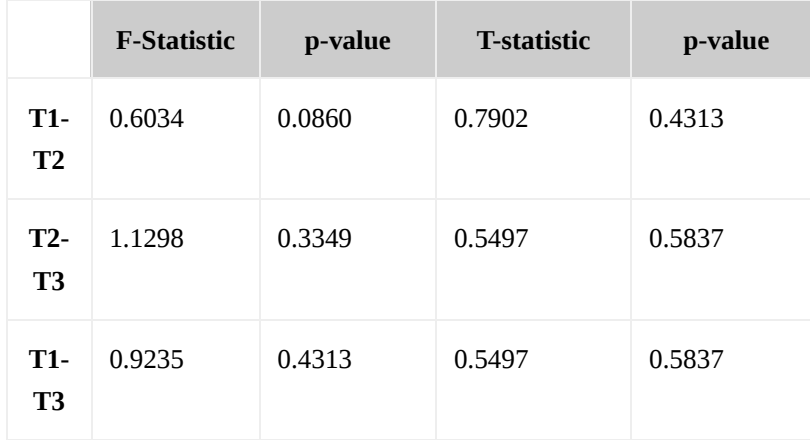

All intervals failed to reject the null hypothesis that there was a significant difference in the mean interval time between samples. This shows that the scanner system was just as comparable to the time card system in lab processing times. Improved efficiency could not be concluded due to the nature of Moh's site analysis (larger sites take inherently longer, increased time with no correlation to the system).

# **Conclusions/action items:**

**Overall, testing was successful of the system and proved that our system was an adequate replacement for the time card system.**

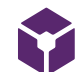

# **Older Iterations of Analysis Code 12/9/2020**

THOMAS TURINSKE - Dec 09, 2020, 1:22 PM CST

ADELINE DRIER-Nov 25, 2020, 1:50 PM CS

#### **Title: Older/Preliminary Iterations of Code**

**Date:** 12/9/2020

**Content by:** Thomas Turinske

**Present:** Thomas Turinske

**Goals:**

Show the interactive process and changes made from initial code to the final code

Retrospectively Compile old structures and loops

#### **Content:**

```
Date bucketing mechanism:
```
dates = df["date"] intervals\_list date\_dict= {} for site in intervals\_list: x=df[df[site\_id\_head]==site[0]] day= x["date"].iloc[-1] #print(day) if day in date\_dict.keys(): date\_dict[day.strip(" ")].append(site) else: date\_dict[day.strip(" ")] = [site] **Daily averages** #ALL TIME DAILY AVERAGES #Generate daily average stats- Table of Splits and TAT- #TJ # daily tat avg= {date: avg\_1-4} # daily splits =  $\{date: (avg_1-2, avg_2-3, avg_3-4)\}$ days= date\_dict.keys() daily\_tat\_avg= {} daily\_splits\_avg=  ${}$ {} raw\_daily\_splits = {} for d in days: # puting the splits into lists to be analyzed  $t1_2 = []$  t2\_3= [] t3  $4=$  []  $t1_4=$  [] daily\_interval=date\_dict[d] for site in daily\_interval: #looking at each site for a day #print(site) if  $len(site[1]) == 3$ : t1\_2.append(site[1][0]) t2\_3.append(site[1][1]) t3\_4.append(site[1][2]) t1\_4.append(sum(site[1])) #sum of all splits= total tat for that site else: pass #currently looking at only completed time stamps  $t1_2$ = [number / 60 for number in  $t1_2$ ] t2\_3=  $[number / 60 for number in t2 3]$ t3\_4= [number  $/ 60$  for number in t3\_4] t1\_4= [number  $/ 60$  for number in t1\_4] daily\_splits\_avg[d] = (stats.mean(t1\_2), stats.mean(t2\_3), stats.mean(t3\_4), stats.mean(t1\_4)) raw\_daily\_splits[d]= (t1\_2, t2\_3, t3\_4, t1\_4) daily\_tat\_avg[d]= stats.mean(t1\_4) daily\_splits\_avg daily\_tat\_avg pd.DataFrame(daily\_splits\_avg, index=sorted(daily\_splits\_avg.keys()), columns= ["T1-T2", "T2-T3", "T3-T4"]) daily\_splits = pd.DataFrame.from\_dict(daily\_splits\_avg, orient ='index', columns= ["T1-T2", "T2-T3", "T3-T4", "T1-T4 (TAT)"]).sort\_index()

#### **Finding most recent day and weekdays:**

today= date.today() #- gave me wrong date later when it got past a certain time

TJ Turinske/Design Ideas/Older Iterations of Analysis Code 12/9/2020 98 of 133

today\_mod= most\_recent\_day

week\_ago = (datetime.datetime.strptime(most\_recent\_day, '%m/%d/%Y') - datetime.timedelta(days=7)).strftime("%m/%d/%Y") prelim\_six\_days = (datetime.datetime.strptime(most\_recent\_day, '%m/%d/%Y') - datetime.timedelta(days=6)).strftime("%m/%d/%Y") #This is a six day look back, will be used if dates do not line try:

 seven\_day\_averages = daily\_splits.loc[week\_ago:today\_mod] except:

 seven\_day\_averages = daily\_splits.loc[prelim\_six\_days:today\_mod] week\_days = []  $i = 14$ while  $i \ge 0$ : week\_days.append((today - datetime.timedelta(days=i)).strftime("%m/%d/%Y"))  $i + = -1$ t1\_4\_7day\_conc= [] #This will be useful for comparing the all time averages to the 7 day time split averages t1\_2\_7day\_conc= [] t2\_3\_7day\_conc= [] t3\_4\_7day\_conc= [] if week\_days[-1] != most\_recent\_day: week\_days= week\_days[:-1] for day in week\_days: try: t1\_4\_7day\_conc += raw\_daily\_splits[day][3] t1\_2\_7day\_conc += raw\_daily\_splits[day][0] t2\_3\_7day\_conc += raw\_daily\_splits[day][1]

# t3\_4\_7day\_conc += raw\_daily\_splits[day][2] except KeyError: #This is me passing days that don't have any data

pass

#### **Conclusions/action items:**

**These are some of the notable structures and code I wrote that were not included in the final code. This was due to the switch from 4 time stamps to a universal variable.**

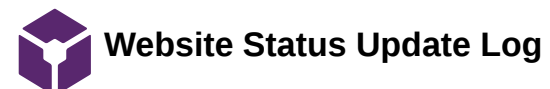

## THOMAS TURINSKE - Dec 06, 2020, 1:35 PM CST

# **Title: Status Update**

**Date:** 10/1/2020

**Content by:** Thomas Turinske

**Present:** N/A

**Goals:** Update Website Status

# **Content:**

"We have narrowed down our preliminary designs to three process-based solutions. All designs involve using bar codes and QR codes for the various time tracking steps but differ in location and equipment. More recently, we discovered an app that integrates bar code and QR code scans with time stamps and automatically uploads to a Google Sheets file. This app based solution is being researched more by the team."

#### **Conclusions/action items:**

Update status when applicable

# **Title: Status Update**

**Date:** 10/11/2020

**Content by:** Thomas Turinske

**Present:** N/A

**Goals:** Update Website Status

## **Content:**

"In our preliminary report, we preemptively choose "Scanner" strictly on design matrix score, but after a meeting with our client, we are pursuing the "Smart" design. We were able to demonstrate the bar code/QR code scanning app to our client, which he approved of due to its ease of use and integration with technology. This design works best with either one or two smart devices and allows for easy manual entry of data, an aspect the client expressed great interest in. Future work involves researching smart devices, getting preliminary test scans or replicating scans for testing, and writing code to perform the TOT analysis."

# **Conclusions/action items:**

Update status when applicable

**Title: Status Update Date:** 11/6/2020 **Content by:** Thomas Turinske **Present:** N/A **Goals:** Update Website Status

**Content:**

## TJ Turinske/BWIG Work/Website Status Update Log 100 of 133

The team has decided to return to the "Scanner" design. After a meeting with the client, concerns about encrypting the smart devices made this design option less feasible in comparison to the "Scanner" design. An ongoing task is ensuring the barcodes do not contain confidential patient information, and upon approval, will allow the team to continue saving timestamps to a Google Sheets document. Acquiring the scanner, generating test data, improving the data analysis code, and returning the scanners to Mohs lab for in-field data are the next steps in this project. (Updated 11/6/2020)

# **Conclusions/action items:**

Update status when applicable

# **Title: Status Update**

**Date:** 12/6/2020

**Content by:** Thomas Turinske

**Present:** N/A

**Goals:** Update Website Status

# **Content:**

The team has decided to return to the "Scanner" design. After a meeting with the client, concerns about encrypting the smart devices made this design option less feasible in comparison to the "Scanner" design. The barcodes ended up containing confidential patient information, requiring scans to be routed into EPIC. This process requires slightly more manual formatting, but the convenience of the scanners has been proven effective in the lab. The data analysis code has been completed and provides a thorough review of the Mohs Lab TAT and is expandable to unlimited time stamp intervals. (Updated 12/6/2020)

# **Conclusions/action items:**

Update status when applicable

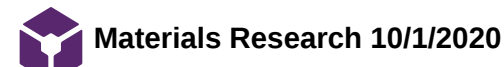

KEVIN TAN - Oct 01, 2020, 5:07 PM CDT

**Title:** Materials Research 10/1/2020

**Date:** 10/1/2020

**Content by:** Kevin Tan

**Present:** Kevin Tan

**Goals:** Research products that could be used in our designs

**Content:** 

Simple android phone. Might be too cheap and too slow/difficult to work with

<https://www.bestbuy.com/site/simple-mobile-tcl-a1-black/6325619.p?skuId=6325619>

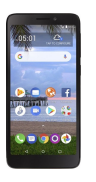

Amazon fire tablet. These have good reviews and should work fine. They are larger than a phone but this might make it easier to interact with the screen

<https://www.amazon.com/dp/B07FKR6KXF>

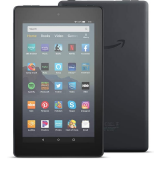

Stand for tablet:

<https://www.amazon.com/AmazonBasics-Adjustable-Tablet-Holder-Stand/dp/B006ZT4VA0>

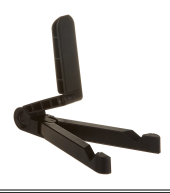

Handheld barcode/QR code scanner (Wireless). Supports bluetooth connection to another device that receives data

[https://www.walmart.com/ip/Aibecy-Handheld-2-4G-Wireless-1D-2D-QR-Barcode-Scanner-Bar-Code-Reader-with-USB-Receiver-4000-Code-Storage-Capacity-for-POS-](https://www.walmart.com/ip/Aibecy-Handheld-2-4G-Wireless-1D-2D-QR-Barcode-Scanner-Bar-Code-Reader-with-USB-Receiver-4000-Code-Storage-Capacity-for-POS-PC-Android-IOS/141387852)PC-Android-IOS/141387852

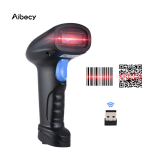

Desktop QR reader. Would require physical connection to a computer or other device

[https://www.walmart.com/ip/Aibecy-2200-1D-2D-QR-Bar-Code-Scanner-CMOS-Image-Desktop-Barcode-Reader-USB-Omnidirectional-Screen-Barcode-](https://www.walmart.com/ip/Aibecy-2200-1D-2D-QR-Bar-Code-Scanner-CMOS-Image-Desktop-Barcode-Reader-USB-Omnidirectional-Screen-Barcode-Scanner/622075932?wmlspartner=wlpa&selectedSellerId=101001360)Scanner/622075932?wmlspartner=wlpa&selectedSellerId=101001360

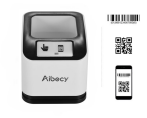

# **Conclusions/action items:**

Discuss with client whether any of these products would work. It seems like having dedicated scanners might be more accurate but more costly since they require an interfacing device. They will also be likely easier to use and more secure in terms of data security.

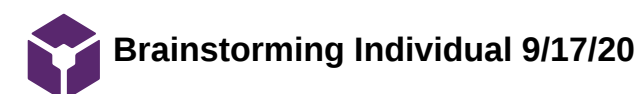

#### KEVIN TAN - Sep 17, 2020, 6:17 PM CDT

**Title:** Brainstorming Individual 9/17/20

**Date:** 9/17/20

**Content by:** Kevin Tan

**Present:** Kevin Tan

**Goals:** Brainstorm ideas for the project

# **Content:**

Ideas for how to avoid assigning a time to the wrong timestamp in the event that a scan is skipped or done twice.

- 4 wireless scanners at each step and somehow have the computer detect which scanner is being used. This will depend on knowing which port the scanner is connected to. **issue: it may not be possible with the hardware/software**
- 4 wired or wireless scanners at each step plus 4 computers at each step. the data must be uploaded to the cloud or compiled at the end of each week. **issue: requires more hardware which could be pricey**
- 4 wired or wireless scanners plus a microcontroller such as an arduino and a usb host shield. the arduino could upload data to the cloud. **issue:** the microcontrollers would need power and internet access
- have a "cooldown" period between scans. This will make it less likely that a barcode gets scanned twice. *issue: this doesn't eliminate* skipped scans and it could be problematic if lab staff are moving quickly
- print out 3 or 4 different barcodes (or just have multiple on the same sticker) the correct barcode must be scanned at each step. issue: need to change the existing barcodes also human error if scan the wrong barcode
- switch to qr stickers and have lab workers scan using mobile device. **Issue: How would the phone interface with the data collection** system and how would the qr encode this. A phone app would be difficult to develop. need to switch to new stickers

## **Conclusions/action items:**

There are several approaches I can think of off the top of my head. Discuss with teammates and client and do research to explore the plausibility of each idea.

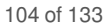

**Preliminary Design Flowcharts 10/6/2020**

KEVIN TAN - Oct 07, 2020, 1:14 PM CDT

**Title:** Preliminary Design Flowcharts 10/6/2020

**Date:** 10/6/2020

**Content by:** Kevin Tan

**Present:** Kevin Tan

**Goals:** Create a graphics for all three of our preliminary designs

# **Content:**

The following are flow diagrams that describe the current lab process (yellow boxes) and proposed time tracking system (pink boxes)

the labels T1, T2, T3 and T4 are the times that the time tracking system is required to track.

# Scanner design

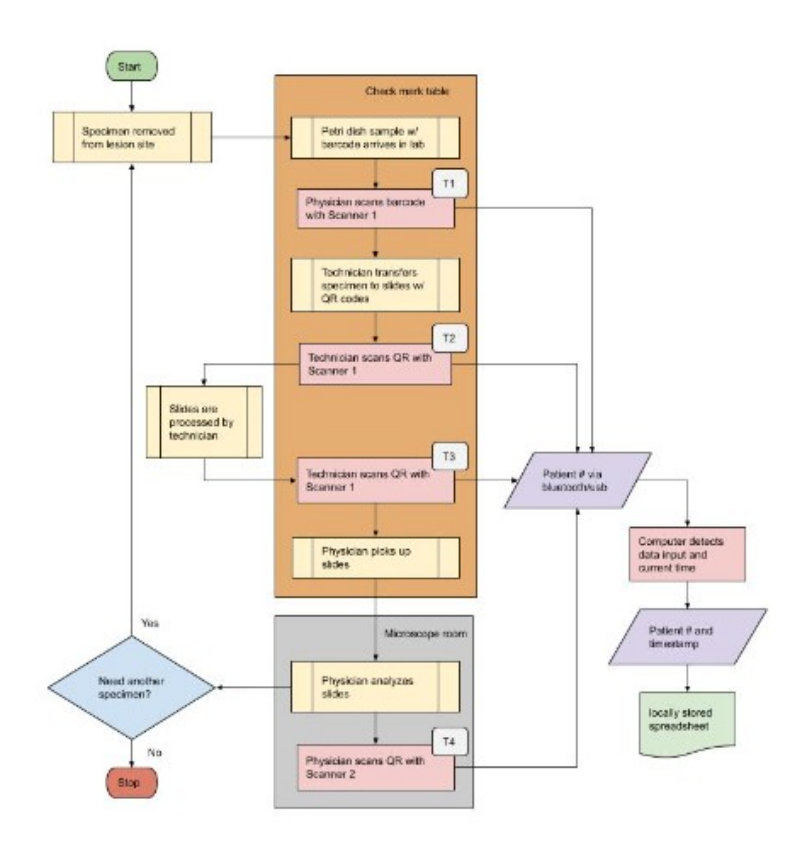

**Smart Design** 

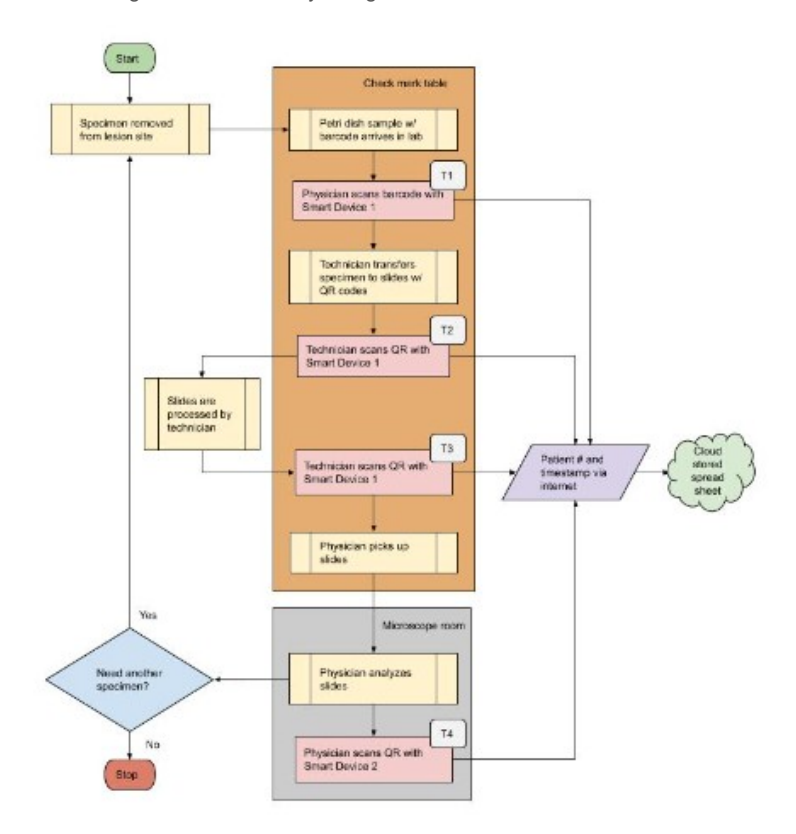

# Mixed Design

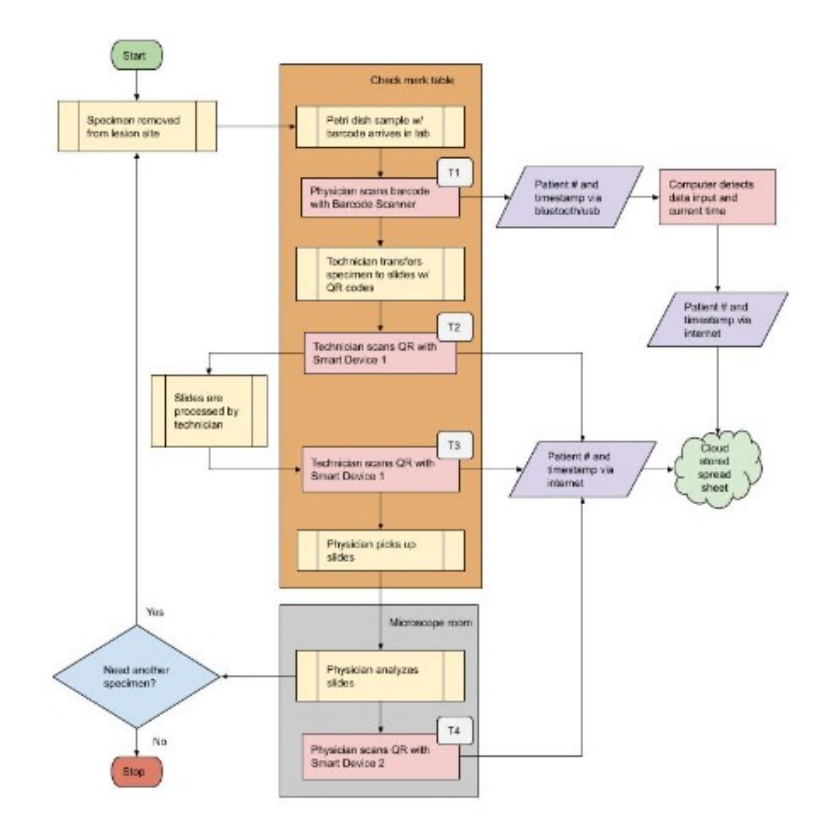

# **Conclusions/action items:**

Include diagrams in the preliminary report. Make sure the client agrees with the flow diagrams and make any changes.

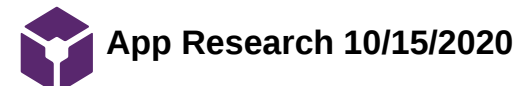

#### KEVIN TAN - Oct 15, 2020, 7:41 PM CDT

**Title:** App Research 10/15/2020

**Date:** 10/15/2020

**Content by:** Kevin Tan

**Present:** Kevin Tan

**Goals:** Research possible apps to use

**Content:**

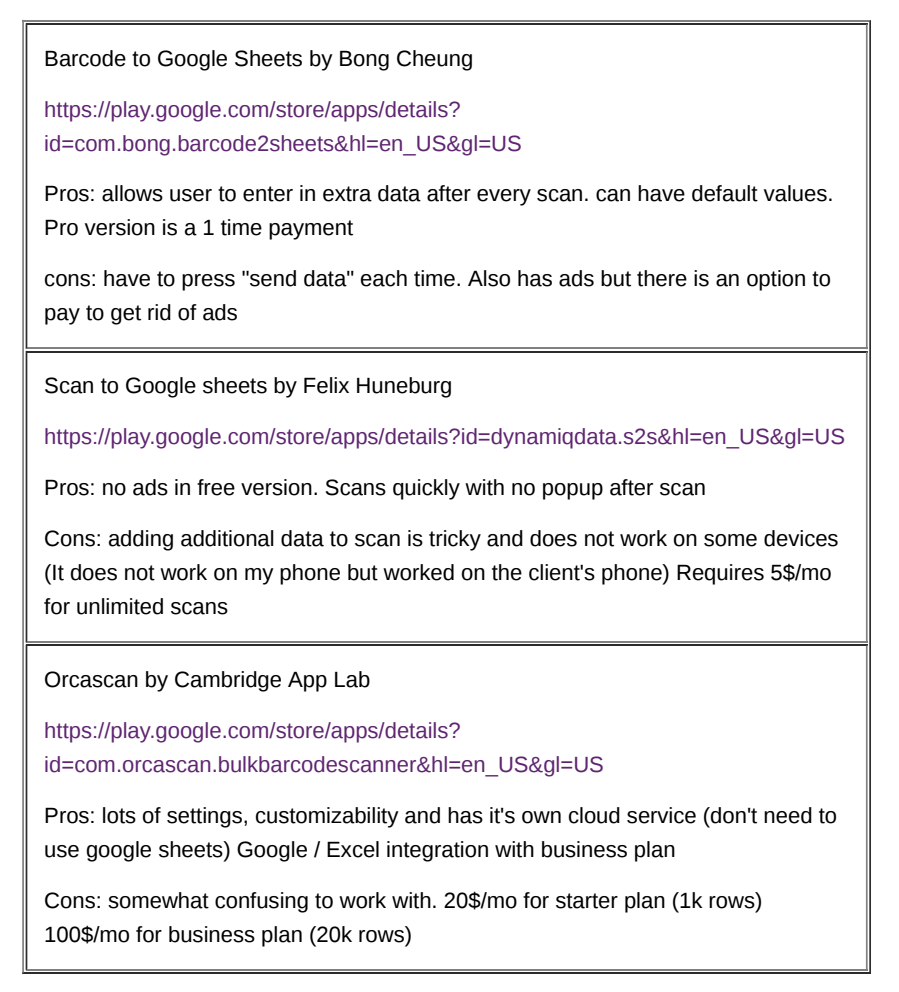

# **Conclusions/action items:**

Ask the client to review these apps and inquire about his price margin. I my opinion, the Barcode to google sheets seems like the cheapest option and also seems like it will work for what we need.

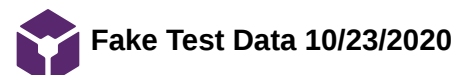

KEVIN TAN - Oct 23, 2020, 1:32 PM CDT

**Title:** Fake Test Data 10/15/2020

**Date:** 10/15/2020

**Content by:** Kevin Tan

**Present:** Kevin Tan

**Goals:** Create fake data to test data processing on

**Content:**

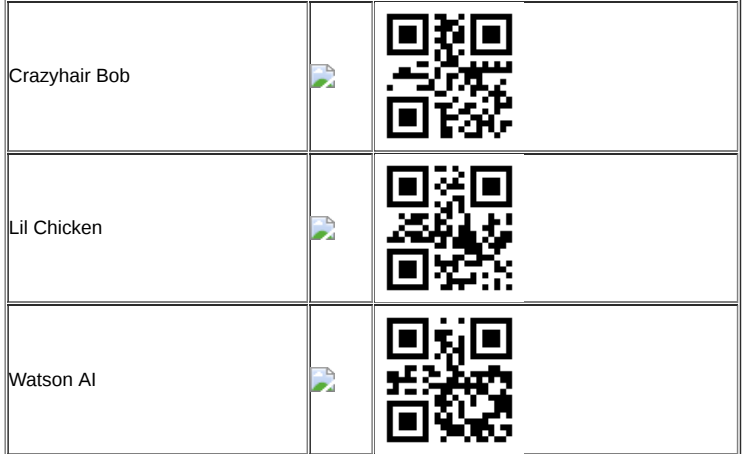

# <https://www.barcodesinc.com/generator/index.php>

using Barcode to Sheets app I recorded fake data. I pretended that I was the physician and my team members were technicians. I scanned barcodes for the first two time stamps and QR codes for the second two as it will be in the lab. Crazyhair Bob's initial specimen required another sample so that's why he shows up twice. Note: the time stamps are closer in time than will be expected in lab since I scanned repeatedly.

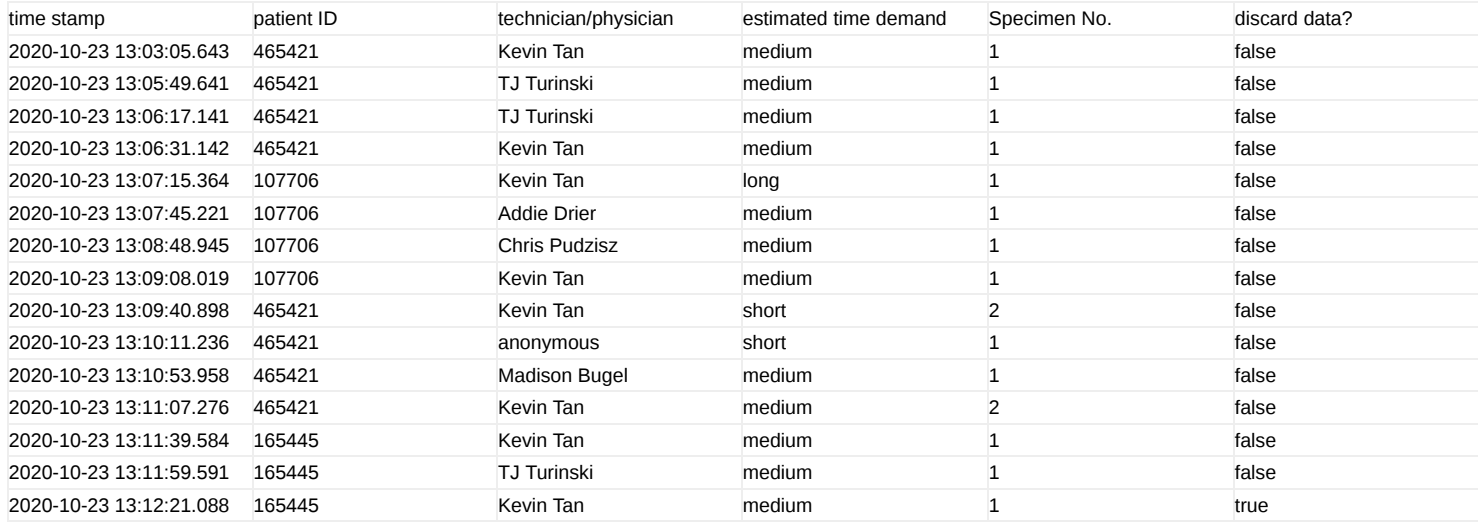

# **Conclusions/action items:**

Do data analysis on the data. Discuss the column choices with the client.
**Title:** Data Analysis Code 11/12/2020

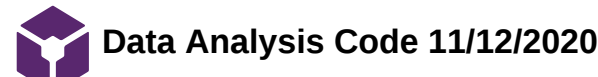

KEVIN TAN - Nov 21, 2020, 3:28 PM CST

```
Date: 11/12/2020
Content by: Kevin Tan
Present: Kevin Tan
Goals: Load data from google sheets and extract important information
Content: (python code)
#required autentication
from google.colab import auth
auth.authenticate_user()
import gspread
from oauth2client.client import GoogleCredentials
gc = gspread.authorize(GoogleCredentials.get_application_default())
import pandas as pd
#load data from google sheets
wb = gc.open_by_url('https://docs.google.com/spreadsheets/d/1XNcwpygx5qF0zdGf-ijK-
W1hWElEPx3gj4KeZgYJ8Vs/edit#gid=1636026912')
#sheet = wb.worksheet('kevin_phone')
sheet = wb.worksheet('wireless scanner')
data = sheet.get_all_values()
df = pd.DataFrame(data)
#add column headers
df.column = df.iloc[0]#remove document headers
df = df.iloc[1:]import time
import datetime
def get_unix_time(raw_time_string):
   #
  # gets unix time given a date string. milliseconds are ignored
   #
   time_string = raw_time_string.partition(".")[0]
   result = time.mktime(datetime.datetime.strptime(time_string, "%Y-%m-%d %H:%M:%S").timetuple())
   return result
# calculate unix time
unix_time = [get_unix_time(time) for time in df["time stamp"]]
#create a new column for unix time or overwrite an old column of the same name
if "unix time" in df:
   df["unix time"] = unix_time
else:
   df.insert(1, "unix time", unix_time, True)
times = df["unix time"]
bucketed = []
#iterate over unique patient ids
for id in set(df["patient ID"]):
   site_array = []
   #iterate over timestamps with that given id
  for time in times[df["patient ID"] == str(id)].values:
     site_array.append(time)
```

```
#if 4 timestamps have been added, append it and reset the site_array
     if len(site_array) == 4:
       bucketed.append((id,site_array))
       site_array = []
   #check if site array still contains elements. If so our data is incomplete but we can append it anyways
   if site_array:
     bucketed.append((id,site_array))
import statistics as stats
intervals = []
for id, timestamps in bucketed:
   #find the differences between each timestamp in seconds
   intervals.append((id,[j-i for i, j in zip(timestamps[:-1], timestamps[1:])]))
print(intervals)
#now we want to analyze each interval in the time tracking scheme
for i in range(3):
   #compile the time intervals for a given step given they exist
   step = [interval[i] for id,interval in intervals if len(interval)>i]
   #print the mean and population standard deviation of each step
   print("mean time between timestamp", i+1, "and", i+2, "=", stats.mean(step), "seconds \twith standard
deviation", str(stats.pstdev(step)))
Sample (formatted) Code output:
\lceil('107706', [30.0, 63.0, 20.0]), ('807701', [90.0, 63.0, 20.0]), 
('465422', [164.0, 28.0, 14.0]), ('107707', [30.0, 63.0, 20.0]), 
('465421', [164.0, 28.0, 14.0]), ('465421', [31.0, 42.0, 14.0]), 
('107708', [30.0, 63.0, 20.0]), ('165445', [20.0, 22.0])
\mathbf{I}mean time between timestamp 1 and 2 = 69.875 seconds with standard deviation 57.97938750107662
```
mean time between timestamp 2 and 3 = 46.5 seconds with standard deviation 17.298843892006193

mean time between timestamp 3 and 4 = 17.429 seconds with standard deviation 2.969229955832361

## **Conclusions/action items:**

Find and report outliers

We may want to exclude incomplete data from analysis and instead report it as user error

Report the data in a separate worksheet or as visual plots

The way that the function get unix time works will need to change depending on how the time stamp looks with scanners.

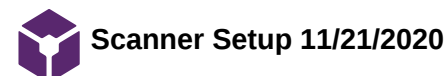

KEVIN TAN - Nov 22, 2020, 9:45 PM CST

**Title:** Scanner Setup 11/21/2020

**Date:** 11/21/2020

**Content by:** Kevin Tan

**Present:** Kevin Tan

**Goals:** Set up the wired scanner that was given to me by the client

**Content:**

Initially the scanner was set up to output the following when scanning a patient barcode

\D20-03363 A\

This was probably used for the previous usage of the scanner. I wanted to re-program it to output a carriage return (enter key) after each scan so it would populate the spreadsheet.

I found the user manual for the scanner at <https://www.honeywellaidc.com/-/media/en/files-public/technical-publications/barcode-scanners/xenon/xenon-ug.pdf> which contained barcodes used for reprogramming the scanner

Scanning the following barcode reset the scanner to factory default which did not contain the "\" prefix and suffix

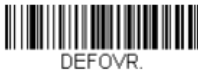

**Restore Factory Defaults** 

In order to add a carriage return after each scan, I scanned the following code:

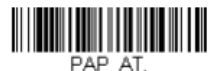

**PAP AT**<br>**IBM PC AT and Compatibles with**<br>**CR suffix** 

Next, since the Honeywell Xenon scanners do not have an internal Real Time Clock (RTC) A timestamp needed to be recorded in google sheets each time a new patient id was entered

entering the following function into cell B1 (the top row and second column)

 $=$ IF(A1 <>"", IF(B1 = "", NOW(), B1), "")

Then highlighting the entire A column and pressing ctrl+enter puts the function into every single column. What the function does is it enters a timestamp into the A column if a value gets entered into the B column and there isn't already a timestamp

This function was sourced

from [https://excelribbon.tips.net/T013233\\_Automatically\\_Entering\\_a\\_Data\\_Entry\\_Time.html#:~:text=The%20simplest%20way%20to%20go,time%20as%20you%20want%20it.](https://excelribbon.tips.net/T013233_Automatically_Entering_a_Data_Entry_Time.html#:~:text=The%20simplest%20way%20to%20go,time%20as%20you%20want%20it.)

Importantly: you must change file > settings > calculation to the following to allow iterative calculation:

## Settings for this spreadsheet

 $\times$ 

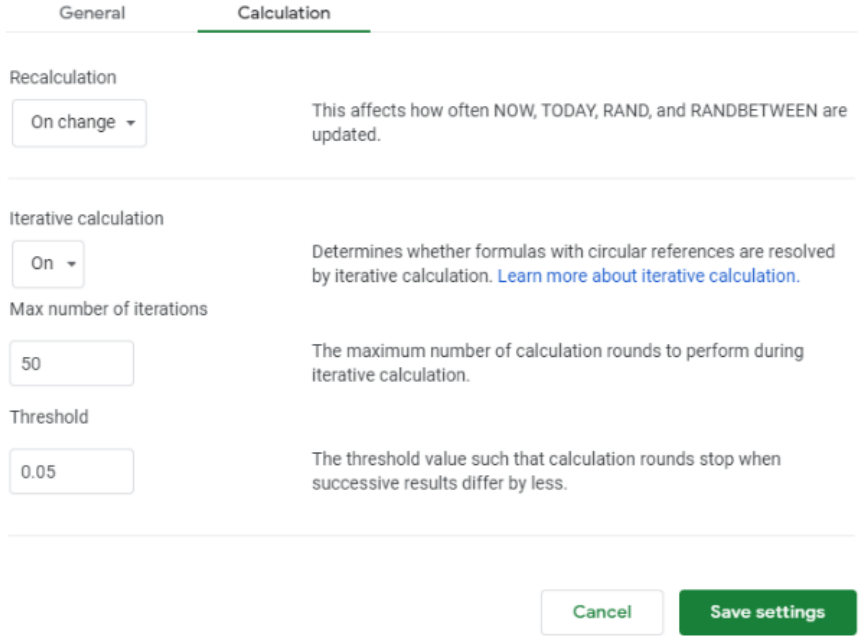

## **Conclusions/action items:**

Edit python code to handle the new timestamp format. Figure out if the client's other scanners/new scanner operates in the same manner. Reprogramming scanners is confusing but with usage of the correct user manual, it is doable.

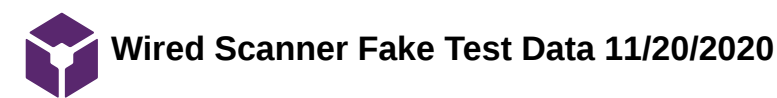

KEVIN TAN - Nov 21, 2020, 4:31 PM CST

**Title:** Wired Scanner Fake Test Data 11/20/2020

**Date:** 11/21/2020

**Content by:** Kevin Tan

**Present:** Kevin Tan

**Goals:** Create some fake data using sample patient labels and a wired scanner received from the client

## **Content:**

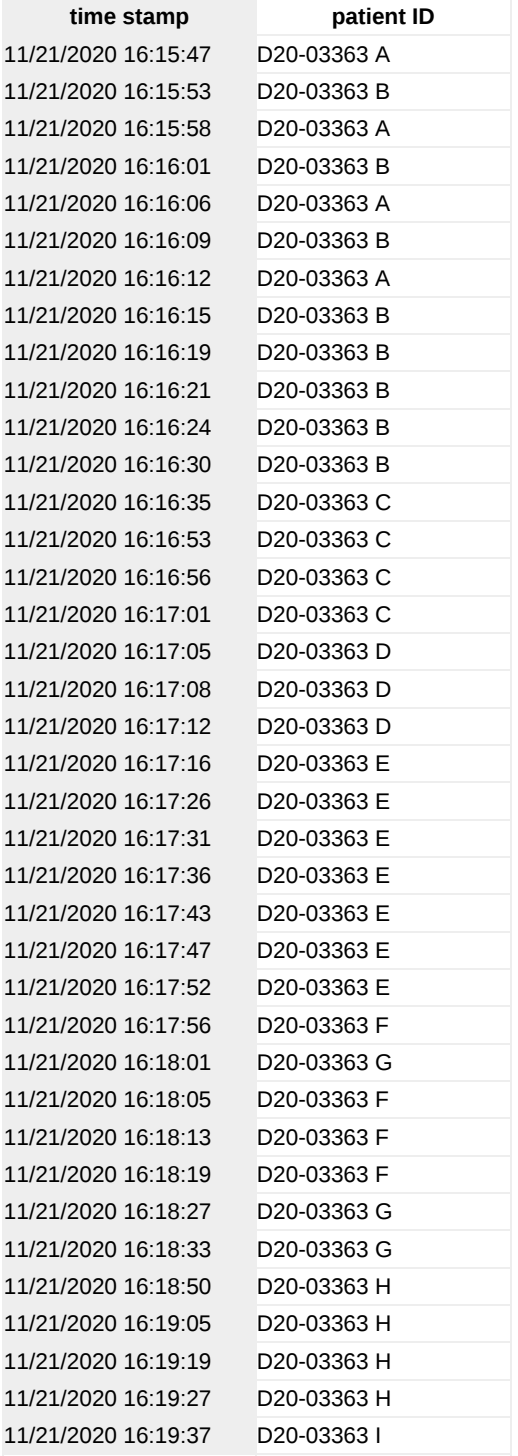

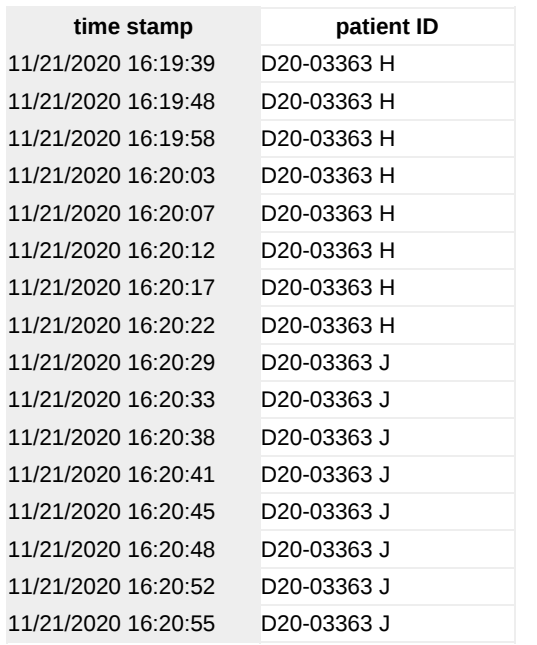

## **Conclusions/action items:**

Use this data to validate the python code

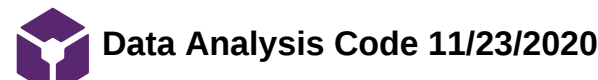

KEVIN TAN - Nov 23, 2020, 12:38 AM CST

**Title:** Data Analysis Code 11/23/2020

**Date:** 11/23/2020

**Content by:** Kevin Tan

**Present:** Kevin Tan

**Goals:** record changes to the code. this code should be easy for the client to use

## **Content:**

```
#required autentication
from google.colab import auth
auth.authenticate_user()
import gspread
from oauth2client.client import GoogleCredentials
gc = gspread.authorize(GoogleCredentials.get_application_default())
import pandas as pd
import matplotlib.pyplot as plt
#load data from google sheets
wb = gc.open_by_url('https://docs.google.com/spreadsheets/d/1_yBW7Ru3XNIL9vjDs6FnFARy8Qn_OfF6YqJxhpdbPuk/edit#gid=0')
sheet = wb.worksheet('data collection')
data = sheet.get_all_values()
df = pd.DataFrame(data)
#add column headers
df.columns = df.iloc[0]
#remove document headers
df = df.iloc[1:]site_id_head = df.columns[0]
time_stamp_head = df.columns[1]
import time
import datetime
def get_unix_time(raw_time_string):
  #
 # gets unix time given a date string. milliseconds are ignored
  #
  time_string = raw_time_string.partition(".")[0]
  result = time.mktime(datetime.datetime.strptime(time_string, "%m/%d/%Y %H:%M:%S").timetuple())
  return result
# calculate unix time
unix_time = [get_unix_time(time) for time in df[time_stamp_head]]
#create a new column for unix time or overwrite an old column of the same name
if "unix time" in df:
  df["unix time"] = unix_time
else:
  df.insert(1, "unix time", unix_time, True) 
times = df["unix time"]
bucketed = []incomplete = \Pi
```
#iterate over unique patient ids

for id in set(df[site\_id\_head]): site  $\arctan \frac{1}{2}$  #iterate over timestamps with that given id for time in times[df[site\_id\_head] == str(id)].values: site\_array.append(time) #if 4 timestamps have been added, append it and reset the site array if  $len(size_array) == 4$ : bucketed.append((id,site\_array)) site\_array = [] #check if site array still contains elements. If so our data is incomplete and we can report it as such if site\_array: incomplete.append((id,site\_array)) print("incomplete data: ", incomplete) ######################################################### #ALL TIME print("\nStatistics of All Time:") import statistics as stats intervals  $list = []$ for id,timestamps in bucketed: #find the differences between each timestamp in seconds intervals\_list.append((id,[j-i for i, j in zip(timestamps[:-1], timestamps[1:])])) at  $df = pd$ .DataFrame() #at\_df[site\_id\_head] = [id for id,intervals in intervals\_list] #now we want to analyze each interval in the time tracking scheme for i in range(3): #compile the time intervals for a given step step = [intervals[i] for id,intervals in intervals\_list] #add this step information to dataframe  $header = "T" + str(i+1) + "-T" + str(i+2)$  at\_df[header]= step #print the mean and population standard deviation of each step print("interval", header, "median =", stats.median(step), "\tmean =", stats.mean(step), "seconds \twith standard deviation", str(stats.pstdev(step)))  $turnaround times = [sum(intervals) for id, intervals in intervals list]$ print("Turn Around Time mean =", "median =", stats.median(turnaround times), "\tmean =", stats.mean(turnaround times), "seconds \twith standard deviation", str(stats.pstdev(turnaround\_times))) #find outliers upper\_outliers = [] Kevin Tan/Design Ideas/Data Analysis Code 11/23/2020 116 of 133

lower\_outliers = []  $q1 = at_d$  df.quantile( $q = .25$ )  $q3 = at_d$  df.quantile( $q = .75$ )  $i$ qr = q3 - q1 upper =  $q3 + 1.5$ \*iqr lower =  $q1 - 1.5$ \*iqr for id,index in zip([id for id,intervals in intervals\_list],range(len(intervals\_list))): for column in at df.columns: if at\_df[column].iloc[index] > upper[column]: upper\_outliers.append((id,str(column),at\_df[column].iloc[index])) if at df[column].iloc[index] < lower[column]: lower\_outliers.append((id,str(column),at\_df[column].iloc[index])) for outlier in upper\_outliers: print("found upper outlier with site id " ,outlier[0]," at time interval ", outlier[1], " with time interval ", outlier[2]) for outlier in lower\_outliers:

print("found lower outlier with site id ", outlier[0]," at time interval ", outlier[1], " with time interval ", outlier[2])

Kevin Tan/Design Ideas/Data Analysis Code 11/23/2020 117 of 133

boxplot = at\_df.boxplot(column=list(at\_df.columns))

## **Conclusions/action items:**

Write instructions on how to use the code. Possibly output to another spreadsheet and possibly do statistics over days of the week

# **Research on Mohs (Copied from notebook dated for 9/15/2020)**

## CHRISTOPHER PUDZISZ - Dec 09, 2020, 8:43 AM CST

**Title:** Individual Mohs Research

**Date:** 9/15/2020

**Content by:** Chris Pudzisz

**Present:** Chris Pudzisz

**Goals:** Gain a greater understanding of Mohs to apply to this project

## **Content:**

What is Mohs:

- IEEE Citation: "What is Mohs surgery?," *American Academy of Dermatology*. [Online]. Available: https://www.aad.org/public/diseases/skincancer/types/common/melanoma/mohs-surgery. [Accessed: 15-Sep-2020].
- A treatment used for skin cancer that makes it visible to the surgeon whether the cancer has truly stopped.
	- High rate of success
	- Minimal surgery in comparison to other methods
		- Minimal skin removed

Other notes:

- IEEE Citation: "Mohs Surgery," *The Skin Cancer Foundation*, 17-Sep-2020. [Online]. Available: https://www.skincancer.org/treatmentresources/mohs-surgery/. [Accessed: 15-Sep-2020].
- Analyzed by pathologist in a lab (Most likely prepped by pathologist's assistant)
- Done with local anesthesia
- Cost less than some other treatment methods
- Low chance of skin being misshapen afterwards

## **Conclusions/action items:**

The conclusion this research has lead to is that we should be prepared to handle multiple sites from a single patient, or a site being tested many times. Overall, it is also expected that many technicians/physicians may work on the same sample. Other than this, information has been gathered about the process of Mohs and treatment.

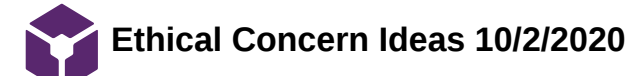

## CHRISTOPHER PUDZISZ - Dec 08, 2020, 4:20 PM CST

**Title:** Ethical Concern Brainstorming

**Date:** 10/2/2020

**Content by:** Chris Pudzisz

**Present:** Chris Pudzisz

**Goals:** Brainstorm possible ethical concerns that may occur during the course of this project so that it can be fixed or accounted for.

## **Content:**

Ideas:

- Lack of sanitation / Samples being ruined due to transfer of bacteria
- Possible chance of data leak if data is stored on online computer
- Possible buildup of bacteria on a stationary scanner if not wiped down
- Turn around time could cause lab to rush samples in order to improve processing time

#### Possible Solutions:

- Constant sanitization of scanner to prevent bacteria buildup or spread
- Minimal touching of scanner if possible?
- Lab will have to manage their reactions to the TAT and their expectations accordingly, hopefully using the data in a constructive manner
- Will have to be discussed with group further...

## **Conclusions/action items:**

There are a few ethical concerns or problems with a scanner in the lab, although most of them can be easily handled through constant sanitization. Overall, in terms of ethics the project is looking good and it appears that no problems will occur.

**Research on HIPAA Compliance 10/30/2020**

## CHRISTOPHER PUDZISZ - Dec 08, 2020, 4:29 PM CST

**Title:** HIPAA Compliance Research

**Date:** 10/30/2020

**Content by:** Chris Pudzisz

**Present:** Chris Pudzisz

**Goals:** Find out how HIPAA compliance can be maintained through our project

## **Content:**

The most likely option for data storage and analysis will be google sheets. As such research has been done on the HIPAA compliance of google.

IEEE Citation: HIPAA Compliance with Google Workspace and Cloud Identity. (n.d.). Retrieved October 30, 2020, from https://support.google.com/a/answer/3407054?hl=en

According to Google, they have received many types of certifications for security and data management, including HIPAA compliance for select accounts. The requirement for these select accounts is that they sign a Business Associative Agreement with Google and that the account is an administrative account (not a student or employee account). Google provides a document that must be signed and approved for this BAA. Once this is done, the Google account will be completely HIPAA compliant and able to accept patient data assuming the client is comfortable with such a thing.

## **Conclusions/action items:**

To conclude, as long as the BAA is signed and approved by Google, the account can become HIPAA compliant. This means assuming there is no risk of data leak elsewhere, through using other programs, this is one of the most optimal ways of maintaining the safety of patient information while processing the data online.

CHRISTOPHER PUDZISZ - Dec 08, 2020, 1:13 PM CST

HIPAA Compliance with Google Workspace and Cloud Identity

Emsuring that our customers' data is safe, secure and always available to them is one of our top priorities.<br>demonstrate our compliance with security standards in the fidential grouple has except and neuriend security<br>cert

**HIPAA\_Compliance\_Google.pdf(100.4 KB) - [download](https://mynotebook.labarchives.com/share_attachment/BME%2520Design-Fall%25202020%2520-%2520ADELINE%2520DRIER/MTQ5LjV8NjM2MDc4LzExNS0xMjAvVHJlZU5vZGUvMjExNDk5OTMzOXwzNzkuNQ==)**

**Original Time Card System (Competition) 9/11/2020**

## CHRISTOPHER PUDZISZ - Dec 08, 2020, 4:20 PM CST

**Title:** Analysis of Original Time Card System

**Date:** 9/11/2020

**Content by:** Chris Pudzisz

**Present:** Chris Pudzisz

**Goals:** Analyze the flaws of the time card system to find out what needs to be improved

## **Content:**

According to the first client meeting the current flaws are:

- Time card system relies on time cards, which are currently in limited stock and usually unavailable during the pandemic
- It is very easy to mess up a time stamp by misaligning it, thus ruining the whole time card
- There is a constant charge or need for payment to buy more and more time cards
- The system is overall very clunky
- Limited number of slots on a time card for processing a site

Possible fixes with an electronic system:

- Ideally it is a one time payment when purchasing equipment
- Once equipment is setup and ready, there is no need to wait for new time cards or equipment to record data
- Ideally there is automatic data processing
	- If it is automatic then there should be a large or infinite number of slots for data
	- Shouldn't be clunky if using technology to record data

## **Conclusions/action items:**

Overall, moving to an electronic system over a manual system should help the lab in a variety of ways. The current time card system has a few fundamental flaws that cannot be ignored. It would be nice if the new system is a one time purchase so the lab can properly justify the \$200 budget.

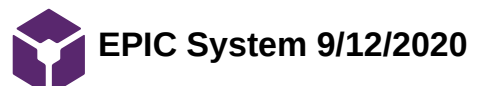

## CHRISTOPHER PUDZISZ - Dec 09, 2020, 8:41 AM CST

**Title:** EPIC System Competition Research

**Date:** 9/12/2020

**Content by:** Chris Pudzisz

**Present:** Chris Pudzisz

**Goals:** Get an idea of what the future EPIC system our client will eventually upgrade to will include

## **Content:**

- EPIC cannot really be considered competition from an objective standpoint as it is unknown exactly what our client will be presented with by them, and for what price.
- IEEE Citation: "Software," *Epic*. [Online]. Available: https://www.epic.com/software. [Accessed: 12-Sep-2020].
- However, we can get some general concepts from other EPIC systems that may be a good indicator of what to adopt:
	- HIPAA compliance
	- Secure patient data
	- Barcodes mean nothing outside of EPIC system (as far as we currently know)
	- Provides graph analysis of data that is easy to follow
	- Uses custom apps
	- Meets almost all universal standards for safety of patient information and other requirements for different hospitals

## **Conclusions/action items:**

It was difficult to find very specific information from EPIC directly about the software that they offer, as it pretty much all inclusive. As a result, I grabbed the most important aspects of their system that could apply to our project. I feel that some of this criteria is achievable within a semester, however, some things such as a custom app may not be possible or secure.

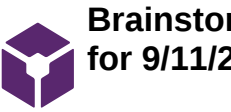

CHRISTOPHER PUDZISZ - Dec 08, 2020, 4:20 PM CST

**Title:** Initial Design Brainstorming

**Date:** 9/11/2020

**Content by:** Chris Pudzisz

**Present:** Chris Pudzisz

**Goals:** Begin to brainstorm or generate ideas on what we could build for the TAT project. (Doesn't need to be perfect, but idea must be generated)

## **Content:**

Replacement Scanning Systems:

- Handheld barcode scanner (like the ones used at grocery stores)
- Handheld QR code scanner
- Improved timestamp electronic reusable cards
- Purely electronic timestamp cards with a computer as the main input

Creation of digital records and analysis system:

- Use excel for automatic barcode recording
	- Examples:
		- Create custom code for excel that puts every new time it is timestamped in a new column
		- <https://stackoverflow.com/questions/27108954/excel-barcode-scanning-macro>
			- I don't know enough about coding, code may have unknown effect
		- **IEEE Citation: Mobile Data Collection Scan-IT to Office. [Online] Available:** <https://appsource.microsoft.com/en-us/product/office/WA104381026?tab=Overview> [Accessed 30 October 2020].
		- **Microsoft Data Collection Scan-IT to Office** 
			- Microsoft scanning app (clunky and unknown integration)

## **Conclusions/action items:**

Four ideas have been generated, although their viability has not been accounted for yet. These ideas will be presented to the group when we evaluate our ideas. Code for excel sheets already exists and it is an offline option, although this removes the ability for us to access the data online.

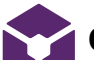

**Google sheet calculation ideas 10/9/2020**

## CHRISTOPHER PUDZISZ - Dec 08, 2020, 1:26 PM CST

**Title:** Google Sheet Calculations Research For Useful Functions (Individual Research)

**Date:** 10/9/2020

**Content by:** Chris Pudzisz

**Present:** Chris Pudzisz

**Goals:** Get a grasp on useful functions such as averages and how to do them in google sheets

## **Content:**

Context Notes: The team has decided to move forward with the SMART design through use of a tablet which should automatically upload the scan to google sheets. From there, functions can be used to generate averages or other data.

Useful Functions:

- Average (): Allows an average to be generated from a data set so that the average of a specific station can be found. First the differences between scan in times needs to be calculated.
- Google sheets has a feature that can color a square of the sheet green or red based on its data value which may be possible using the average.
	- Benefit of this is that data becomes much easier to read and identify if a trial was successful in terms of TAT or not.
	- Drawback is that it would be hard to do if there are any incorrect data points or miss-scans unless they are manually corrected.
- May be able to script the generations of new sheets daily or weekly as well as the compilation of averages for these sheets.
- There is a function DSTDEV to return the standard deviation of a data set which may be useful for analyzing outliers in the data.

## **Conclusions/action items:**

It is currently unknown how well these ideas will mix with the SMART design or if any problems will arise, but it is believed that these could be useful in data analysis for comparison to the previous design (time cards). Overall, these functions really need a lot of data to work with (weeks worth) in order to compile proper data to identify outliers.

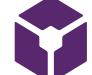

# **Further Ideas on Google Sheets (Macros and Scripts) 10/23/2020**

## CHRISTOPHER PUDZISZ - Dec 08, 2020, 4:21 PM CST

**Title:** Google Sheets Research into Scripts and Macros

**Date:** 10/23/2020

**Content by:** Chris Pudzisz

**Present:** Chris Pudzisz

**Goals:** Look further into data processing in Google Sheets and a way to automate it

## **Content:**

Ideas on how to automate making graphs:

- Google has apps script which allows for the editing of data in google sheets in a very rigid way (Doesn't appear to be able to account for wrong data points or mis-entries)
	- What this can do is generate graphs (assuming one knows how to code) and may be able to generate additional data that is required
	- Downside is that it is very rigid and would need to be activated manually each time as there is no apparent way to automate it completely this way
- Other idea is a program like AutoHotKey or something similar
	- This program can repeat clicks on screen or typing actions at set time intervals or a specific time
	- The benefit to this is that it could automate scripting or similar data compilation
	- The negative is that keystrokes or inputs must be recorded exactly and will repeat the same every time with no room for change

## **Conclusions/action items:**

The conclusion to this is that currently, these solutions do not quite match our criteria for this project but may become a part of the solution. These applications are useful for rigid actions that could take place assuming nobody from the lab needs to touch the computers.

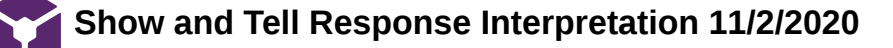

## CHRISTOPHER PUDZISZ - Dec 08, 2020, 5:01 PM CST

**Title:** Interpretation and Brainstorming based off of Show and Tell Responses

**Date:** 11/2/2020

**Content by:** Chris Pudzisz

**Present:** Chris Pudzisz

**Goals:** Take the useful information from our show and tell responses to come up with a possible solution to our problems

## **Content:**

- Problem: HIPAA Compliance is the site barcode is attached to patient info
	- Show and tell ideas:
		- Use a middle-man program to provide alternate numbers before it reaches google sheets
			- **Pros: Can be implemented with our current system**
			- Cons: Client is questioning of this as there is still risk of data leak if it is not truly randomized
		- Ask our client if Google being HIPAA compliant is enough to maintain patient safety
			- **Pros: Don't have to change existing system**
			- Cons: Data is still online and may be accessed somehow which would breach patient safety
		- Use a different cloud program
			- **Pros:** We may be able to better secure patient information
			- Cons: We would have to revamp the entire current system in order to adapt it to the new platform and also find a way to use scripts to interpret data on the new platform

Final idea out of these suggestions:

We will stick with Google HIPAA compliance, assuming our client agrees to a BAA with Google. This provides the easiest method of data manipulation to provide the lab with the comparisons that they desire while also maintaining patient information safety.

## **Conclusions/action items:**

Overall, we had already discussed most of these ideas with our client earlier. As a result, Google HIPAA compliance was the most appealing option since it is the easiest to implement in the lab safely.

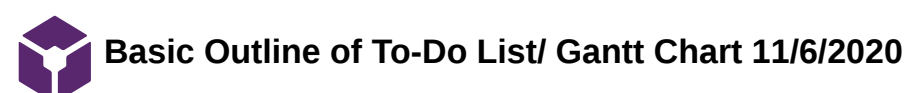

#### CHRISTOPHER PUDZISZ - Dec 08, 2020, 1:59 PM CST

**Title:** Very Basic Outline of the Plan for the Semester / Gantt Chart Outline

**Date:** 11/6/2020

**Content by:** Chris, TJ Turinske, Madison (For Content in Google Doc) / Chris (For Content in this entry)

**Present:** Chris, TJ Turinske, Madison

**Goals:** Create a basic outline and goal times for the remaining steps of the project

## **Content:**

A basic outline of the remaining steps for the project for the semester was created as a method to make sure the project was on track for completion and success. Some major events that have been included:

- Obtaining the scanner
- Creating a survey for the lab for comparison to their old system
- Development of test data and using fake data to test code
- Further error testing of code
- Presenting summary information to client
- Final Poster deadlines by part
- Final Deliverables

Link to Google Doc for viewing: https://docs.google.com/document/d/1Fbi52WnT2W1rgXTnF-cVBlYdlxIfh9RBtCxsGOzvzvQ/edit?usp=sharing

#### **Conclusions/action items:**

Attached is the Google doc that the entire document was created in. Whilst it isn't perfect, this is the general guideline that the project should follow for optimal progress and an even distribution of workload. Overall, it helps to grasp the amount of progress needed to finish the project in the given time.

CHRISTOPHER PUDZISZ - Dec 09, 2020, 1:52 PM CST

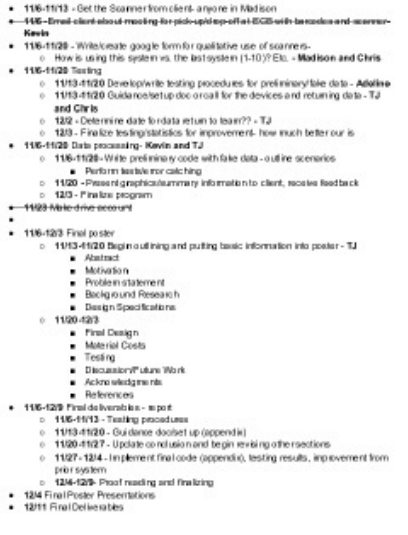

**To-Do\_List\_\_Rough\_Gantt\_Chart. pdf(43.1 KB) - [download](https://mynotebook.labarchives.com/share_attachment/BME%2520Design-Fall%25202020%2520-%2520ADELINE%2520DRIER/MTUwLjh8NjM2MDc4LzExNi0yMzUvVHJlZU5vZGUvMzg2Njc1NzE0OHwzODIuNzk5OTk5OTk5OTk5OTU=)**

# **Brainstorm for Satisfaction Survey 11/13/2020 - 11/19/2020**

#### CHRISTOPHER PUDZISZ - Dec 08, 2020, 4:21 PM CST

**Title:** Survey Brainstorming Ideas

**Date:** 11/13/2020 - 11/19/2020

**Content by:** Chris Pudzisz

**Present:** Chris Pudzisz

**Goals:** Create a survey for the lab to score the new system and its usability in the lab

## **Content:**

#### **For Everyone Accessing the Survey:**

- How much did the system inconvenience your workflow due to the amount of time needed to use it?
- Rate: 1 (Created lots of delays) 5 (No Impact to work flow) • How complicated was it to learn the system?
	- Rate: 1 (Took multiple days of trial and error with mis-inputs) 5 (Learnable to a usable and understandable extent in under 1
		- day)
- How congested was the scanning station?
	- Rate: 1 (Multiple people constantly lined up due to wait time) 5 (Station was always or very close to always open)
- Was there any technical problems when scanning?
	- Rate: 1 (Lots of scanning problems / Wouldn't scan) 5 (No problems)
- If there was a problem please list it below:

#### **For those accessing sheet information:**

- How readable and interpretable was the raw data presented in the spreadsheet?
	- Rate: 1 (Hard to find data that you are looking for) 5 (Can easily find necessary data and information)
- How readable and interpretable were the data graphs and analysis presented in the spreadsheet?
	- Rate: 1 (Hard to understand the meaning behind the data) 5 (Can easily understand the data)
- How hard was it to enter data in the sheets (Names, etc)?
	- Rate: 1 (Hard to find columns or places to enter data correctly) 5 (Data columns match up exactly with barcode numbers making it easy to enter technician/other's names)
- An updated link with edits from group member, Madison, for viewing

is: https://docs.google.com/document/d/1xR8kQyj859jVtBRp9HxiV600ePhFxexeOGfsUG7pbMA/edit?usp=sharing

## **Conclusions/action items:**

Overall, this is a strong start to a survey in that it covers all the major criteria that will be needed for comparison. What needs to be fixed is the phrasing and how exactly to compare it to the old system. The rating criteria could also be edited to make it more formal and understandable.

How much did the system inconvenience your workflow due to the armount of time needed to use  $E^\pi$  . Here it did you of delays) - 5 (No linguatito workflow) How complicated seen it to learn the system?<br>Rate: 1 (Took multiple days of thist and error with mis-inputs) - 5 (Learnable to a usable and<br>understandable extent in under 1 day) How congested was the scanning station?<br>Rate: 1 (Multiple people constantly fired up due to wait time) - 5 (Station was always or very<br>close to stways open) Was these any ischnical problems when scanning?<br>Rate: 1 (Lots of scanning problems / Westforthcann)<br>if there was a problem plasse list it below. How would you compare this system with the last?<br>Rate 1 jother system more) - 5 (new system)

For those accessing sheet information:

How resolution and interperticle was the raw data pesented in the speadsheet?<br>How readible and interperticle was the raw data pesented in the speadsheet?<br>Infant this this find data that you are looking to 0 - 5 (Can easily

How reachbis and interpretable were the data graphs and analysis presented in the conceleration speadsheet?<br>Rate: 1 (Haid to understand the meaning behind the data) - 5 (Can easily understand the data)

How hard was it to a nier date in the sheats (Namus, atc)?<br>Rate: 1 (Hard to find columns or places to enter data corectly) - 5 (Data columns match up<br>exactly with baseds numbers making it easy to enter technician tetheric

If you had to change anything what would it be?

**Brainstorming\_Satisfaction\_Sur vey\_BME.pdf(33.8 KB) - [download](https://mynotebook.labarchives.com/share_attachment/BME%2520Design-Fall%25202020%2520-%2520ADELINE%2520DRIER/MTUyLjF8NjM2MDc4LzExNy0yMzYvVHJlZU5vZGUvMTYyNTY2NTI5M3wzODYuMDk5OTk5OTk5OTk5OTc=)**

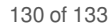

## **Satisfaction Survey Work (11/20/2020 - 11/26/2020)**

#### CHRISTOPHER PUDZISZ - Dec 08, 2020, 4:21 PM CST

CHRISTOPHER PUDZISZ - Dec 09, 2020, 1:54 PM CST

**Title:** Work on system survey work for client use

**Date:** 11/20/2020 - 11/26/2020

**Content by:** Chris Pudzisz, TJ Turniske, Madison (For Google Survey), Chris Pudzisz (For this entry)

**Present:** Chris Pudzisz, TJ Turniske, Madison

**Goals:** Turn brainstorming ideas into survey usable by lab staff for valid feedback

## **Content:**

Madison added some ideas to my brainstorming and transferred it over to the google survey to format it. Then I formalized all the questions and ratings, as well as adding some more ideas of my own and reevaluating the criteria I had presented. After that TJ looked over the survey and fixed it so it specifically addressed the old time card system and the new system we are implementing.

## **Conclusions/action items:**

Overall the survey went very well and we received feedback from the client that indicated that our system was an improvement over the old one. In terms of the creation of the survey, the questions now formally address all the required comparisons concisely for easier interpretation.

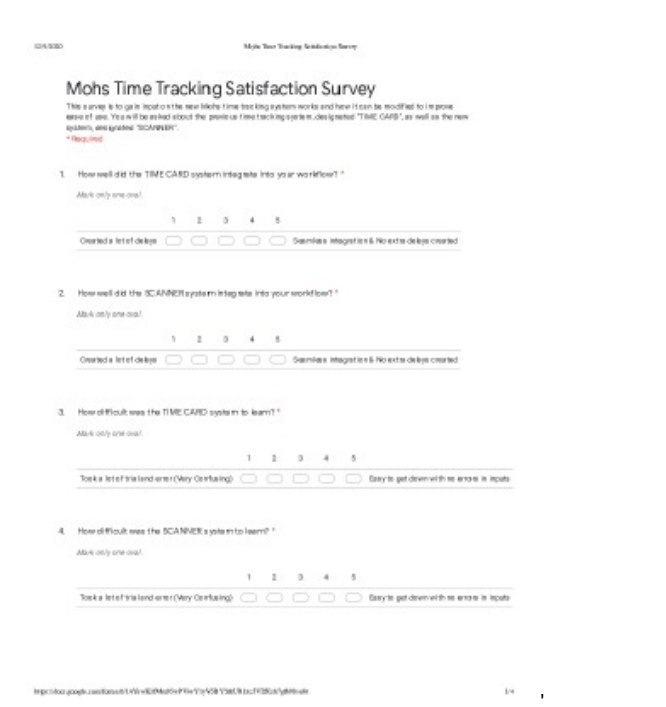

v.\_2\_-\_Moh\_s\_Time\_Tracking\_Satisfaction\_Survey\_-\_Google\_Forms.pdf(92.9 KB) - [download](https://mynotebook.labarchives.com/share_attachment/BME%2520Design-Fall%25202020%2520-%2520ADELINE%2520DRIER/MTY1LjF8NjM2MDc4LzEyNy0yMzcvVHJlZU5vZGUvMzM3NjQ4MjI4fDQxOS4wOTk5OTk5OTk5OTk5Nw==)

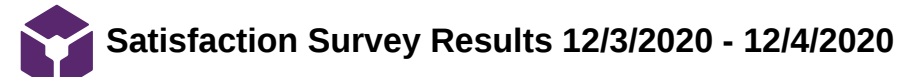

#### CHRISTOPHER PUDZISZ - Dec 08, 2020, 4:22 PM CST

**Title:** Final results from survey to lab

**Date:** 12/3/2020 - 12/4/2020

**Content by:** Chris Pudzisz

**Present:** Chris Pudzisz

**Goals:** Analyze or interpret results of satisfaction survey from client

## **Content:**

Overall, our survey data was very promising given the circumstances of our project (Unable to enter the lab or setup a local system as we lack access to the lab). Our system was more successful in every category of the survey, although it was not perfect. What this means is that improvements can be made, one of which was providing more scanners so that one can go to each lab technician and physician. This is something that will have to be expanded upon in future semesters or when the system gets integrated into EPIC due to the timing of how late we were able to fully implement our system in the lab.

Exact data is linked in a google sheet below:

https://docs.google.com/spreadsheets/d/1PVy4J6LGEj2L4hpI0gYKx49BqiTGVMObitO7EAqmG2M/edit?usp=sharing

#### **Conclusions/action items:**

The survey was very helpful in comparing our new scanner system to their old time card system. We found out both the advantages ours has and the weaknesses that can be fixed in the future.

CHRISTOPHER PUDZISZ - Dec 09, 2020, 1:57 PM CST

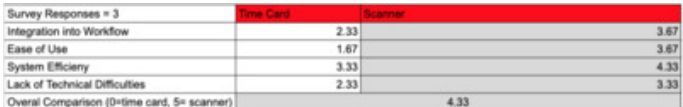

**Screen\_Shot\_2020-12-09\_at\_1.56 .08\_PM.png(43.9 KB) - [download](https://mynotebook.labarchives.com/share_attachment/BME%2520Design-Fall%25202020%2520-%2520ADELINE%2520DRIER/MTY3LjcwMDAwMDAwMDAwMDAyfDYzNjA3OC8xMjktMjM4L1RyZWVOb2RlLzM4MDcxMDI2Njh8NDI1Ljc=)**

CHRISTOPHER PUDZISZ - Dec 09, 2020, 1:57 PM CST

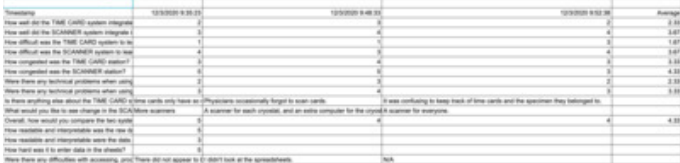

**Screen\_Shot\_2020-12-09\_at\_1.56 .19\_PM.png(171.4 KB) - [download](https://mynotebook.labarchives.com/share_attachment/BME%2520Design-Fall%25202020%2520-%2520ADELINE%2520DRIER/MTY3LjcwMDAwMDAwMDAwMDAyfDYzNjA3OC8xMjktMjM5L1RyZWVOb2RlLzIyMzU1MTc5Mjl8NDI1Ljc=)**

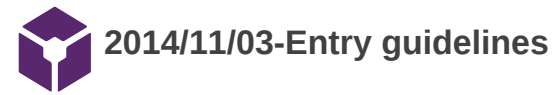

#### John Puccinelli - Sep 05, 2016, 1:18 PM CDT

Use this as a guide for every entry

- Every text entry of your notebook should have the **bold titles** below.
- Every page/entry should be **named starting with the date** of the entry's first creation/activity, subsequent material from future dates can be added later.

You can create a copy of the blank template by first opening the desired folder, clicking on "New", selecting "Copy Existing Page...", and then select "2014/11/03-Template")

**Title:** Descriptive title (i.e. Client Meeting)

**Date:** 9/5/2016

**Content by:** The one person who wrote the content

**Present:** Names of those present if more than just you (not necessary for individual work)

**Goals:** Establish clear goals for all text entries (meetings, individual work, etc.).

#### **Content:**

Contains clear and organized notes (also includes any references used)

#### **Conclusions/action items:**

Recap only the most significant findings and/or action items resulting from the entry.

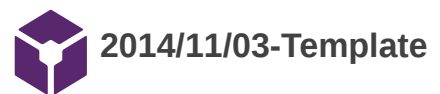

ADELINE DRIER - Nov 25, 2020, 1:50 PM CST

**Title:** 

**Date:**

**Content by:**

**Present:**

**Goals:**

**Content:**

**Conclusions/action items:**